FECHA 27 Junio 2008

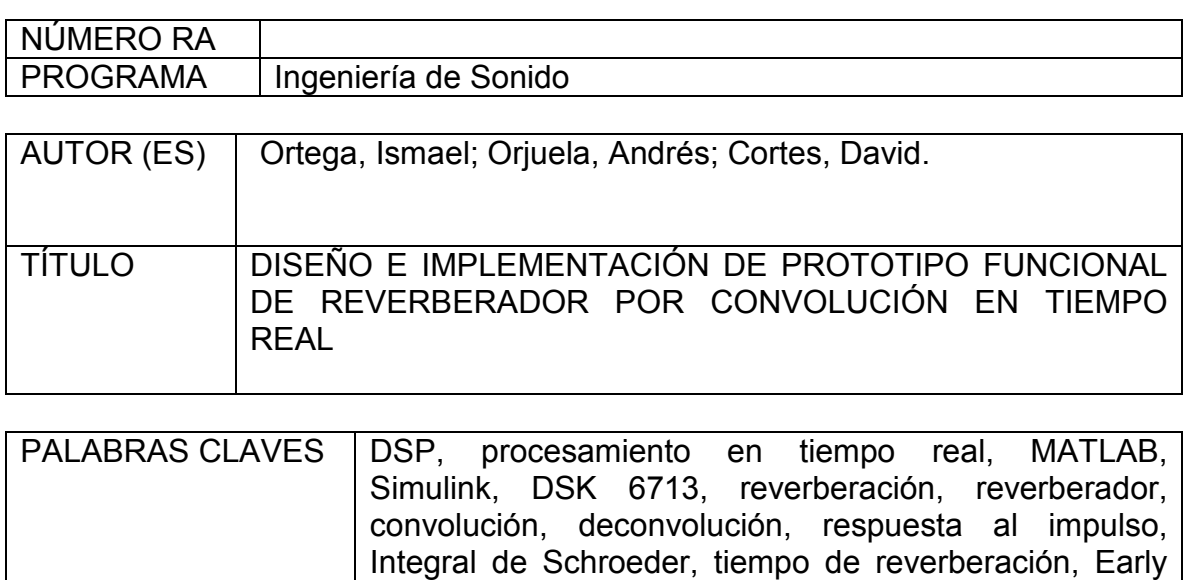

Decay Time, Modificación de respuestas al impulso.

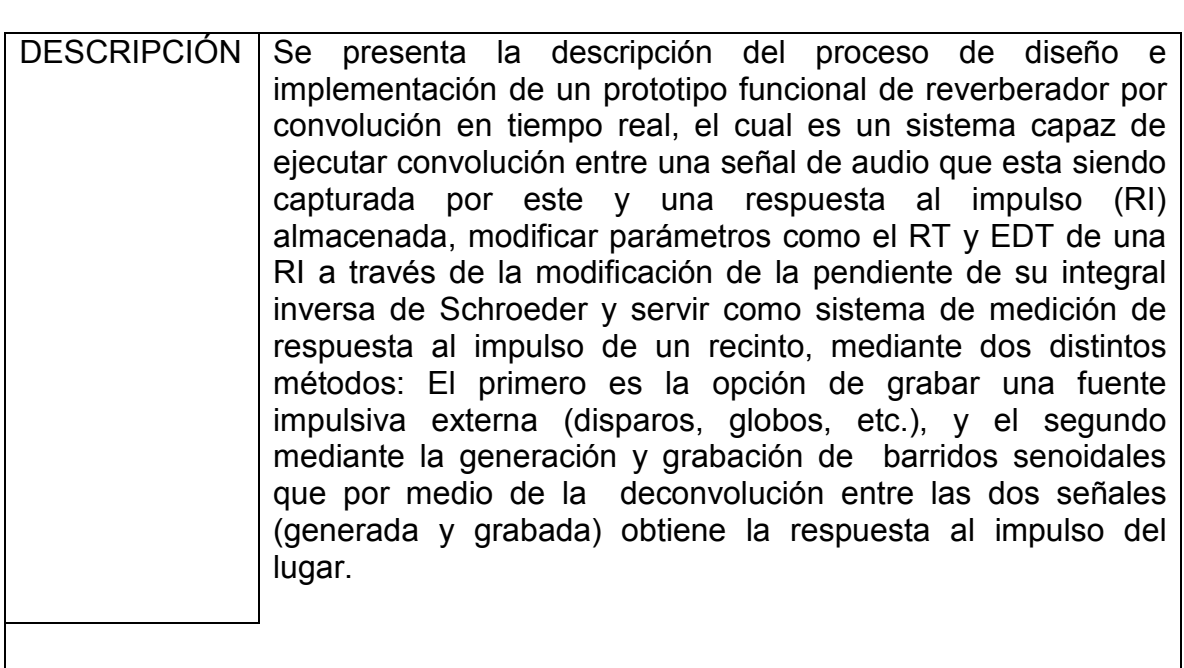

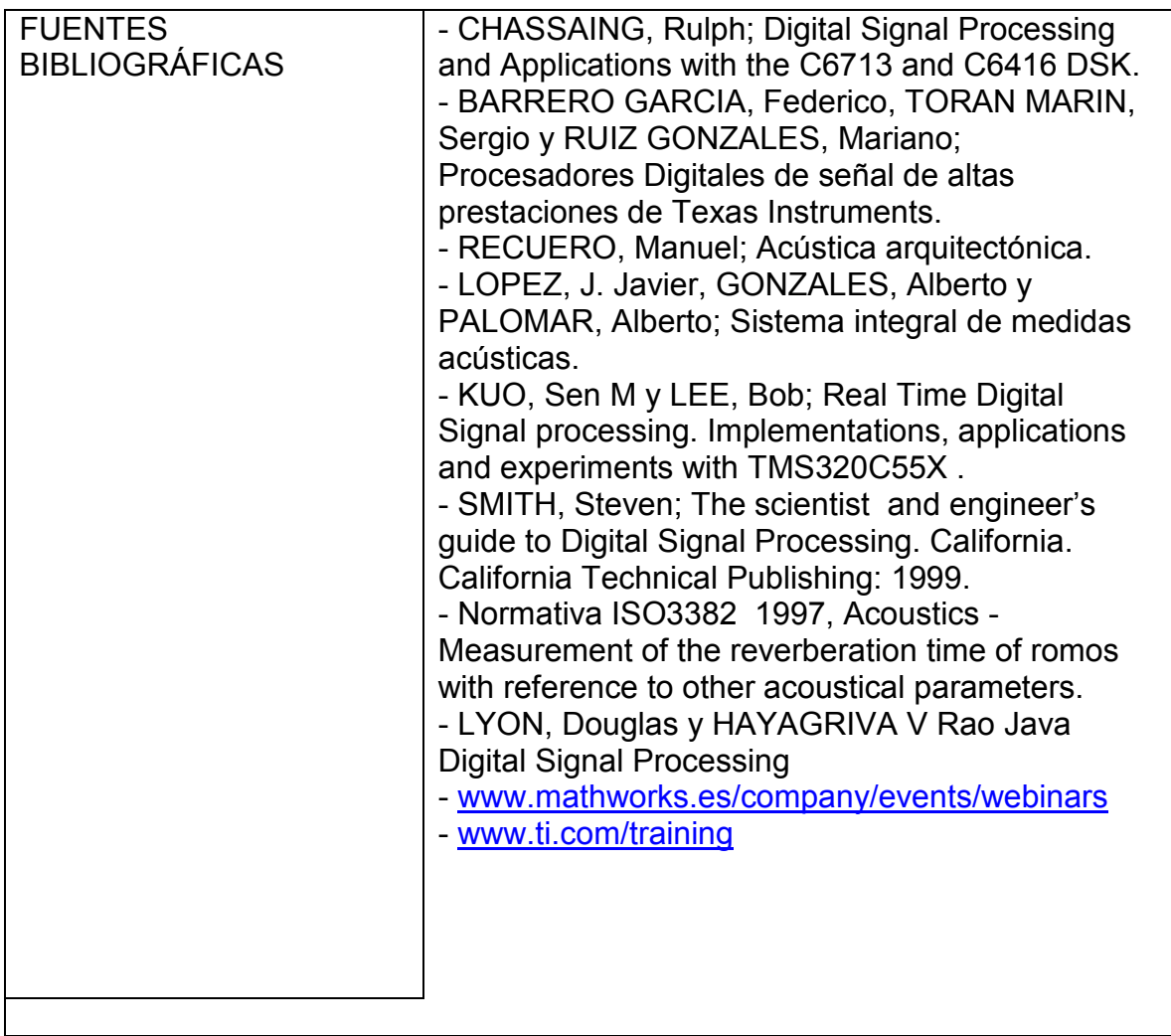

#### NÚMERO RA PROGRAMA

#### **CONTENIDOS**

### **Objetivos**

#### **General**

Diseñar e implementar un prototipo funcional de un reverberador por convolución que actúe en tiempo real sobre una señal de entrada y una respuesta al impulso almacenada en formato digital.

#### **Específicos**

- Implementar algoritmos de convolución rápida y determinar el más eficiente.
- Implementar algoritmos que permitan modificar las características de las respuestas al impulso almacenadas.
- Determinar metodologías e implementar un sistema para medición de respuestas al impulso.
- Diseñar una interfaz que le permita al usuario configurar desde el PC el proceso realizado sobre el DSP.

## Marco Teórico

- Señales y sistemas
- Introducción al Procesamiento digital de señales
- Respuesta al impulso (medición y modificación)
- Reverberación

## Desarrollo Ingenieril

- Introducción general del proceso de investigación Ciclo de vida del proyecto
- Descripción general del producto
- Descripción de los procesos realizados por el sistema
- Descripción de los modelos
- Explicación del sistema final
- RESULTADOS Y PRUEBAS

# NÚMERO RA

## PROGRAMA

### METODOLOGÍA

### 1. Enfoque empírico analítico

Línea de Investigación: Tecnología actuales y sociedad.

Sub - línea: Procesamiento digital de señales digitales y/o analógicas

Campo: diseño de sistemas de sonido

#### 2. Hipótesis

Por medio de la implementación de tarjetas DSP se puede conseguir una optimización de procesos de tratamiento digital de señal en los cuales es de vital importancia la velocidad de procesamiento.

Las tarjetas DSP por su estructura permiten mayor velocidad y estabilidad en sus procesos, convirtiéndose por esto en la mejor opción a la hora de realizar un tratamiento digital de señal que implique procesos matemáticos complejos y que necesiten bastante velocidad del procesador para poder aplicarlos en tiempo real.

## 3. Variables

Variables Independientes

Corresponden directamente con el hardware DSP, donde su estructura y capacidad de procesamiento brindan la posibilidad de ejecutar los procesos matemáticos implementados de forma eficiente.

#### Variables Dependientes

Estas variables hacen referencia a la estabilidad, robustez y velocidad de ejecución que se pueda alcanzar en el desarrollo de los algoritmos. Logrando con esto la optimización de los procesos.

#### CONCLUSIONES

- A través del uso combinado de la FFT y del 'método Overlap Add' es posible realizar convolución entre grandes cantidades de datos en lapsos de tiempo muy cortos, viéndose una aplicación de este proceso en la reverberación por convolución en tiempo real, por medio de la cual es posible simular el comportamiento de una fuente sonora en un recinto, alcanzando niveles de similitud a la realidad difícilmente logrados utilizando otros métodos de reverberación artificial. Es esto lo que la convierte, a juicio de los autores del presente proyecto, en la opción más adecuada para aplicar en producciones audiovisuales, multimedia, musicales, entre otros, donde la naturalidad del sonido sea un requerimiento.
- Las diferentes metodologías de medición de respuesta al impulso a pesar de que usan distintas señales de prueba, se acercan a resultados muy semejantes cuando se obtiene la respuesta al impulso medida, sin embargo, hay técnicas de medición que presentan mayor ruido que hace

confusa la información de la señal (respuesta al impulso), y en la que también la instrumentación técnica usada da un porcentaje considerable de ruido en la señal resultante. Por ello, es importante tener una buena instrumentación para medir respuestas a impulso de recintos, algunas técnicas lo requieren más que otras, pero se considera de vital importancia requerir con las herramientas necesarias para obtener resultados correctos.

La posibilidad de realizar modificaciones sustanciales dentro de una respuesta al impulso permite tener un control bastante amplio sobre las características acústicas de un recinto que están representadas dentro de su respuesta al impulso, así el tiempo de reverberación, la cantidad de energía en las reflexiones tempranas, y tardías, permiten que al realizarse convolución entre la respuesta al impulso modificada y un archivo o entrada de audio, se pueda modificar la percepción subjetiva del recinto debido a que se cambia la percepción del tamaño de este, la ubicación y absorción de las paredes que representan las primeras reflexiones, etc.

Esto da posibilidades muy grandes a la hora de realizar este proceso como un efecto de audio o a la hora de realizar simulaciones de recintos acústicos ya que se puede simular como cambiaria la respuesta al impulso con la variación del tamaño de este o el cambio de la absorción de algunas paredes, permitiendo escuchar como resultarían los cambios dentro de un recinto acústico.

• Hay que observar que dependiendo de la respuesta al impulso original, a su tiempo de reverberación y su EDT, las modificaciones en estos parámetros van a estar determinados por su valor inicial. Así respuestas al impulso con tiempos de reverberación altos podrán modificarse hasta un valor muy grande, mientras que respuesta al impulso con tiempos de reverberación bajos podrán modificarse hasta un valor relativamente bajo.

Esto es lógico ya que en un recinto de tiempo de reverberación 0.5 por ejemplo no podríamos llegar a un tiempo de reverberación superior a 2 seg., mientras que si el tiempo es por ejemplo 3.5 seg en la original, la respuesta podrá llegar a tiempos de reverberación muy altos superiores a 10 seg.

• La aplicación de conceptos elementales de ingeniería de software permite planificar, implementar y utilizar sistemas de procesamiento digital de señales bajo considerables niveles de control y orden, produciendo como resultado productos de alta calidad con el tiempo y recursos asignados para dicha tarea.

- Las posibilidades que presenta Matlab mediante su herramienta Guide que le permite al desarrollador de sistemas de procesamiento digital de señal construir interfaces graficas de usuario, facilita el manejo de los procesos realizados en el sistema así como el control de sus parámetros, la visualización de los resultados y graficas necesarias para interpretar el funcionamiento total de este.
- En el desarrollo de sistemas de procesamiento digital de señales aplicables al audio existen un sin fin de posibilidades que le permiten al desarrollador realizar distintos procesos en distintos entornos de programación ajustándose al gusto de cada uno, logrando que estos igualmente se encuentren comunicados entre si para lograr un funcionamiento integral con los resultados deseados.

El Prototipo de reverberador por convolución integra diferentes procesos realizados en distintos entornos, y que se ejecutan en dos distintos procesadores, una parte en el procesador del PC y otra parte el procesador TMS320C6713 del DSK C6713.

Estos distintos procesos están totalmente ligados entre ellos y logran funcionar de tal modo que se pueden configurar desde la interfaz, intercambiando datos entre si y resultados.

- Las distintas librerías de Matlab (Real Time Workshop, Embebed Target for TI c6000, Link for Code Composer, Signal processing Blockset, etc.) y el software brindado por Texas Instrument Code Composer Studio, permiten que todo el trabajo desarrollado en cualquiera de estos entornos sea fácilmente reconocido por los otros, generando los códigos necesarios para interactuar entre los entornos y compartiendo datos y configuraciones para su funcionamiento.
- Simulink es una herramienta que facilita el total entendimiento del desarrollo de aplicaciones en Matlab, su modo de trabajar, su lenguaje, su estructura y sus límites de capacidad a la hora de elaborar proyectos, le permite al desarrollador contar con una herramienta que le facilita el diseño de sus sistemas mediante la utilización de diagramas de bloques que representan el procesamiento digital de señal a realizar sobre la señal de entrada.

Por esta razón, y por la posibilidad de comunicar directamente Simulink con CCS para generar el código y para descargarlo a la tarjeta, se escogió esta plataforma para realizar el diseño del prototipo funcional de reverberador por convolución en tiempo real.

• El DSK6713 es una herramienta con gran importancia a la hora de

implementar cualquier tipo de procesamiento digital de señal que tienda a ser embebido, ya que permite trabajar enlazado con Simulink y CCS para construir modelos que realicen dichos procesamientos y puedan ser configurados para que funcionen óptimamente sobre la tarjeta DSP. Muchos modelos requieren de grandes espacios de memoria para poder alojar gran cantidad de variables con tamaños considerables, el DSK6713 por si solo no cuenta con un espacio de memoria lo suficientemente grande para poder almacenar modelos extensos, caso que ocurrió al momento de implementar el sistema de reverberación por convolución, de modo que, se configuraron adecuadamente los parámetros del modelo desde Simulink para optimizar de la mejor forma el código a compilar y cargar a la tarjeta DSP, de esta manera se pudo implementar este sistema en la tarjeta para que pudiera funcionar en tiempo real. A pesar de este inconveniente que tiene el DSK con el tamaño de la memoria, estas plataformas tienen la posibilidad de ampliar esos espacios por medio de periféricos que trabajan conjuntamente con el, conocidos como expansiones de memoria.

• Cabe anotar que el presente proyecto es un pequeño pero importante paso para el desarrollo de sistemas de simulación acústica y sonido 3D en el país, ya que la reverberación por convolución es una de las principales herramientas para esta línea de investigación de la acústica y el procesamiento digital de audio.

## DISEÑO E IMPLEMENTACIÓN DE PROTOTIPO DE REVERBERADOR POR CONVOLUCIÓN EN TIEMPO REAL

PROYECTO DE GRADO

ISMAEL ORTEGA GALVAN ANDRÉS ORJUELA MIRANDA DAVID CORTES MILLAN

UNIVERSIDAD DE SAN BUENAVENTURA FACULTAD DE INGENIERIA INGENIERÍA DE SONIDO BOGOTA, 2008

#### AGRADECIMIENTOS

Queremos agradecer ante todo a nuestras familias por el inmenso apoyo y confianza depositada en nosotros durante toda la carrera, sin dejar de lado la infinita paciencia y comprensión de Nena, Vanesa y Karen.

Agradecemos también la desinteresada y constante colaboración del Ingeniero Miguel Pérez y del Físico Luís Jorge Herrera, así como al Ingeniero Pedro Valleta por la idea inicial.

Por último, es justo y necesario agradecer a las comunidades DSP en Internet y a los usuarios de programas de intercambio de archivos sin los cuales no habría sido posible la presente investigación.

#### RESUMEN

Se presenta la descripción del proceso de diseño e implementación de un prototipo funcional de reverberador por convolución en tiempo real, el cual es un sistema capaz de ejecutar convolución entre una señal de audio que esta siendo capturada por este y una respuesta al impulso (RI) almacenada, modificar parámetros como el RT y EDT de una RI a través de la modificación de la pendiente de su integral inversa de Schroeder y servir como sistema de medición de respuesta al impulso de un recinto, mediante dos distintos métodos: El primero es la opción de grabar una fuente impulsiva externa (disparos, globos, etc.), y el segundo mediante la generación y grabación de barridos senoidales que por medio de la deconvolución entre las dos señales (generada y grabada) obtiene la respuesta al impulso del lugar.

## CONTENIDO

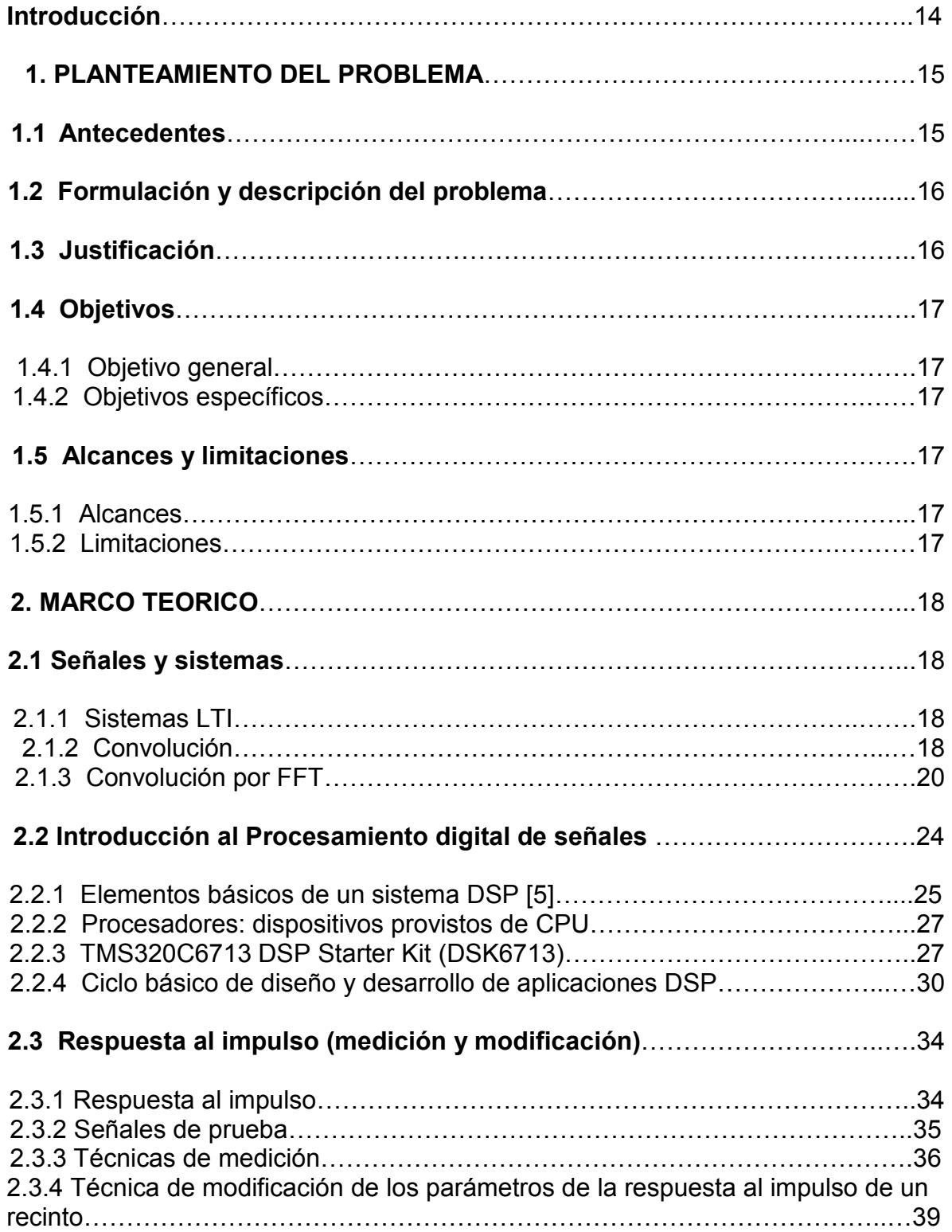

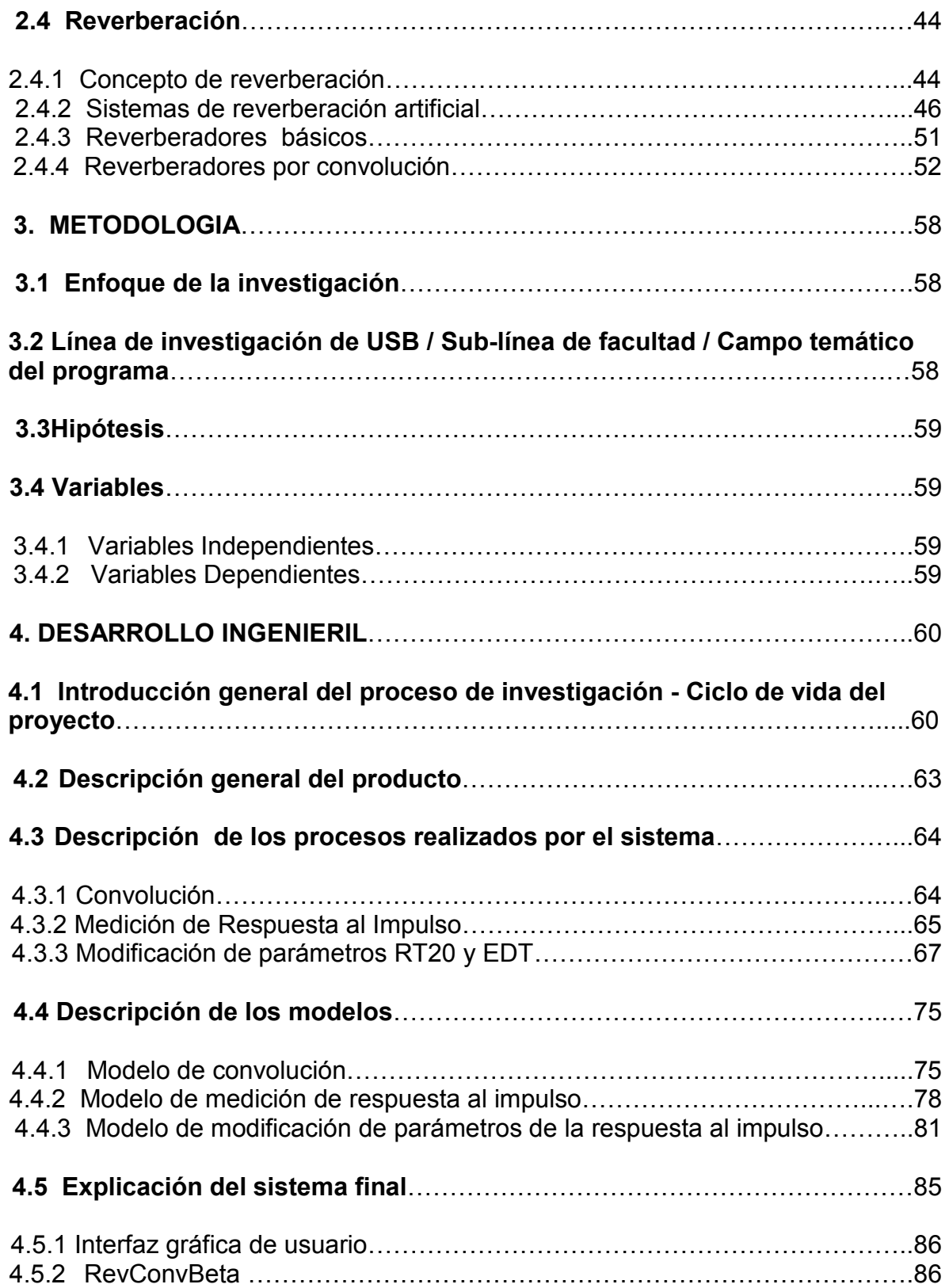

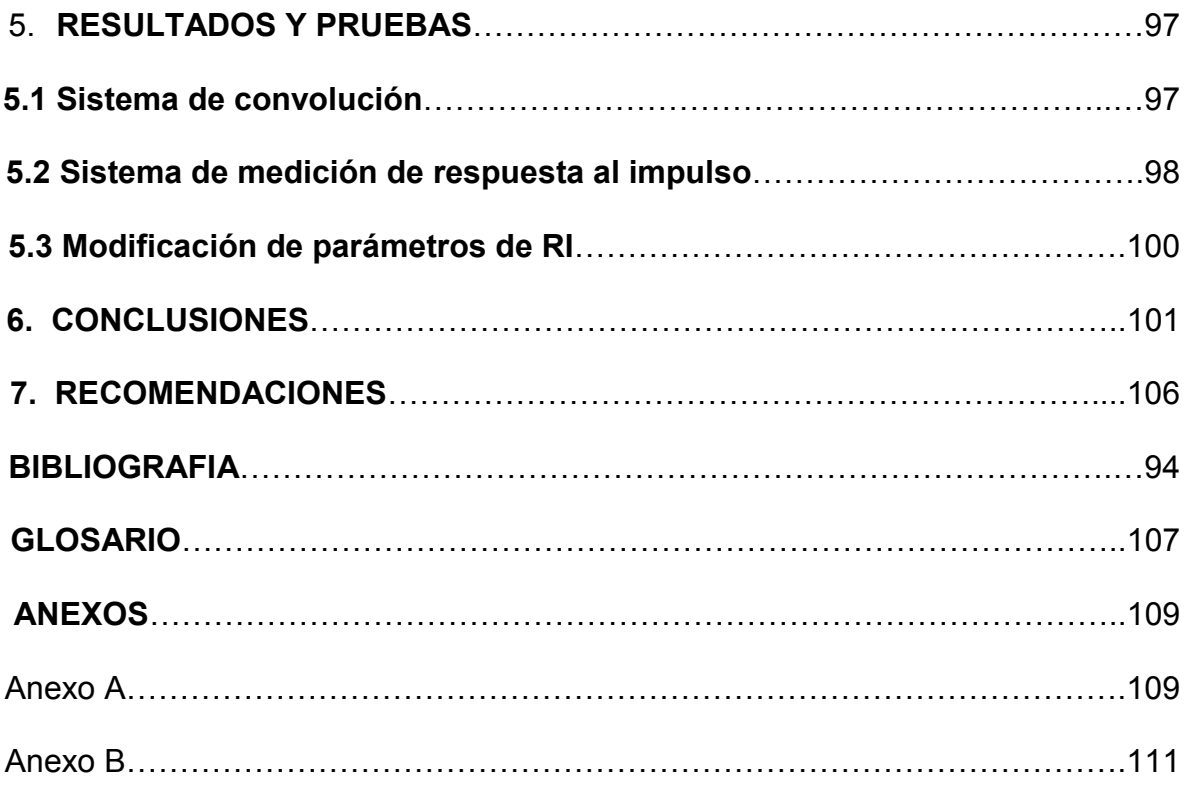

## INTRODUCCIÓN

Múltiples procesos son aplicados a las señales de audio durante una producción musical o audiovisual con el fin de plasmar en esta los conceptos deseados por el artista o productor. Así, por ejemplo, son utilizados efectos que realzan o atenúan características espectrales de la señal, alteran su amplitud de una u otra forma, la combinan de diversas maneras con otras señales, entre otros muchos procesos.

La reverberación es uno de los efectos más populares en la producción musical y audiovisual, utilizada con el fin de agregar a las grabaciones características propias de espacios sonoros reales o imaginados. La reverberación puede ser implementada a través de la combinación de estructuras básicas de filtrado (Inverse Comb Filter, Comb Filter, All Pass Filter) o por medio de la convolución entre dos señales (la señal a procesar y la respuesta al impulso de un recinto). El primer método ha sido más utilizado (se encuentran muchos plug–ins y viene integrado en muchas mesas de mezcla) debido a su bajo costo de implementación y a la poca potencia de cálculo requerida para ejecutarlo en tiempo real. Contrario a esto, la implementación de reverberación por medio de convolución demanda altas potencias de cálculo para ser ejecutada en tiempo real, las cuales fueron alcanzadas por los procesadores comerciales sólo hasta la década pasada. A pesar de las mayores exigencias para realizar la reverberación por convolución, los resultados obtenidos con este método poseen altos grados de realismo, muy superiores a los logrados por el primero.

La presente investigación es en sí misma el proceso de diseño e implementación de un sistema de reverberación por convolución en tiempo real, es decir, el producto de esta es un dispositivo que ejecuta este proceso entre una señal que es muestreada y una respuesta al impulso grabada, permitiendo además la modificación de esta última, así como la medición de nuevas respuestas al impulso.

## 1. PLANTEAMIENTO DEL PROBLEMA

## 1.1 ANTECEDENTES

Gracias a la creciente mejora de la rapidez y robustez de los procesadores digitales de señal DSP en la última década se ha logrado aplicar diferentes procesos matemáticos a señales en tiempo real. Una de las operaciones de más alto nivel de complejidad que ha sido implementada es la convolución en tiempo real, plasmando una de sus más útiles aplicaciones en los reverberadores de audio digital.

El primer dispositivo de este tipo fue lanzado al mercado en 1.999 por SONY como 'SAMPLING DIGITAL REVERBERATOR DRE S – 777' , seguido en el 2002 por el SREVI de YAMAHA. Muchos programas ofrecen el efecto de reverberación por convolución, aunque no en tiempo real. Entre estos software se encuentran Nuendo, que incluye el plug-in Acoustica Stamp, capaz de cargar impulsos en formato WAV, SD2 y AIFF con controles para editar las primeras reflexiones, el ataque, el sostenido y la cola, así como un ecualizador de 3 bandas fijas. El programa Soundforge 6.0 incluye el plug-in "Acoustic Mirror" que utiliza archivos SFI propietarios y sus controles son parecidos a los del "Acoustic Stamp".

A nivel institucional fue desarrollado el proyecto "Diseño y construcción de sistemas electrónicos virtuales para el procesamiento y la generación de señal musical en tiempo real soportados como plug–ins vst: vocoder de fase y reverberador digital" por Juan Manuel Medina Sánchez, en el que implementa, entre otras cosas, un reverberador digital, no por convolución en forma de plug in. Por otra parte se encuentran en desarrollo los proyectos "Algoritmo de deconvolución en tiempo real", por Antonio Sandoval, cuyo objetivo es desarrollar y poner a punto un algoritmo en MATLAB que ejecute deconvolución entre una respuesta al impulso almacenada y una señal que esta siendo muestreada por la tarjeta de adquisición del PC, y dos proyectos más sobre control activo de ruido, en los cuales se implementan algoritmos en la tarjeta TMS320C6713DSK con el fin de controlar ruido en ductos de ventilación y en automóviles respectivamente.

## 1.2 FORMULACIÓN Y DESCRIPCIÓN DEL PROBLEMA

Teniendo en cuenta las diferentes herramientas disponibles para el desarrollo de sistemas de procesamiento digital de señales, que involucren la ejecución de procesos que requieran alta potencia de cálculo y funcionamiento en tiempo real, ¿Cual es la mejor forma para implementar un prototipo funcional de reverberación por convolución que opere en tiempo real?

## 1.3 JUSTIFICACIÓN

El tratamiento digital de señales, y específicamente los desarrollos en tarjetas DSP representa un amplio campo de trabajo para el ingeniero de sonido, con muchas aplicaciones dentro de sus distintas áreas de desempeño. La gran versatilidad de su trabajo, la rapidez con que realiza los procesos y la alta calidad de estos, son definitivamente las características principales por las que la implementación de muchas aplicaciones de procesamiento digital de audio en procesadores DSP (hardware) se diferencia del mismo proceso en un ordenador. Procesos complejos, como la reverberación por convolución, que requieren muy altas velocidades de procesamiento para poder ser realizados en aplicaciones de tiempo real (como en sonido en vivo), son mejor desarrollados en tarjetas DSP. Por otro lado las posibilidades que ofrecen los distintos software de desarrollo de

algoritmos, le brindan al desarrollador un mayor control del sistema mediante la utilización de interfaces que permiten el manejo y visualización de datos de los distintos procesos, así como la interacción entre estos y el usuario para tener un funcionamiento conjunto del sistema.

El uso combinado de estas características explota las ventajas de cada plataforma, así los procesos que requieran de alta potencia de cálculo podrán ser desarrollados sobre el DSP y las interfaces de control y visualización de datos podrán ser realizados en el PC.

Hay que añadir que un dispositivo que permita realizar convolución en tiempo real es una gran herramienta de tratamiento de señal aplicado a la producción musical y sonido en vivo, ya que le agrega una alta calidad y un total realismo en la reverberación.

La implementación del proceso de convolucion en tiempo real es algo relativamente nuevo, por lo que la investigación en este campo es pertinente para el desarrollo y aplicación de nuevas tecnologías dentro del campo de aplicación del ingeniero de sonido.

## 1.4 OBJETIVOS

## 1.4.1 Objetivo general

Diseñar e implementar un prototipo funcional de un reverberador por convolución que actúe en tiempo real sobre una señal de entrada y una respuesta al impulso almacenada en formato digital.

## 1.4.2 Objetivos específicos

- Implementar algoritmos de convolución rápida y determinar el más eficiente.
- Implementar algoritmos que permitan modificar las características de las respuestas al impulso almacenadas.
- Determinar metodologías e implementar un sistema para medición de respuestas al impulso.
- Diseñar una interfaz que le permita al usuario configurar desde el PC el proceso realizado sobre el DSP.

## 1.5 ALCANCES Y LIMITACIONES

## 1.5.1 Alcances

- Desarrollar un sistema estable de alta calidad y fácil manejo que permita aplicar reverberación por convolución a una señal de entrada, y capturar, procesar y modificar respuestas al impulso, que sirva como instrumento dentro de la producción audiovisual y en el diseño o acondicionamiento recintos acústicos.
- Lograr un alto nivel de comprensión y manejo de las herramientas matemáticas y de hardware que implica el procesamiento digital de señales sirviendo esto como base sólida para el desarrollo de futuros proyectos sobre procesamiento digital de audio.

## 1.5.2 Limitaciones

• La eficacia del proceso depende de la disponibilidad de la tarjeta; ya que de esta depende el desarrollo y puesta a punto del sistema.

## MARCO DE REFERENCIA

## 2 MARCO TEÓRICO

## 2.1 SEÑALES Y SISTEMAS

#### 2.1.1 Sistemas LTI

Un sistema puede considerarse como un proceso en el cual una señal de entrada es transformada por el sistema o provoca que este responda de alguna forma, dando como resultado otra señal en su salida.<sup>1</sup>

Los sistemas pueden clasificarse según el tipo de señales que estos procesen.

Un Sistema Continuo es el que recibe una señal de entrada continua, la procesa, y da a la salida una señal continua.

Un Sistema Discreto es el que recibe una señal discreta de entrada y genera a la salida una señal discreta también. De la misma forma un Sistema Digital, procesa señales digitales, es decir, discretas en amplitud y en tiempo, y genera a la salida una señal del mismo tipo.

#### 2.1.2 Convolución

 $\overline{a}$ 

#### Función delta (delta dirac) y respuesta al impulso

La función Delta es un impulso normalizado en donde en el número de muestra cero tiene el valor de uno (1), mientras que en el resto de muestras tiene un valor de cero.

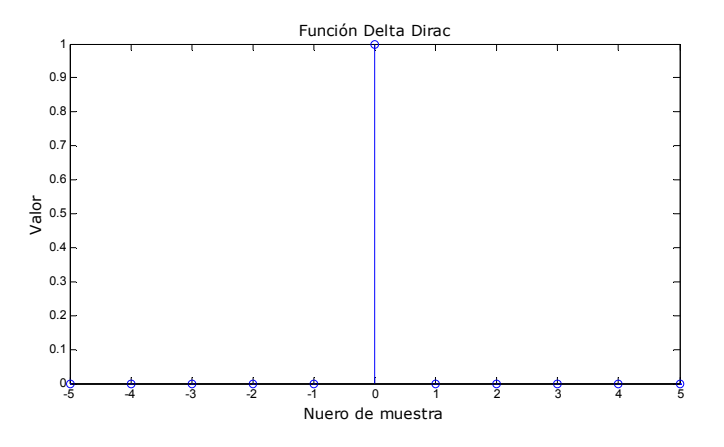

Figura 2.1.1. Función discreta Delta Dirac

 $<sup>1</sup>$  OPPENHEIM, Alan y WILLSKY, Alan; Señales y Sistemas, segunda edición. Pág. 38</sup>

Es común descomponer las señales en elementos más pequeños que permitan un mejor análisis de las mismas. Una de las formas más útiles de componerla es representándola como un conjunto de impulsos escalados y espaciados en el tiempo, siendo cada impulso el valor de la señal en determinados instantes de tiempo. Cada uno de estos impulsos es llamado función Delta.

La descomposición de señales en impulsos permite analizarlas, muestra por muestra, siendo este proceso uno de los principios básicos del procesamiento digital de señal. Gracias a esto es posible obtener de vuelta la señal original sintetizando (sumando) los impulsos.

Ahora bien, también se puede utilizar la función Delta para analizar los sistemas, a través de la denominada repuesta al impulso. La respuesta al impulso es la salida de un sistema cuando la señal de entrada a este es un impulso. Teniendo en cuenta que una señal se puede descomponer en una serie de impulsos escalados y corridos en el tiempo, la señal de salida de un sistema ante la entrada de un señal arbitraria, será la suma de la respuestas a cada impulso escaladas y corridas en el tiempo. Este raciocinio permite determinar la salida del sistema y(n) a una entrada arbitraria x(n) conociendo la respuesta de este a un impulso h(n) usando la denominada suma de convolución.

#### Sumatoria de convolución

La convolución es un proceso matemático entre dos señales para obtener una tercera, donde las dos primeras representan, por ejemplo la repuesta al impulso de un sistema y la señal de entrada a este, y la tercera, es decir, el resultado de la operación, es la señal de salida del sistema.

Para entender la forma en que es utilizada la convolución a la hora de analizar cómo un sistema LTI cambia una señal de entrada convirtiéndola en una señal de salida es necesario tener presentes tres puntos importantes: primero, una señal de entrada puede ser descompuesta en un conjunto de impulsos donde cada uno es visto como una versión escalada y desplazada en el tiempo de la función Delta. Segundo, la salida que resulta de cada impulso puede ser vista también como una versión escalada y desplazada en el tiempo de la respuesta al impulso del sistema. Tercero, la señal de salida del sistema es igual a la suma de esas repuestas al impulso escaladas y desplazadas. Esto quiere decir que si conocemos la repuesta al impulso de un sistema podemos determinar la salida de este al aplicarle cualquier señal arbitraria. Esta operación es mejor conocida como la suma de convolución, y se representa con la siguiente ecuación.

$$
y(n) = x(n) * h(n) = \sum_{m=0}^{N-1} x(m)h(n-m)
$$
  
*Equation 1*

#### 2.1.3 Convolución por FFT

La convolución FFT se basa en la propiedad que establece que la multiplicación en el dominio frecuencia corresponde a la convolución en el dominio de tiempo. Así, en este proceso se obtiene el espectro de la señal de entrada mediante Transformada Discreta de Fourier (DFT), luego se multiplica con la respuesta al impulso, también en el dominio de frecuencia, y se retorna el resultado al dominio de tiempo mediante la IDFT (inversa DFT).

Aunque esta técnica es conocida desde la época de Fourier, debido a los tiempos de cálculo necesarios para realizar las DFT's en la época no fue implementada sino hasta después de 1965, con el desarrollo del algoritmo de FFT por medio del cual se logra obtener el dominio frecuencia de una señal cientos de veces más rápido que por cualquier otro método. A continuación se muestra esquemáticamente el proceso de convolución entre una señal y un la respuesta al impulso de un sistema.

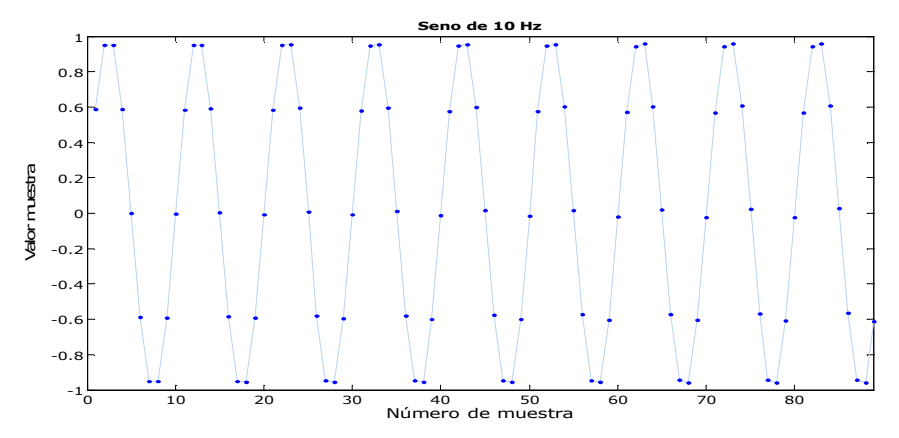

Figura 2.1.2. Señal de entrada, 89 muestras de un seno de 10 Hz

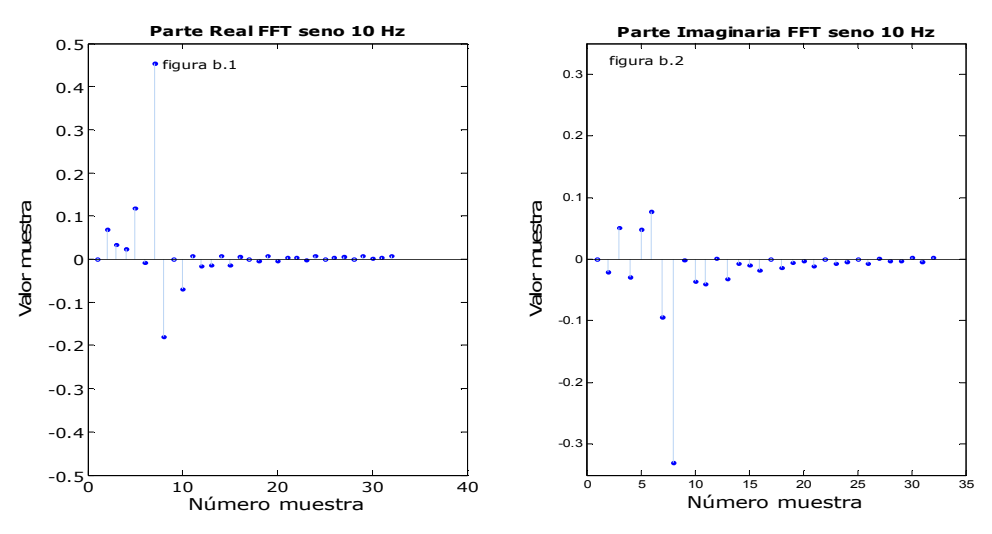

Figura 2.1.3. Partes real e imaginaria de la FFT del seno de 10 Hz, en forma rectangular

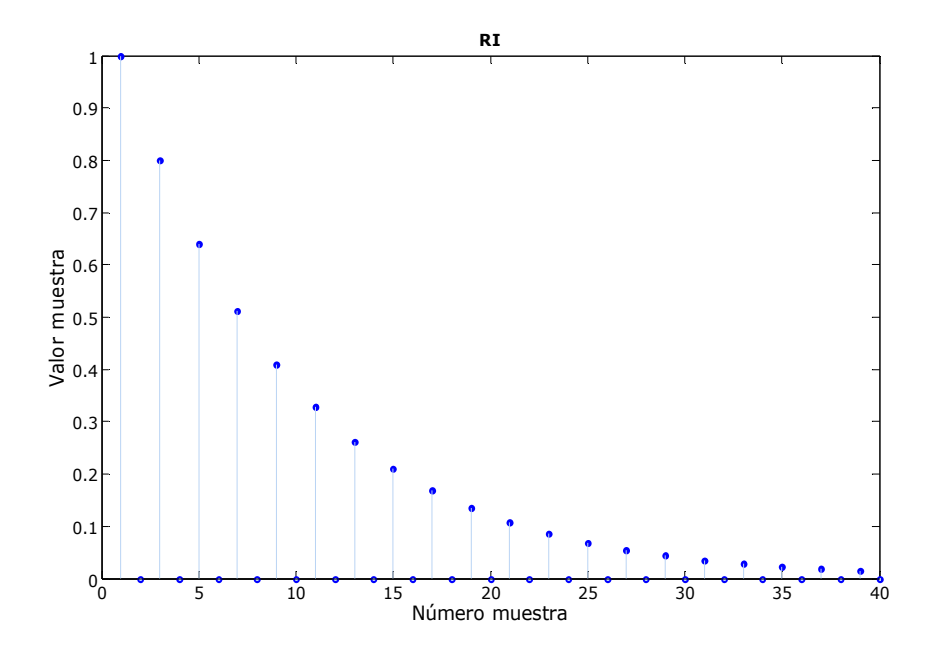

Figura 2.1.4. Repuesta al impulso del sistema.

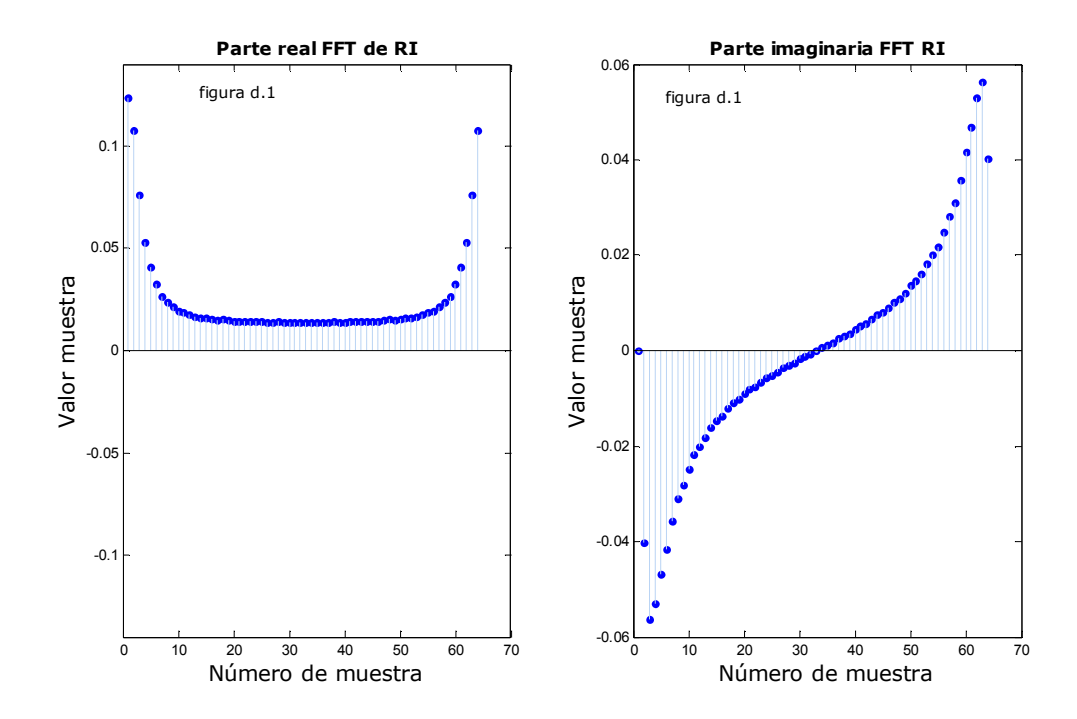

Figura 2.1.5. Partes real e imaginaria de la FFT de la respuesta al impulso, en forma rectangular

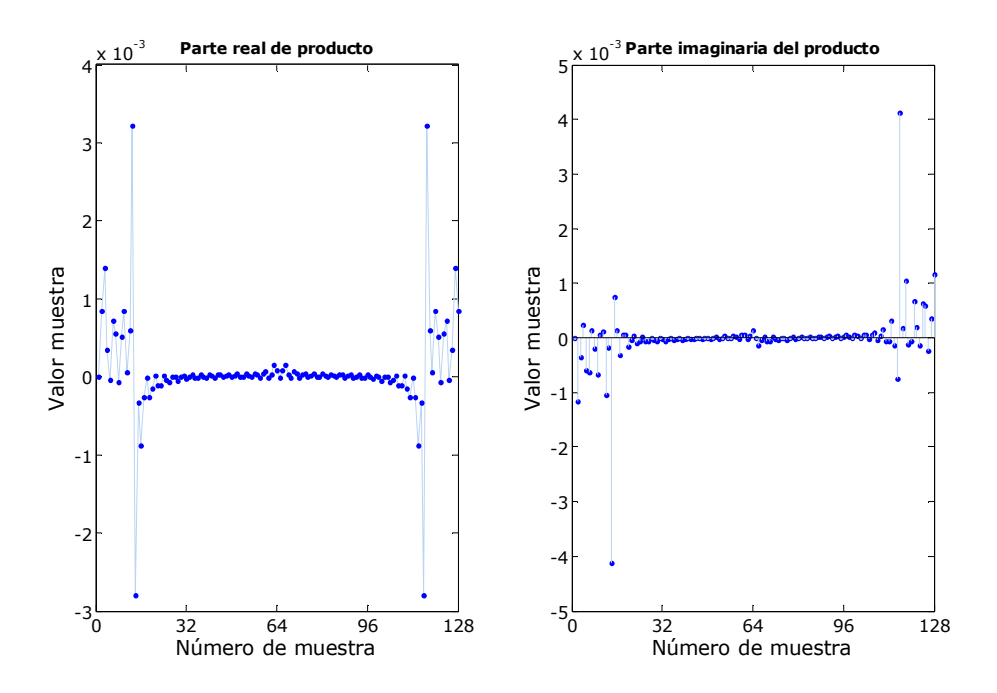

Figura 2.1.6. Partes real e imaginaria del producto entre los espectros de la respuesta al impulso y la señal de entrada

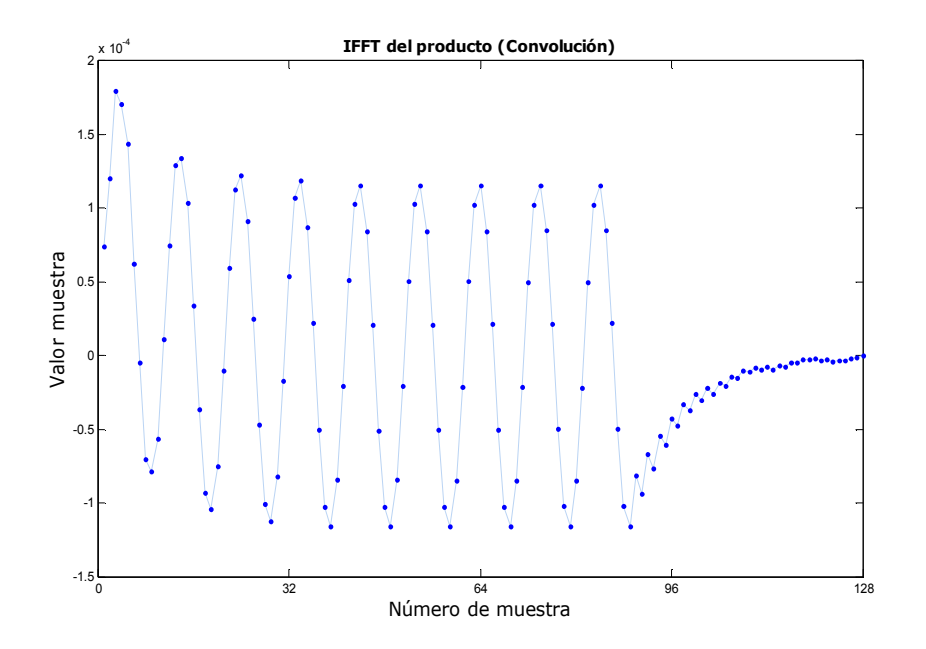

Figura 2.1.7. Señal resultante de la convolución.

La figura 2.1.7 muestra la IFFT del producto mostrado en la figura 2.1.6. Este es el resultado final de la convolución. Las gráficas muestran cómo se obtiene la señal de salida de un sistema cualquiera ante una señal arbitraria (en este ejemplo un seno de 10 Hz), teniendo la respuesta al impulso de este.

Primero, la respuesta en frecuencia de la señal de entrada (seno de 10 Hz) es hallada calculándole la FFT. la figura 2.1.2 muestra 89 muestras de un seno de 10 Hz; la figura 2.1.3 muestra las partes real e imaginaria de la FFT calculada, observe que la respuesta en frecuencia no se ve como un seno de 10 Hz, esto es porque los datos graficados se encuentran en forma rectangular; la figura 2.1.4 muestra la respuesta al impulso del sistema, la figura 2.1.5 ilustra las partes real e imaginaria de esta después de haberle realizado FFT, el producto entre los espectros calculados es mostrado en la figura 2.1.6, el cual es hallado de la siguiente manera:

$$
Re = Re_in * Re_ri - Im_in * Im_ri
$$

$$
Im = Im_in * Re_ri + Re_in * Im_ri
$$

Ecuación 2.

Donde,

Re = Parte real del producto de los espectros Im = Parte imaginaria del producto de los espectros Re\_in = Parte real del espectro de la señal de entrada Im in = Parte imaginaria del espectro de la señal de entrada Re ri = Parte real del espectro de la respuesta al impulso Im\_ri = Parte imaginaria del espectro de la respuesta al impulso

La figura 2.1.7 muestra el resultado total del proceso, obtenido al calcular la IFFT del producto de los espectros de un seno de 10 Hz y la respuesta al impulso de un sistema LTI arbitrario, este es el resultado mismo de la convolución entre las dos señales, observe que el tamaño del vector convolución, como el de todas las FFT calculadas es de 40 + 89 – 1 = 128 muestras,  $M + N - 1$ .

## 2.2 INTRODUCCIÓN AL PROCESAMIENTO DIGITAL DE SEÑALES

El procesamiento digital de señales (DSP) es la rama de las ciencias computacionales que se ocupa del procesamiento de señales del mundo real (representadas por una secuencia de datos) que usa técnicas matemáticas para realizarles transformaciones o extraer información de ellas.<sup>2</sup>

Una señal digital – secuencia de datos - puede representar cualquier manifestación de la energía (sonido, temperatura, presión. Etc.), además de fenómenos 'no – físicos' como datos financieros o estadísticos<sup>3</sup>. A continuación se enumeran varias de las principales aplicaciones del DSP en diferentes campos<sup>45</sup>:

| Campo de aplicación                                      | <b>Aplicaciones</b>                                                                                                    |
|----------------------------------------------------------|----------------------------------------------------------------------------------------------------|
| Telecomunicaciones                                       | Ecualizadores adaptativos.<br>Fax<br>Transmisión de voz<br>Compresión de voz y datos<br>$\bullet$<br>Cancelación de eco<br>Filtrado.    |
| Instrumentación                                          | Analizadores de espectro.<br>$\bullet$<br>Generadores de funciones.<br>Osciloscopios digitales.<br>Procesado de datos sísmicos.         |
| <b>Análisis</b><br>de<br><b>VOZ</b><br>y<br>conversación | Codificación de conversación.<br>Reconocimiento de voz<br>Realce de voz<br>Conversión de texto en voz y viceversa.<br>Encriptado de voz |
| Procesamiento<br>de<br>imágenes                          | Animación.<br>Rotación tridimensional<br>Reconocimiento de patones.<br>$\bullet$<br>Compresión y transmisión de imágenes<br>$\bullet$   |
| Aplicaciones<br>digitales<br>generales                   | Convolución<br>Correlación                                                                                                    |

 $2$  Traducido de An intuitive approach to digital signal processing  $-$  Texas Instruments Online Training. www.ti.com/training...

 $\overline{a}$ 

<sup>&</sup>lt;sup>3</sup> LYON, Douglas y Hayagriva V Rao Digital Signal Processing

<sup>&</sup>lt;sup>4</sup> SMITH, Steven; The scientist and engineer's guide to Digital Signal Processing. California. California Technical Publishing: 1999.

<sup>5</sup> BARRERO GARCIA, Federico, TORAN MARIN, Sergio y RUIZ GONZALES, Mariano; Procesadores Digitales de señal de altas prestaciones de Texas Instruments.

|                              | Transformación de Hilbert<br><b>FFT</b>                     |
|------------------------------|-------------------------------------------------------------|
|                              | Todo tipo de filtrado digital                               |
|                              | Generación de formas de onda                                |
| Automóviles                  | Cancelación de ruidos                                       |
|                              |                                                             |
|                              | Suspensión activa                                           |
|                              | Navegación                                                  |
|                              | Control de entrada de voz                                   |
|                              | Análisis de vibraciones                                     |
| Medicina                     | Ayudas a deficientes auditivos<br>$\bullet$                 |
|                              | Monitorización de pacientes                                 |
|                              | Equipos de ultrasonido                                      |
|                              | Monitoreo fetal                                             |
| Acústica<br>producción<br>y. | Sintetizadores                                              |
| musical                      | Filtrado                                                    |
|                              | Efectos para cine y música<br>$\bullet$                     |
|                              | Procesamiento de voz                                        |
|                              | Instrumentos musicales electrónicos                         |
|                              | Análisis de recintos en base a su respuesta al<br>$\bullet$ |
|                              | impulso y otros tipos de mediciones                         |
| <b>Militares</b>             | Radar<br>$\bullet$                                          |
|                              | Sonar                                                       |
|                              | Guía de misiles                                             |
|                              | Navegación                                                  |
|                              |                                                             |
|                              | Seguridad en las comunicaciones<br>$\bullet$                |

Tabla 2.2.1. Campos de aplicaciones DSP

## 2.2.1 Elementos básicos de un sistema DSP<sup>6</sup>.

Existen dos tipos de aplicaciones DSP: de tiempo real y no tiempo real. Las aplicaciones de no tiempo real involucran manipulación de señales que han sido previamente medidas y digitalizadas. Las aplicaciones en tiempo real deben realizar tareas predefinidas en cierto espacio de tiempo sobre señales que están siendo muestreadas. Por ser el proyecto aquí presentado una aplicación de procesamiento digital de audio en tiempo real, se ilustra a continuación los elementos básicos de un sistema DSP este tipo:

<sup>&</sup>lt;sup>6</sup> M. KUO, Sen y LEE, Bob; Real Time Digital Signal processing. Implementations, applications and experiments with TMS320C55X.

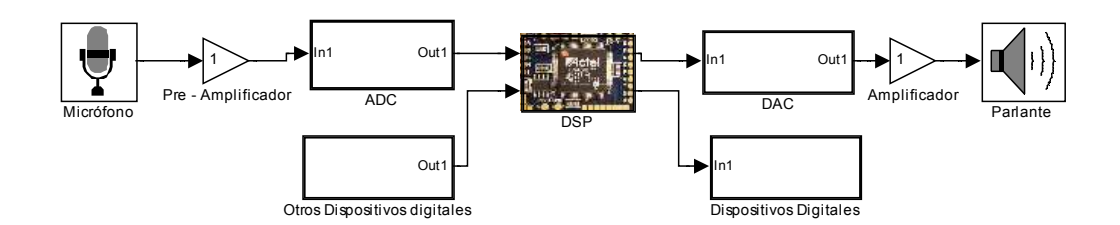

Figura 2.2.1. Elementos básicos de un sistema de procesamiento digital de audio en tiempo real

El flujo de señal en un sistema de audio digital comienza, generalmente, con un micrófono que genera una señal eléctrica continua proporcional a la variación presión generada por una onda sonora sobre su diafragma. Esta señal es de un nivel máximo de 1.5 mV (nivel de micrófono), el cual es amplificado hasta un nivel máximo de 1.2 voltios (nivel de línea), nivel adecuado para el correcto funcionamiento del ADC. Este, al realizar procesos de filtrado – filtro antialiasing para eliminar la frecuencias superiores a la frecuencia de Nyquist- muestreo y cuantización genera una secuencia discreta de datos (señal digital) que representa los valores de la señal generada por el micrófono durante cada periodo de muestreo. Es sobre esta secuencia de datos que el procesador ejecuta los procesos programados. Puede suceder en algunas aplicaciones que existan dispositivos que generen señales ya digitalizadas como señales de entrada al procesador – dispositivos como computadores, o cualquiera capaz de enviar señales digitales a través de algún puerto-. Así, después de recibidos los datos, el procesador ejecuta los procesos o tareas programadas con estos en un lapso de tiempo determinado, generando así otra secuencia de datos como resultado, los cuales pueden ser transmitidos a cualquier otro dispositivo digital (computadores, LCD's, dispositivos de almacenamiento, etc.) o a un DAC, que genera una señal análoga proporcional a la secuencia de datos recibida, dicha señal debe ser amplificada y aplicada a un parlante para ser escuchada.

Es de tener en cuenta que, generalmente, los procesos realizados por un sistema DSP son realizados "por bloques" (comúnmente llamados frames), es decir, el ADC o las fuentes de las señales digitales, transmiten al procesador las señales en bloques o vectores (buffer de entrada) de una cantidad de datos determinada por el diseñador del sistema. Esto quiere decir que si, por ejemplo, se determina que el buffer de entrada es de 2048 muestras (datos), el ADC transmitirá al procesador un vector con datos cada vez que capture la señal el tiempo suficiente para generar 2048 muestras.

## 2.2.2 Procesadores: dispositivos provistos de CPU.

Es claro notar que todo sistema de procesamiento digital de señales gira en torno a uno o varios elementos llamados procesadores, los cuales son dispositivos que, por estar provistos de CPU, "se caracterizan por ser capaces de ejecutar programas ubicados en memoria" <sup>7</sup>. "En la actualidad, los dispositivos provistos de CPU se denominan microcontroladores, microprocesadores y DSP. Las diferencias entre ellos aparecen en el diseño realizado y dependen, a su vez, de la aplicación que se le piense dar al dispositivo electrónico"<sup>8</sup>:

- Microcontroladores: diseñados para controlar varias acciones o procesos por ejemplo el control de las tareas realizadas por un ascensor (subir, bajar, abrir, detenerse, etc.) en función de las instrucciones dadas por los usuarios al presionar sus botones.
- Microprocesadores: creados para administrar grandes volúmenes de datos e instrucciones al mismo tiempo, por ejemplo, los microprocesadores de los computadores personales.
- DSP: es un dispositivo con capacidad de procesamiento en tiempo real, con características de microcontrolador y microprocesador. Posee un CPU de alta potencia de cálculo optimizada para realizar operaciones propias del procesamiento de señal tales como el filtrado, correlación, convolución, etc. Estos procesadores suelen tener varias unidades aritmético - lógicas (ALU's) y multiplicadores para liberar a la CPU de gran parte de la carga de cálculo

La utilización de uno u otro como procesador para una aplicación DSP a realizar depende de la potencia de cálculo exigida por la misma, el rango de frecuencia de la señal a procesar, entre otras condiciones. Los DSP son los más adecuados para las aplicaciones de tiempo real de más altas exigencias. En la actualidad es posible tener acceso a diversos entornos de desarrollo DSP, de los cuales el principal productor es Texas Instruments<sup>9</sup>, siendo los 'Developer Starter Kits (DSK)' el conjunto de herramientas más popular que este fabricante ofrece. A continuación es presentado el DSK utilizado en desarrollo del presente proyecto: TMS320C6713 DSP Starter Kit (DSK).

## 2.2.3 TMS320C6713 DSP Starter Kit (DSK6713)

El DSK6713 es un paquete con el hardware y software (ver figura 2.2.2) necesario para el desarrollo de aplicaciones DSP sobre los procesadores TMSC320C6713 (C6713) de Texas Instruments. El DSK está comprendido por una tarjeta - que incluye el procesador C6713 y varios periféricos descritos más adelante - y Code

 $\overline{a}$ 

<sup>7</sup> BARRERO GARCIA, Federico, TORAN MARIN, Sergio y RUIZ GONZALES, Mariano; Procesadores Digitales de señal de altas prestaciones de Texas Instruments.

<sup>8</sup> Ibid.

<sup>&</sup>lt;sup>9</sup> Ibid.

Componer Studio (CCS), la poderosa herramienta de software para desarrollo y depuración de aplicaciones.

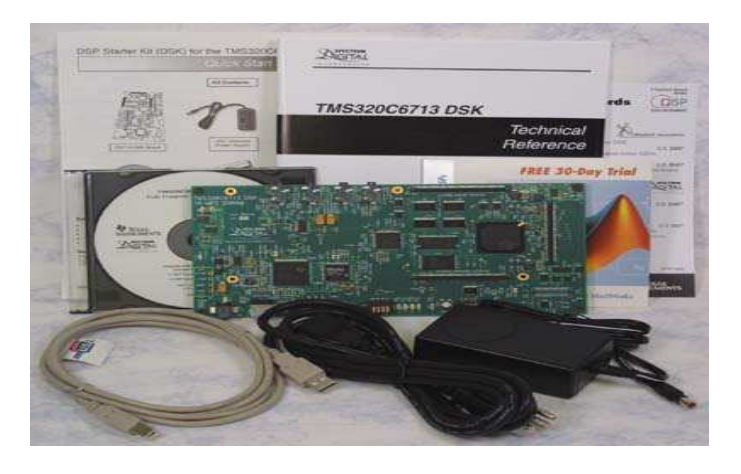

Figura 2.2.2. Fotografía de todos los elementos obtenidos al adquirir un DKS6713: tarjeta, cable USB, cable de alimentación, software CCS, Trial de Simulink por 30 días, manuales de instalación de controladores e inicio rápido con el entorno (Quick Started Guide)

## Tarjeta del DSK 6713.

La figura 2.2.3 muestra la tarjeta DSK 6713, que tiene las siguientes características y elementos $1011$ :

- DSP TMS320C6713, con una oscilador externo a 225 MHz es capaz de ejecutar hasta 1800 MFlops. La memoria interna de programa del chip es capaz de realizar 8 instrucciones en cada ciclo. Así, con el oscilador externo funcionando a una rata de 225 MHz, el C6713 es capaz de realizar 8 instrucciones de 32 bits cada 1/225Mhz o 4.44 ns. El chip posee 264 Kbytes de memoria interna, compartida entre espacio para programas y espacio para datos, ocho unidades aritmético – lógicas (ALU's), dos multiplicadores, entre otras características.<sup>12</sup>
- Codec (ADC y DAC) TLV320AIC23 ó AIC 23, estéreo con dos entradas y dos salidas análogas con sus respectivos conectores de 1 / 8: MIC IN, LINE IN, LINE OUT y HEADPHONE. El codec puede funcionar a frecuencias de muestreo de 8 a 96 KHz a 16,24 y 32 bits. Debe tenerse en cuenta que solo es posible usar una de las dos entradas estéreo al tiempo.
- 16 Mbytes de memoria SDRAM (sybchronous dynamic random access memory) externa al procesador C6713.

 $\overline{a}$  $10 \text{ lbid.}$ 

<sup>&</sup>lt;sup>11</sup> CHASSAING, Rulph; Digital Signal Processing and Applications with the C6713 and C6416 DSK.

 $12$  Ibid.

- 256 Kbytes de memoria flash no volátil.
- Cuatro LEDs y cuatro interruptores (DIP switches) cuyos estados pueden ser leídos por los programas, proporcionando una vía de interacción entre las aplicaciones y los usuarios de éstas.
- Interfaz con el host (PC) a través del puerto USB (soporte de emulación JTAG).
- Entrada de alimentación de 5 V para alimentar al microprocesador. Es posible soldar un conector que suministre +12 y -12 V a la zona de expansión de la tarjeta.
- 2 conectores de 80 pines para conexión de periféricos y memoria externos a la tarjeta (zona de expansión de la tarjeta).

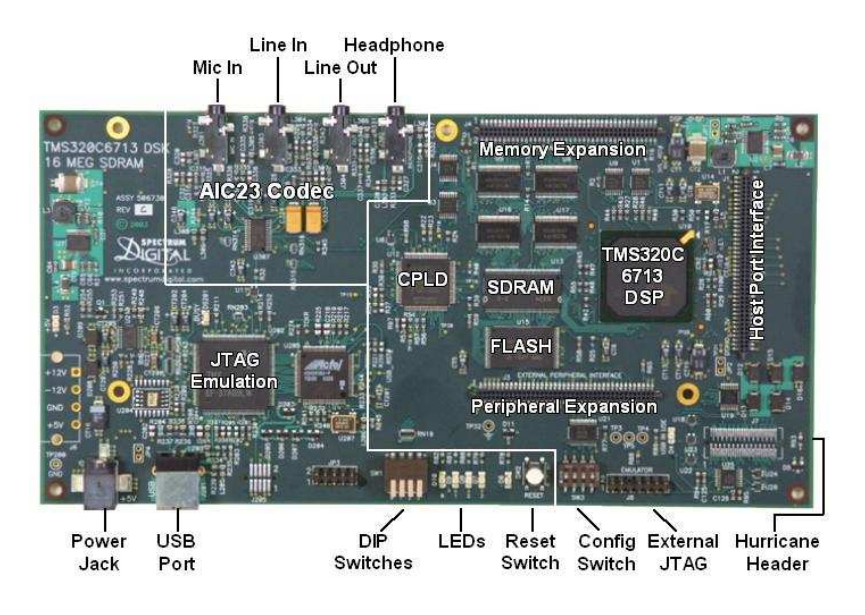

Figura 2.2.3 Tarjeta DSK6713 de Texas Instruments $13$ 

 $\overline{a}$ <sup>13</sup> http://www.medialab.ch/ds/DSK6713.JPG

#### DSK 6713: Software

 $\overline{a}$ 

Code Composer Studio (CCS) es la herramienta de software proveída por Texas Instruments para el desarrollo de aplicaciones sobre los procesadores C6713 (y para toda la familia C6000). Mediante CCS es posible editar, compilar, simular, construir y depurar aplicaciones de software basadas en estos procesadores.

Usando CCS como base del ciclo de desarrollo de una aplicación empieza con la construcción de un código fuente (algoritmo de procesamiento) en C o C++ dentro de un editor de texto incluido en CCS. Luego, junto con otros archivos de configuración del procesador (en su mayoría incluidos en CCS), se construye el archivo ejecutable (.exe) que es descargado a la tarjeta.<sup>14</sup>

#### 2.2.4 Ciclo básico de desarrollo de aplicaciones DSP

En general, el ciclo de diseño y desarrollo de un sistema DSP (como el de cualquier sistema de software) empieza con la creación de un documento (Word o pdf) que describe los requerimientos y funcionalidades del sistema a desarrollar.<sup>15</sup> A partir de dicho documento se definen los elementos de software (programas, algoritmos, clases, etc.) que desarrollaran las tareas necesarias para cumplir con dichos requerimientos, esta etapa es llamada diseño, el producto de esta etapa es un conjunto de diagramas de bloques, de flujo, entre otros que describen las características y procesos que han de realizar cada uno de los elementos de la aplicación. Utilizando los esquemas de diseño, son codificados los algoritmos en un entorno de desarrollo determinado (CCS en el caso de las aplicaciones basadas en procesadores de Texas Instruments) que materializan los conceptos plasmados en el diseño, etapa llamada codificación. Finalmente, los algoritmos deben ser probados para asegurarse de que cumplan con los requisitos planteados en la primera etapa, etapa llamada verificación. Este ciclo debe repetirse, no necesariamente en el mismo orden, hasta que el producto sea terminado.

<sup>&</sup>lt;sup>14</sup> BARRERO GARCIA, Federico, TORAN MARIN, Sergio y RUIZ GONZALES, Mariano; Procesadores Digitales de señal de altas prestaciones de Texas Instruments.

<sup>&</sup>lt;sup>15</sup> www.mathworks.es/company/events/webinars ; Webinar: Implementación y Verificación en DSPs TI con Link for Code Composer Studio 3.0.

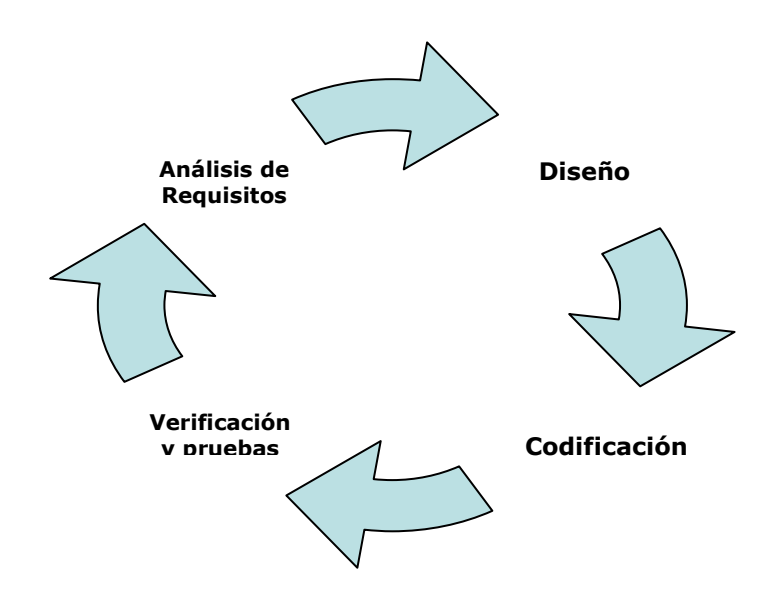

Figura 2.2.4. Ciclo de desarrollo básico de sistemas de software.

Basándose en este flujo general de procesos, los creadores de productos DSP basados en procesadores de Texas Instruments utilizan las siguientes metodologías $^{16}$ :

## Metodología 1

- Creación de documentos de requerimientos (Word o pdf).
- A partir de este se crea código C en CCS para implementarlo en el procesador

## Metodología 2:

- Creación de documentos de requerimientos (Word o pdf).
- A partir de él se crea código en MATLAB, donde se diseñan y prueban todos los algoritmos utilizando las herramientas de depuración y graficación que este entorno dispone.
- Este código MATLAB se utiliza como referencia para escribir código C en CCS que es implementado en el procesador

De los inconvenientes o desventajas inherentes a estas dos metodologías podemos enumerar<sup>17</sup>:

• Debido a que en muchos casos las especificaciones no están totalmente completas al comenzar el diseño – como sucede muchas veces en proyectos universitarios, donde los procesos y características del producto se conocen en profundidad en el desarrollo del mismo - , es necesario realizar numerosas veces el ciclo de diseño, lo que causa retrasos en la entrega del producto final.

 $\overline{a}$  $16$  Ibid.

- En la mayor parte de estos desarrollos se dedica una cantidad muy significativa de tiempo a la codificación de algoritmos.
- Las múltiples funcionalidades que generalmente son exigidas a los sistemas DSP hacen que se inviertan un 30 % del tiempo de diseño en verificación y pruebas.

La forma como muchos enfrentan estos problemas es utilizando una única plataforma de desarrollo. Este es el concepto fundamental del diseño basado en modelos, Model Based Design<sup>18</sup>, metodología de desarrollo utilizada en la presente investigación.

## Diseño basado en Modelos (Model Based Design)

Para comprender el diseño basado en modelos es necesario tener una idea básica de lo que es Simulink.

Simulink básicamente es una herramienta de software de MATLAB que permite modelar, simular y analizar distintos sistemas dinámicos reales mediante la representación del sistema a través de un diagrama de bloques o modelo (ver figura 2.2.5). Estos sistemas pueden ser lineales o no lineales, estar en tiempo continuo o tiempo discreto, o una mezcla de ambos.<sup>19</sup>

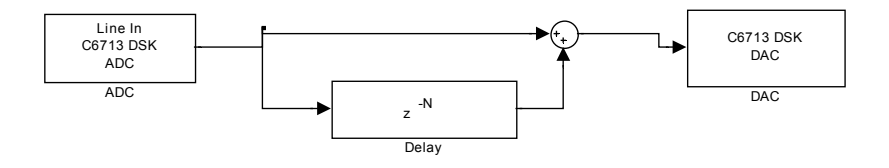

Figura 2.2.5. Ejemplo de modelo Simulink

El diseño basado en modelos, es un proceso que permite un rápido desarrollo de sistemas dinámicos incluyendo sistemas de control, de procesamiento de señales y sistemas de comunicaciones. En el diseño basado en modelos, el modelo de un sistema es el centro del proceso de desarrollo, desde la definición de los requerimientos, pasando por el diseño, la implementación y pruebas. Después de terminado el modelo, los resultados de la simulación muestran si éste funciona correctamente.<sup>20</sup> Cuando los requisitos de la aplicación exigen su implementación en una plataforma hardware específica, como los procesadores de la familia C6000 de Texas Instruments, Simulink, a través de sus herramientas Real Time Workshop y Link for Code Composer Studio, es capaz de generar código C optimizado para dicha plataforma a partir de los modelos. La etapa de verificación

 $\overline{a}$  $18$  Ibid.

<sup>&</sup>lt;sup>19</sup> Getting Started Simulink, Mathworks. Pag 1.

<sup>20</sup> Traducido de Documentación online de MATLAB

y pruebas sobre dichas plataformas puede ser realizada haciendo uso de diferentes herramientas que Simulink provee para el intercambio de datos entre el PC los procesadores de la familia C6000 (RTDX y Processor in the Loop), y utilizando los bloques y funciones para la generación y visualización de señales que ofrecen MATLAB y Simulink para aplicar señales de prueba al DSP y analizar la respuesta del mismo. La gráfica 2.2.6 muestra las principales herramientas ofrecidas por The Mathworks (fabricante de MATLAB) para cada una de las etapas del ciclo de desarrollo de sistemas DSP.

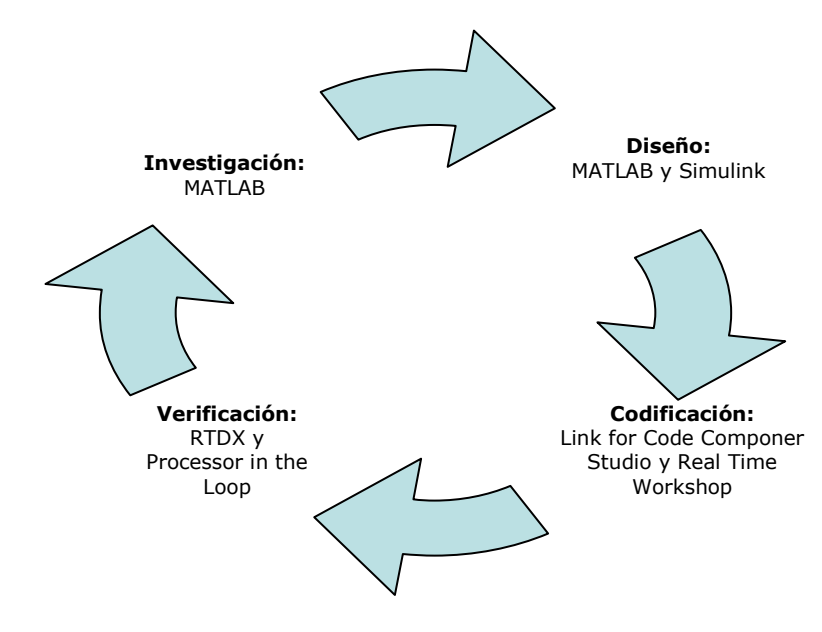

Figura 2.2.6 Herramientas de the Mathworks para cada una de las etapas de diseño de sistemas.

Así, el proceso de desarrollo de un sistema DSP a implementarse en cualquier tarjeta soportada por Simulink requiere el cumplimento de una serie de pasos que inician con la construcción de un modelo y terminan en la generación del código a cargar en el hardware. Dichos pasos son enumerados a continuación:

- 1. Construir el modelo Simulink de los procesos o algoritmos que cumplen con los requerimientos.
- 2. Añadir los bloques específicos de la tarjeta a utilizar, como son los bloques de ADC y DAC y configurar sus parámetros.
- 3. Añadir un bloque de preferencias de la tarjeta (target preference block) al modelo, seleccionar el procesador sobre el que se implementará el código a generar. Todos los modelos hechos para ser "cargados" a una tarjeta deben contener uno de estos bloques.
- 4. Configurar las opciones en el bloque de preferencias.
- 5. Configurar los parámetros de simulación en Simulink.
- 6. Cargar el modelo a la tarjeta.
- 7. Observar el rendimiento de la CPU de la tarjeta así como el espacio de memoria utilizado y, de ser necesario, realizar mejoras en estos aspectos.

## 2.3 RESPUESTA AL IMPULSO (MEDICIÓN Y MODIFICACIÓN)

En las últimas décadas se ha estudiado y analizado el comportamiento de las ondas sonoras dentro recintos, distintos métodos y técnicas de medición han sido usados para volver el análisis acústico una herramienta fuerte e importante para saber como se comportan este tipo de sistemas. La respuesta al impulso de un recinto brinda toda aquella información útil para hacer análisis certeros, razón por la cual se le ha dado importancia a las técnicas y métodos que sirven para obtenerla.

Cualquier señal que tenga igual energía en todas las frecuencias del rango de medida, puede ser usada como señal de prueba para realizar mediciones acústicas de respuestas al impulso. $^{21}$ 

Varios métodos de medición son usados para hallar la respuesta al impulso de un sistema, donde señales como impulsos, secuencias MLS (maximum-length sequences), barridos senoidales y entre otros, son generalmente las señales más conocidas y usadas.

A continuación se definen tres puntos importantes dentro de este marco de mediciones de respuesta al impulso, el cual son: respuesta al impulso, señales de prueba y técnicas de medición.

## 2.3.1 Respuesta al impulso

La respuesta al impulso se define como la respuesta de un sistema ante una señal de entrada impulsiva. Siempre cuando el sistema sea LTI (lineal e invariante en el tiempo) la respuesta al impulso puede obtenerse; esta señal contiene toda la información que existe acerca del comportamiento del sistema, permitiendo además el cálculo de la señal de salida del sistema ante cualquier señal de entrada.

Según la normativa ISO 3382 una respuesta al impulso de un recinto se define como "una función de tiempo de la presión sonora recibida en un recinto y resultado de excitación del recinto por una función delta dirac".<sup>22</sup>

 $\overline{a}$ <sup>21</sup> LOPEZ, J. Javier, GONZALES, Alberto y PALOMAR, Alberto; Sistema integral de medidas acústicas.

<sup>22</sup> Normativa ISO3382 1997

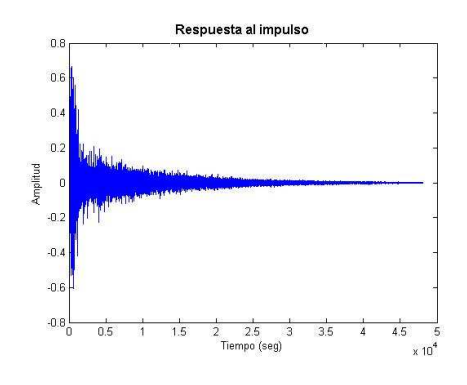

Figura 2.3.1. Respuesta al impulso

#### 2.3.2. Señales de prueba

Para hallar la respuesta al impulso de cualquier recinto se requiere usar una señal de prueba para excitar el lugar a medir, cada una de las señales que existen para realizar este tipo de pruebas, tienen sus propias características y se manejan de manera distinta según sea la medición. Estas son dos señales de prueba que se usarán para el presente proyecto: barridos senoidales y señales impulsivas, que son definidas a continuación.

#### Barridos senoidales

Los barridos senoidales son señales de prueba no periódicas y de duración arbitraria, que comprenden un amplio rango de frecuencia y como su nombre lo indica, consta de un barrido ascendente entre dicho rango que va de la frecuencia más baja a la frecuencia más alta.

Esta señal tiene características especiales para este tipo de mediciones, una de ellas es que requiere ser reproducida solo una vez e inmediatamente ser procesada, y otra es que tiene la posibilidad de disminuir el ruido de la respuesta al impulso duplicando la duración de la medición, obteniendo mejoras en la relación señal-ruido de 3dB.<sup>23</sup>

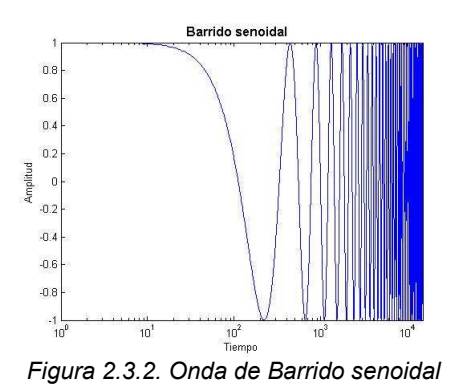

 $\overline{a}$ <sup>23</sup> LOPEZ, J. Javier, GONZALES, Alberto y PALOMAR, Alberto; Sistema integral de medidas acústicas.

## Impulsos

Una señal impulsiva es la señal acústica mas semejante a una función delta dirac. Matemáticamente una señal delta dirac es una señal que posee una unidad de energía y un ancho de cero; esta señal contiene todas las frecuencias con igual energía desde cero hasta el límite de Nyquist.<sup>24</sup>

Algunas de las señales que pueden ser usadas como fuentes impulsivas son: disparos de pistola, mechas con pólvora, globos, entre otros.

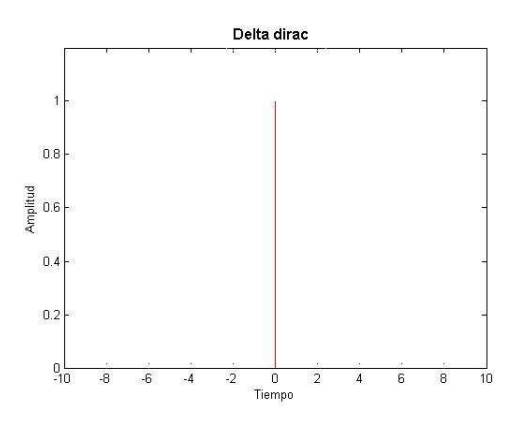

Figura 2.3.3. Funcion discreta delta dirac

## 2.3.3 Técnicas de medición

Se sabe que hay diversas maneras para obtener la respuesta al impulso de un recinto, cada técnica usa señales de excitación distintas y desarrolla metodologías de medición con diferentes procedimientos; el modelo de medición de respuesta al impulso implementado en el proyecto, realiza dos distintos métodos de medición, un sistema de fuente interna que se basa en la técnica de barridos senoidales (sweep sine technic) y otro sistema de fuente externa que captura una señal impulsiva directamente.

Ambos métodos ejecutan diferentes procesos pero tienen una misma finalidad que es obtener la respuesta al impulso del recinto a medir. A continuación se describen las metodologías de medición de respuesta al impulso implementadas en los sistemas de medición del proyecto:

## a) Mediciones de respuesta al impulso usando barridos senoidales (Sweep sine technic)

La diferencia que hay en las mediciones donde se usan barridos y se usan señales pseudoaleatorias como secuencias MLS, es que con los barridos senoidales la medición muestra significativamente mejor relación señal-ruido en la respuesta al impulso resultante. La relación señal-ruido requerida tiene que ser por

 $\overline{a}$  $24$  Ibid.
lo menos menor de 90dB, el cual es difícil conseguirlo si la señal de excitación es una secuencia MLS, mientras que usando señales de barridos senoidales puede ser posible obtener mejoras de 3 dB duplicando la duración de la medición.<sup>25</sup>

La respuesta al impulso usando este método se obtiene a través de un proceso matemático que se realiza entre la señal de prueba que se emite en el recinto y esa misma señal de prueba pero grabada dentro de el. A partir de estas dos señales es que se realiza el proceso de deconvolución en el cual se desarrollan varios pasos para llegar a la respuesta al impulso del recinto.

El siguiente ejemplo muestra el proceso de deconvolución aplicado a dos señales para obtener la respuesta al impulso, las dos señales consisten en, una señal senoidal y esta misma señal senoidal pero convolucionada con una señal de impulsos. Realizando diferentes procesos se consigue obtener la señal de impulsos que en este ejemplo vendría siendo la respuesta al impulso.

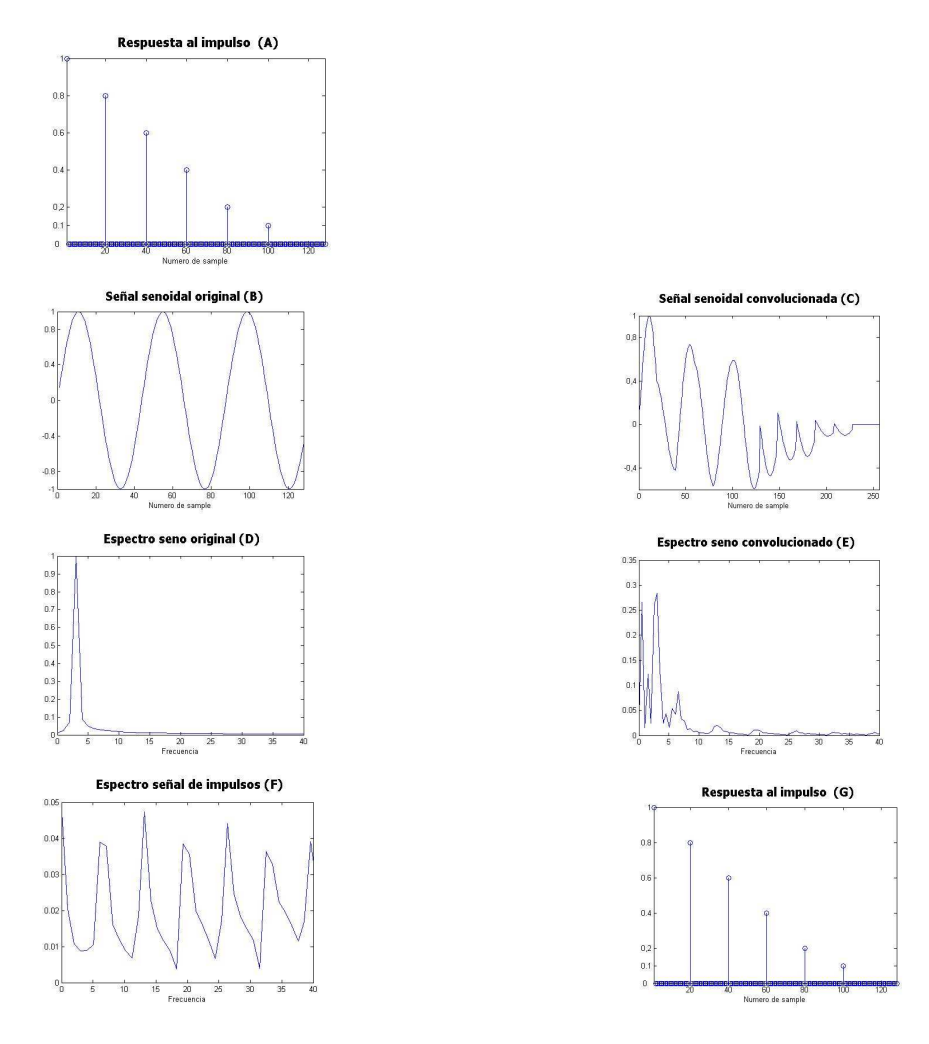

Figura 2.3.4. Pasos en el proceso de deconvolución

Las figuras (A) y (B) son las señales que se usan para describir el proceso, que son la señal senoidal convolucionada y la señal senoidal original. Ambas señales a deconvolucionar requieren estar en dominio de frecuencia para realizar la división de sus espectros, esto se satisface aplicándoles la Transformada Rápida de Fourier (FFT) a cada una de ellas, las figuras (C) y (D) muestran los espectros de ambas señales; luego se realiza una división en frecuencia donde se toman ambos espectros de las señales, figuras (C) y (D) y se dividen, dando a si el espectro de la respuesta al impulso que es mostrado en la figura (E). Por medio de la siguiente operación se obtiene la parte real Re(h) de la señal resultante (respuesta al impulso):

$$
Re(h) = [Re(y)*Re(x)+Im(y)*Im(x)] / [Re(x)*Re(x)+Im(x)*Im(x)]
$$

Y por medio de la siguiente operación se haya la parte imaginaria  $Im(h)$ :

$$
Im(h) = [Im(y)*Re(x)-Re(y)*Im(x)] / [Re(x)*Re(x)+Im(x)*Im(x)]
$$

Ecuación 3.

Donde:

Re(h) = parte real de la señal resultante (respuesta al impulso).

Im(h) = parte imaginaria de la señal resultante.

Re(y) = parte real de la señal de salida (barrido grabado).

Im(y) = parte imaginaria de la señal de salida.

Re(x) = parte real de la señal de entrada (barrido emitido).

Im(x) = parte imaginaria de la señal de entrada.

Una vez se tengan las partes reales e imaginarias de la señal resultante (respuesta al impulso) es necesario pasar esta señal a su dominio de tiempo, para esto se aplica la transformada inversa rápida de Fourier (IFFT), la figura (F) muestra la señal resultante en su dominio de tiempo. Una vez terminado este proceso se cuenta con la respuesta al impulso del sistema lista para analizar y/o procesar posteriormente.

La siguiente gráfica muestra como es el flujo del proceso general de la deconvolución:

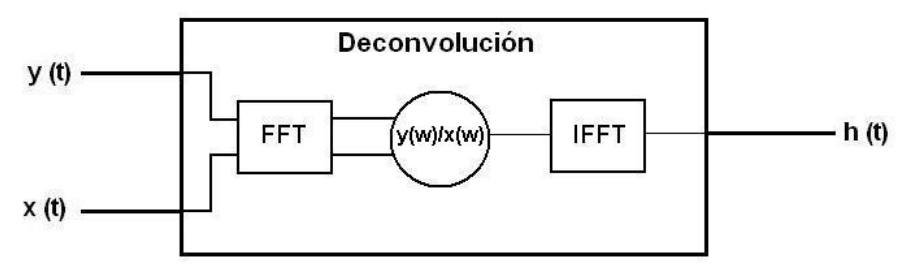

Figura 2.3.5. Esta gráfica muestra como es el flujo del cálculo de Deconvolución, donde dos señales de entrada son pasadas a su dominio de frecuencia, se les realiza una división en frecuencia y finalmente se pasa la señal resultante a su dominio temporal de nuevo.

## Usando Señales impulsivas

Esta técnica de medición es la más sencilla de todas y consiste en la captura de una señal impulsiva emitida (disparos, explosiones de mechas, etc.) dentro de un recinto y es grabada por medio de un micrófono. Este método facilita la obtención de la respuesta al impulso ya que esta señal se captura directamente sin tener que realizar posteriores cálculos o procesos matemáticos, ahorrando tiempo de medición, y siendo efectivo para mediciones donde la relación señal-ruido no sea problema.

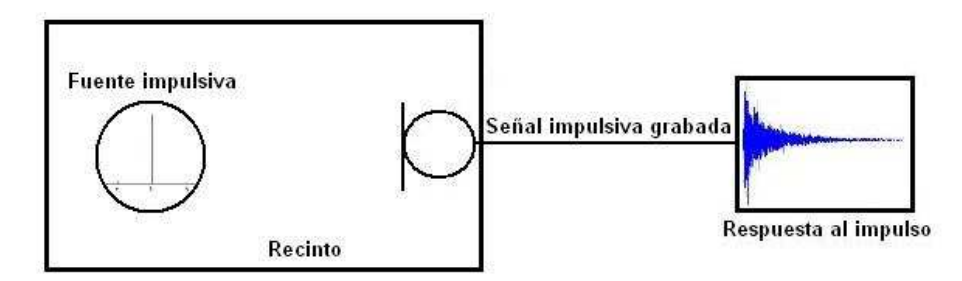

Figura 2.3.6. Flujo del proceso de medición de respuesta al impulso usando señales impulsivas

# 2.3.4 Técnica de modificación de los parámetros de la respuesta al impulso de un recinto.

El análisis de los parámetros acústicos de un recinto y en especial el de tiempo de reverberación, se realiza a partir de la medición de la respuesta al impulso del lugar por medio de algún método que permite su cálculo.

Esta medición se puede realizar por medio de la grabación directa de la reverberación, al utilizar como fuente una fuente impulsiva que permita representar un Delta Dirac como entrada del sistema (entendiendo el sistema como el recinto). En este método no se necesita el cálculo de la respuesta al impulso ya que la grabación de esta fuente nos representa directamente cómo se comporta el recinto con respecto al sonido directo y las reflexiones existentes dentro de él. Dentro del desarrollo del presente proyecto este método es llamado medición mediante Fuente externa.

Otro método para la medición de la respuesta al impulso es mediante la reproducción de un barrido senoidal que permita mediante la grabación de éste y un posterior calculo hallar la respuesta al impulso del recinto. Este método utiliza el proceso de deconvolucion para calcular la respuesta al impulso a partir del conocimiento de la señal de entrada (barrido senoidal emitido) y la señal de salida (grabación del barrido) del sistema.

Como se puede ver estos tres parámetros (señal de entrada, respuesta al impulso y señal de salida) se pueden calcular individualmente por medio de la convolucion o deconvolucion a partir del conocimiento de los otros dos parámetros.

Este método para medición de respuesta al impulso es llamado dentro del proyecto como medición mediante Fuente interna.

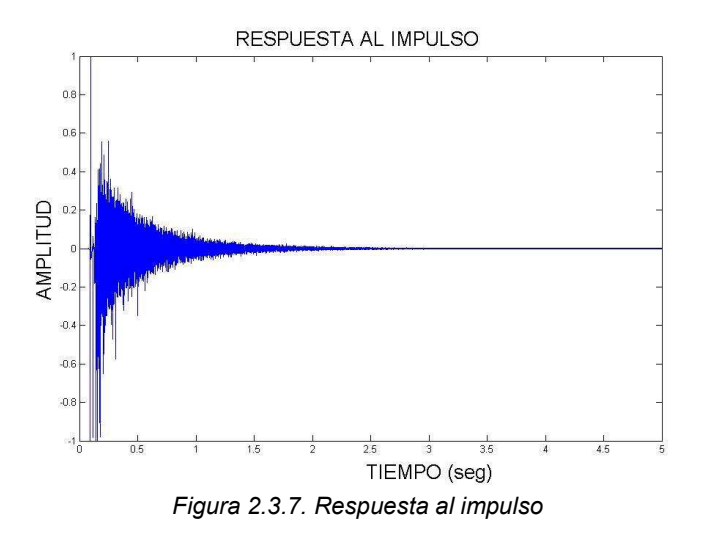

Después de utilizar cualquiera de los dos métodos (Fuente externa o Fuente interna) se obtiene la repuesta al impulso del recinto, similar a la mostrada en la gráfica anterior.

A partir de esta respuesta al impulso se puede calcular los distintos parámetros que permitirán caracterizar el comportamiento del campo sonoro dentro del recinto.

Los parámetros de interés para el desarrollo de este proyecto son básicamente dos: Tiempo de Reverberación (RT20) y Early Decay Time (EDT), por medio de los cuales realizaremos la variación de la percepción subjetiva de la reverberación dentro del sistema de reverberación por convolucion.

# Obtención de parámetros RT20 y EDT a partir de la respuesta al impulso.

Para hallar el tiempo de reverberación a partir de la respuesta al impulso es necesario realizar un proceso matemático sobre esta para poder identificar la curva de decaimiento de energía del recinto, y en ella encontrar los puntos necesarios para calcular el tiempo de reverberación. Por definición el Tiempo de Reverberación es el tiempo en segundos requerido para que el nivel de presión sonora decaiga 60dB con respecto al nivel original, una vez que la fuente es apagada o ha dejado de emitir sonido. $^{26}$ 

 $\overline{a}$ 

<sup>26</sup> Normativa ISO3382 1997

Este tiempo es denotado como RT60, y se mide dentro de la curva de decaimiento o Integral de Schroeder, mediante la identificación de algunos instantes de tiempo en los cuales la señal tiene algunos valores específicos.

Estos instantes de tiempo se observan sobre la curva de decaimiento, conseguida mediante el cálculo de la Integral de Schroeder de una respuesta al impulso.

#### Calculo de la integral de Schroeder.

La integral de Schroeder se define matemáticamente de la siguiente manera: Teniendo una Respuesta al impulso  $p(t)$  en donde el tiempo  $t(0)$  corresponde a la llegada del sonido directo, la Integral de Schroeder de  $p(t)$  es :

$$
S(t)=\int_{}^t\,\,p^2(t)dt
$$

Ecuación 4.

Esto quiere decir en palabras que la integral de Schroeder corresponde a la energía que se mantiene en la Respuesta al impulso en el tiempo t.

Cuando graficamos estos valores en dB teniendo como valor de referencia el valor máximo de 0dB en  $t = 0$ , La integral de Schroeder  $S(t)$  representa la curva de decaimiento de la energía obtenida una vez fue apagada la fuente.<sup>27</sup>

Los parámetros derivados de la respuesta al impulso se pueden calcular directamente sobre esta Integral de Schroeder.

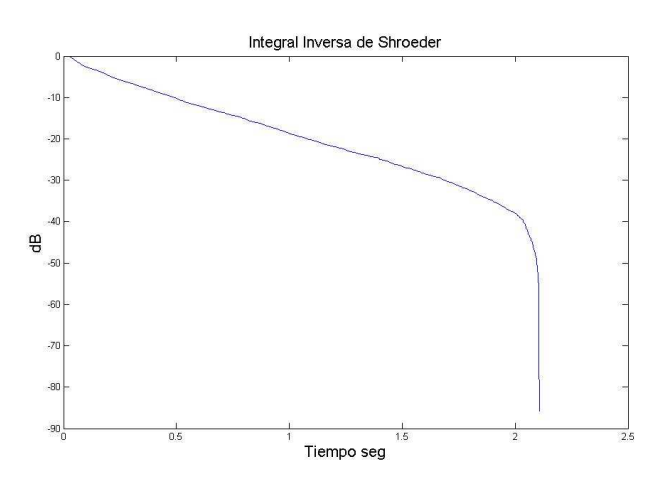

Figura 2.3.8. Curva de decaimiento calculada mediante la integral inversa de Schroeder de la respuesta al impulso de la figura 2.3.7.

 $\overline{a}$ 

 $27$  ADRIANSEN, Fons; Acoustical Impulse Response Measurement with ALIKI.

#### Cálculo del Tiempo de reverberación RT20 y EDT

Para realizar el cálculo del tiempo de reverberación y el EDT es necesario identificar unos instantes de tiempo en la integral de Schroeder que permitan calcular la pendiente de la recta que determinará cuánto tiempo se demora la energía en decaer 60dB a partir de su nivel original.

Si la relación señal ruido de la respuesta al impulso no permite observar el decaimiento hasta -60dB sobre la curva, será necesario calcular el tiempo de reverberación basándose en la diferencia existente entre -5dB y -35dB resultando el cálculo de RT30 o el cálculo de RT20 basándose en la diferencia entre -5dB y -25dB

Una vez definido que tiempo de reverberación se puede calcular dependiendo de la relación señal/ruido se prosigue a la identificación de los instantes de tiempo.

En el caso del presente proyecto estos instantes de tiempo son aquellos en donde la señal, la integral de Schroeder, tiene un valor de: -5dB, -25dB y -10dB, datos necesarios para poder calcular RT20 y EDT respectivamente.

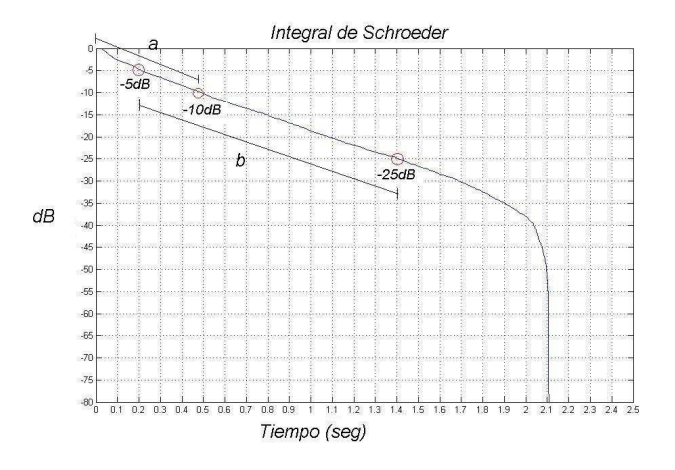

Figura 2.3.9. Selección de puntos sobre la pendiente de la integral de Schroeder, de -5dB a -25dB para RT20 y de los puntos 0dB y -10dB para EDT

Una vez identificados estos instantes de tiempo sobre la integral de Schroeder se realiza sobre estos segmentos una regresión lineal para calcular la pendiente de la recta que más se ajusta a todos los valores de este segmento de la señal. Esta recta hallada luego es extendida a lo largo de toda la señal original, ya que

en esta recta se identificará en que instante de tiempo es que esta recta corta con el valor de -60dB. Es decir se extrapola el valor a -60dB para hallar el valor de RT20, esto es el valor de RT60 pero extrapolado desde el valor de -20dB.

Este es el método utilizado para calcular el tiempo de reverberación partiendo de una Respuesta al impulso, calculando su Integral de Schroeder e identificando sobre ella la pendiente con la que decae la energía 60 dB con respecto al nivel original.

## Modificación de Tiempo de reverberación RT20 y de Early Decay Time EDT.

Una vez calculados estos dos parámetros el procedimiento a seguir es variarlos mediante la variación de la pendiente calculada en la regresión lineal.

La variación de esta recta debe ser alrededor del instante de tiempo donde la señal vale -5dB para el RT20 y -10dB para el EDT.

Es decir que estas rectas no van a cambiar en estos puntos sino que el cambio va a ser tomándolos a estos como el eje de rotación de la pendiente.

Una vez variada la pendiente se calcula la diferencia entre la recta original y la nueva recta, y el resultado de esta diferencia es el valor que se le suma a la integral de Schroeder. Para la variación del RT20 se suma esta diferencia desde el valor de -5dB en adelante, mientras que para la variación del EDT se suma la diferencia pero solo en el segmento comprendido entre 0dB y -10dB.

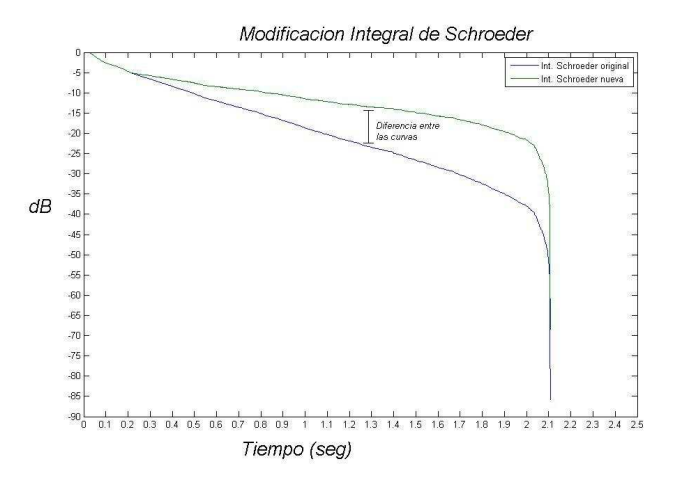

Figura 2.3.10. Modificacion del valor de la pendiente de la integral de Schroeder.

Esta modificación de la Integral de Schroeder se ve directamente reflejada en la respuesta al Impulso como tal, ya que se varía en ella su tiempo de reverberación y su EDT respectivamente, dependiendo de las modificaciones realizadas por el usuario.

El único paso restante para este resultado es realizar sobre la integral de Schroeder el proceso inverso al realizado en el primer paso que seria obtener de vuelta la respuesta al impulso a partir de su Integral de Schroeder.

La ecuación que define este proceso resulta de despejar la Respuesta al impulso de la ecuación 5, resultando:

$$
RI=\sqrt{\left|10\frac{\Delta(\text{sch/10})}{\sqrt{\frac{1}{2}}}\right|}
$$

Ecuación 5

La gráfica siguiente muestra el resultado obtenido después de realizarle todo este proceso a una respuesta al impulso almacenada.

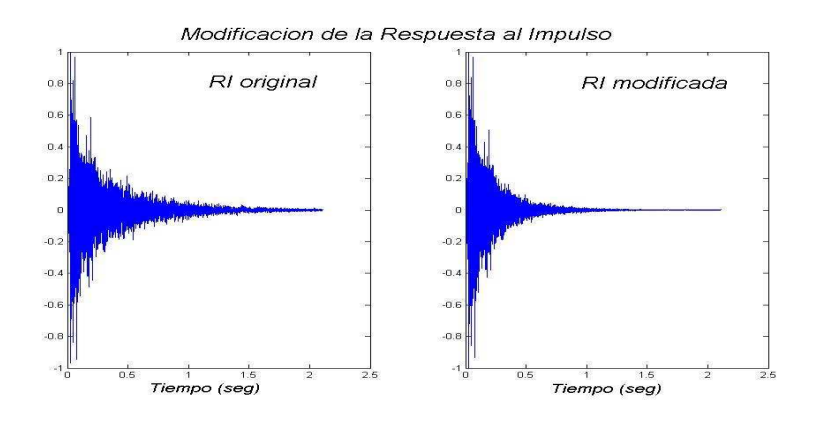

Figura 2.3.11. modificacion de la respuesta al impulso.

# 2.4 REVERBERACIÓN

# 2.4.1 Concepto de Reverberación

Cuando en un recinto una fuente acústica omnidireccional entra en funcionamiento genera energía que se propaga en todas las direcciones, impactando en las superficies que conforman el lugar. Así, un receptor ubicado en un punto cualquiera del cuarto recibe dos tipos de sonidos: el sonido directo emitido por la fuente, es decir sin ningún tipo de interferencia, y el sonido reflejado, originado por la interacción de la onda acústica con las diferentes superficies del recinto<sup>28</sup>.

Esta idea es esquematizada en la gráfica 2.4.1

 $\overline{a}$ <sup>28</sup> CARRION ISBERT, Antoni; Diseño acústico de espacios arquitectónicos. Pág 49.

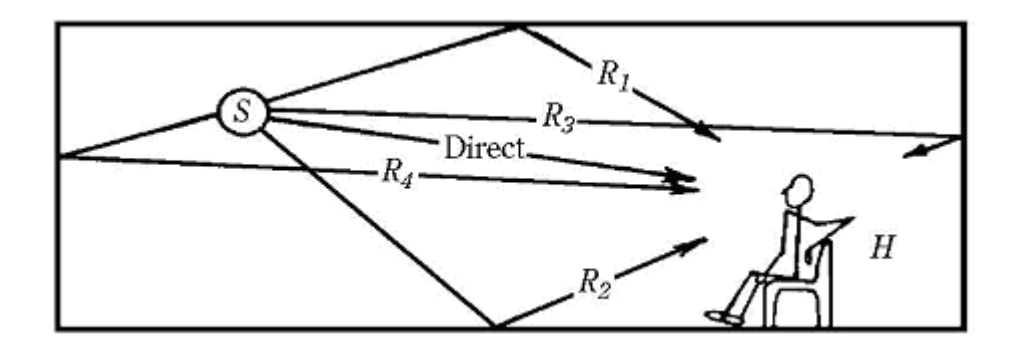

Figura 2.4.1. Concepto de reverberación. S es la fuente emitiendo, sonido directo y R1, R2, R3 y R4 conforman el sonido reflejado

En un punto cualquiera del recinto, la energía captada por el receptor como consecuencia del sonido directo está determinada por las leyes de propagación del sonido en espacio libre, mientras que la forma geométrica de las paredes junto a las características fonoabsorbentes de los materiales de los que estas están conformadas determinan la amplitud, retardo y cantidad de reflexiones que conforman el sonido reflejado. Son precisamente las características del sonido reflejado las responsables de las particularidades acústicas de los diferentes recintos, así, la diferencia perceptible al escuchar el sonido emitido por una fuente acústica en un baño, por ejemplo, es debido a las altas amplitudes y cortas diferencias temporales entre las reflexiones, que a su vez son consecuencia de la baja capacidad fonoabsorbente de las baldosas que cubren la superficies del lugar y a las cortas distancias que suelen haber entre una pared y otra en esta clase de recintos.

Al analizar el comportamiento temporal del sonido reflejado pueden notarse dos zonas claramente diferenciadas (ver figura): la primera zona abarca las reflexiones que llegan inmediatamente después del sonido directo, recibiendo el nombre de primeras reflexiones, o reflexiones tempranas ("early reflections") y otra zona constituida por las reflexiones tardías,  $29$  que son reflexiones de las reflexiones y así sucesivamente generando una compleja situación donde la densidad de reflexiones aumenta cada vez más, manteniéndose el nivel sonoro aún después de apagada la fuente. Esta permanencia del sonido después de que la fuente es apagada es llamada Reverberación, y para cuantificarla se utiliza el Tiempo de Reverberación que es el tiempo (en segundos) que transcurre desde que el foco emisor se detiene hasta que el nivel de presión sonora cae 60 dB con respecto de su nivel inicial. De forma que un recinto con RT grande se denomina "vivo", mientras que uno con RT bajo se denomina "apagado" o "sordo".

 $\overline{a}$ 

<sup>29</sup> RECUERO, Manuel; Acústica arquitectónica. Pág. 46

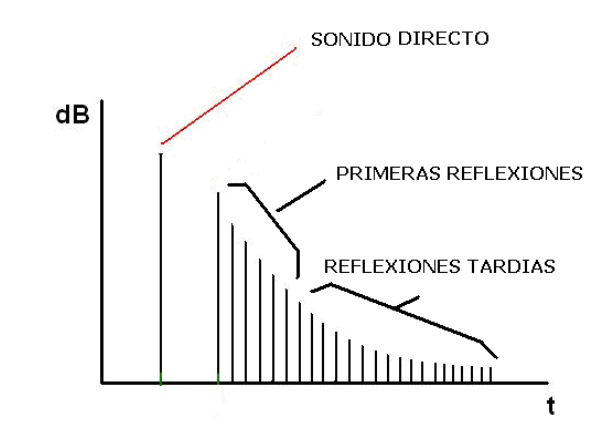

Figura 2.4.2. Reverberación: Sonido directo, reflexiones tempranas y tardías

#### 2.4.2 Sistemas de reverberación artificial

 En lo que concierne al procesamiento digital de señales, es conveniente ver un recinto con fuentes sonoras y receptores como un sistema, con entradas y salidas. Donde las señales de entrada y salida corresponden a variables acústicas en esos puntos del recinto<sup>30</sup>.

Más específicamente, un recinto es considerado un sistema lineal e invariante en el tiempo (LTI). Así, en caso de existir una fuente y dos receptores en un recinto, este último puede ser visto como un sistema LTI al que se le aplica una entrada y genera dos salidas, correspondientes a lo percibido por cada receptor. La figura 2.4.3 ilustra este concepto.

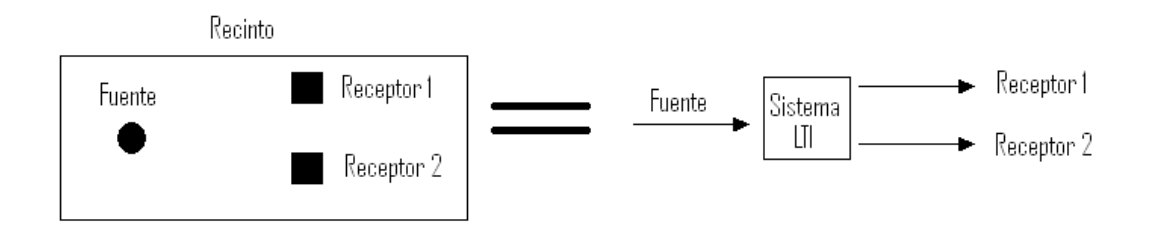

Figura 2.4.3. Una fuente acústica y dos receptores dentro de un recinto son vistos como un sistema LTI al que se le aplica una entrada y genera dos salidas.

De manera general, un algoritmo de reverberación, o simplemente un reverberador, es un sistema lineal discreto que simula la relación entrada - salida de un cuarto real o imaginado. Estos pueden ser desarrollados por varias técnicas:

 $\overline{a}$ 

<sup>&</sup>lt;sup>30</sup> Java Signal Processing, LYON, Douglas y HAYAGRIVA V Rao

#### Reverberadores basados en filtros

Una forma de simulación del efecto que agrega un recinto a una señal acústica que se propaga en este es lograda mediante la combinación de diferentes bloques básicos de filtrado que emulan las reflexiones tempranas y tardías percibidas por un receptor en un punto dado del recinto. Los filtros básicos en los que se basan este tipo de reverberadores son los filtros de peine invertidos (Inverse Comb Filters) , filtros de peine (Comb Filters) y filtros 'pasa todo' (All Pass Filters).

#### Filtros de peine invertidos (Inverse Comb Filters)

El filtro de peine invertido (Inverse Comb Filter) suma cada muestra de entrada con una versión atenuada y retrasada de la misma. La figura 2.4.4 ilustra la arquitectura de este filtro.

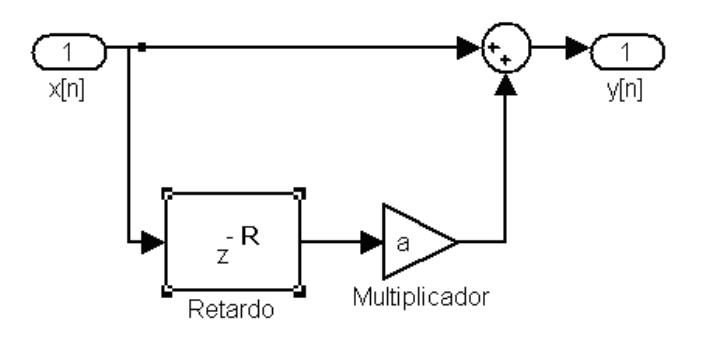

Figura 2.4.4. Filtro de peine invertido

La atenuación de la señal es lograda cuando el valor del multiplicador (a) es menor a 1, así la salida del sistema es la entrada sumada a una versión atenuada y retrasada R muestras de ella misma. Esta arquitectura es representada por la siguiente ecuación de diferencias:

$$
Y[n] = x[n] + a * a[n - R]
$$

#### Ecuación 6.

La figura 2.4.5 ilustra la respuesta en dominio de tiempo de un filtro de este tipo a un impulso, donde el valor de R es 50 muestras y el valor de a es 0.8, el impulso de entrada es generado por una fuente en el instante correspondiente al número de muestra 20 con una amplitud relativa de 1.

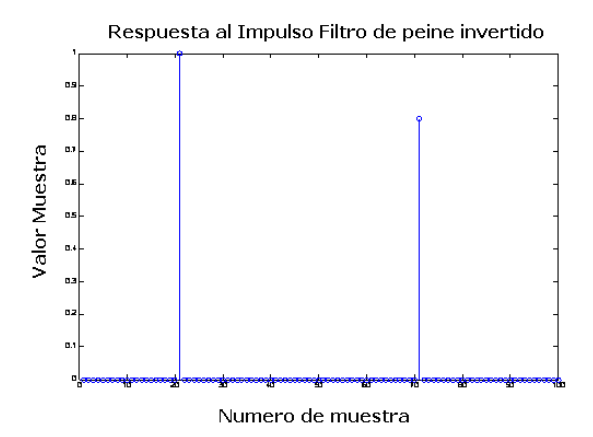

Figura 2.4.5. Respuesta al impulso del filtro de peine invertido de tiempo

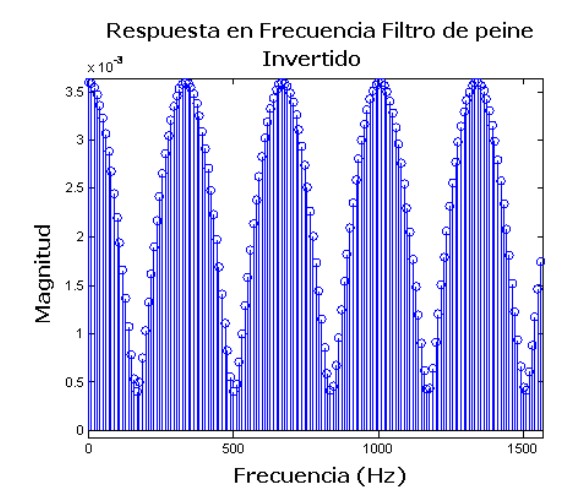

Figura 2.4.6. Respuesta en Frecuencia de un filtro de peine invertido

Conectando varios de estos filtros en serie y paralelo puede conseguirse un filtro de respuesta al impuso finita FIR a partir del cual realizar una emulación de las reflexiones del sonido en un recinto cerrado, sin embargo, una respuesta al impulso de un recinto real tiene una gran densidad de ecos que no puede ser lograda solo con esta arquitectura.

#### Filtros de peine (Comb Filters)

En un recinto, las ondas sonoras son reflejadas de una pared a otra, es decir, el sonido reflejado no es solamente una versión atenuada y retrasada del sonido directo, sino muchas versiones atenuadas y retrasadas de las mismas reflexiones. Este fenómeno puede ser representado a través de un filtro FIR como el que se ilustra en la figura, en el cual la salida del filtro es realimentada y sumada a la entrada.

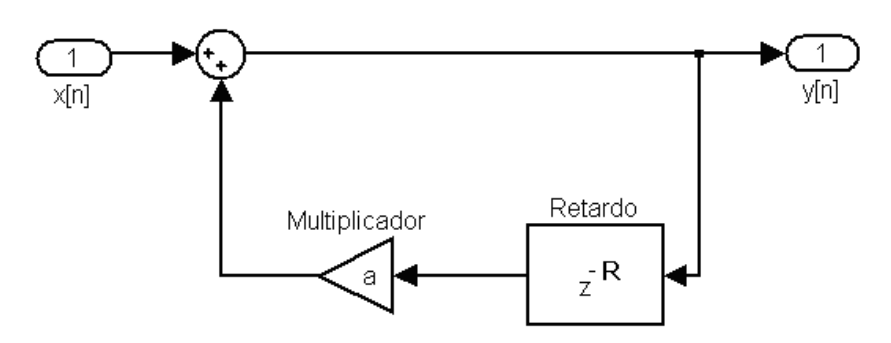

Figura 2.4.7. Arquitectura de Filtro de peine

La salida de este filtro, y[n], es igual a la suma de la muestra de entrada con la salida del sistema R muestras antes de esta. Dicho de otra forma, la salida del sistema en un instante dado es igual a la muestra de entrada en ese tiempo más la salida del sistema R muestras antes de dicho instante. La ecuación de diferencias equivalente a esta arquitectura es la siguiente:

 $Y$  [n] =  $x[n]$  \* ay[n-R]

Ecuación 7.

La gráfica muestra la respuesta del sistema a un impulso generado por una fuente en el instante correspondiente a la muestra 0, con una amplitud relativa 1, los valores del multiplicador y el retraso son 0.8 y 100 muestras respectivamente.

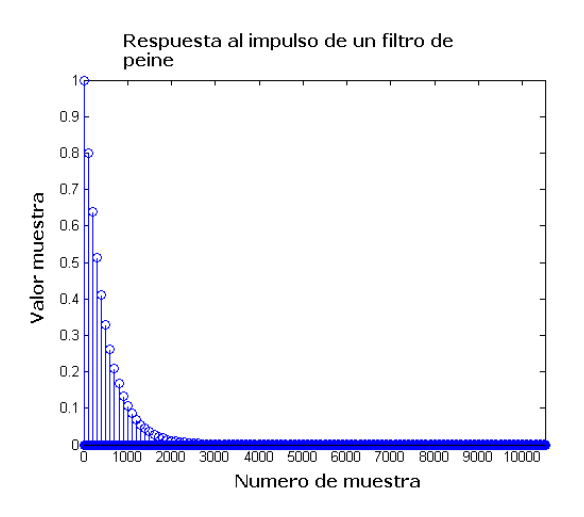

Figura 2.4.8. Respuesta al impulso de un filtro de peine

Respuesta en Frecuencia Filtro de peine

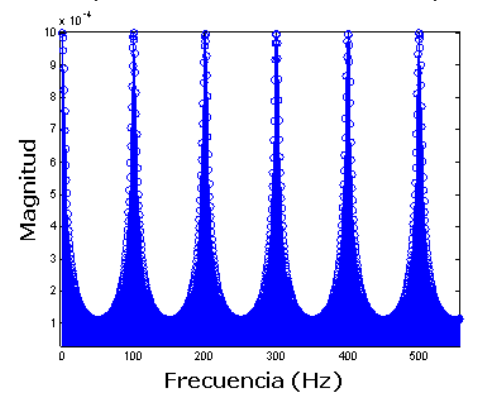

Figura 2.4.9. Respuesta en frecuencia de un filtro de peine

#### Filtros "pasa todo" (All Pass Filter)

Tanto el filtro de peine invertido como el filtro de peine alteran la respuesta en frecuencia de las señales de entrada, atenuando bandas específicas del espectro de la esta, este podría no ser efecto deseado al aplicar reverberación a una señal de audio. Para no alterar la componente en frecuencia de la señal pero mantener las características temporales de la reverberación puede usarse una estructura de filtro pasa todo (All Pass Filter), mostrado en la figura 2.4.10.

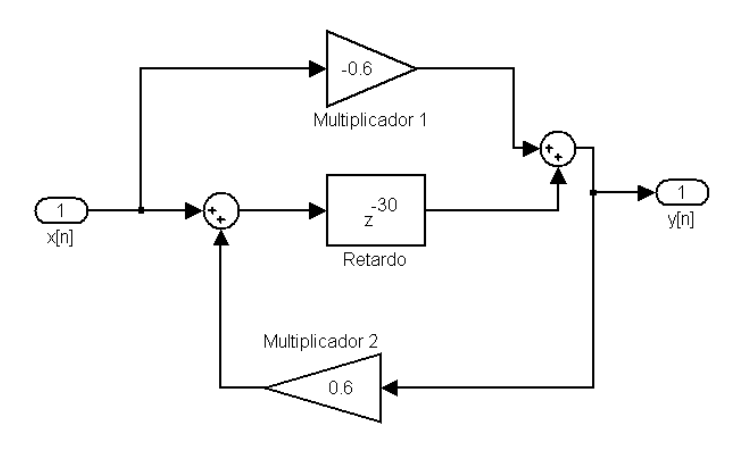

Figura 2.4.10. Filtro "pasa todo" (All Pass Filter)

Esta configuración asegura una respuesta en frecuencia totalmente plana. La gráfica a continuación muestra la respuesta al impulso de esta arquitectura.

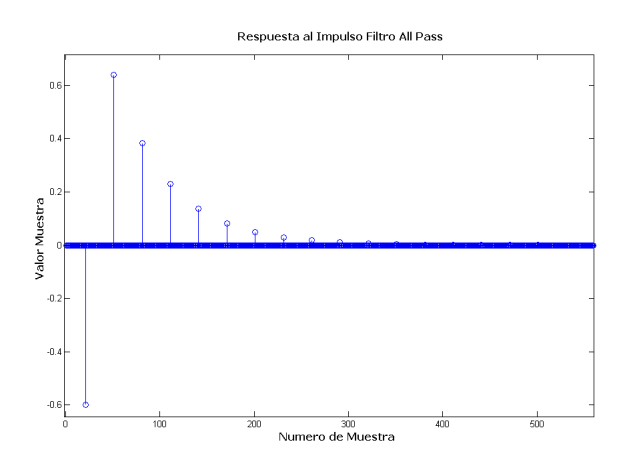

Figura 2.4.11. Respuesta al impulso de un filtro all pass

La respuesta en frecuencia de este filtro es unitaria en la totalidad del espectro.

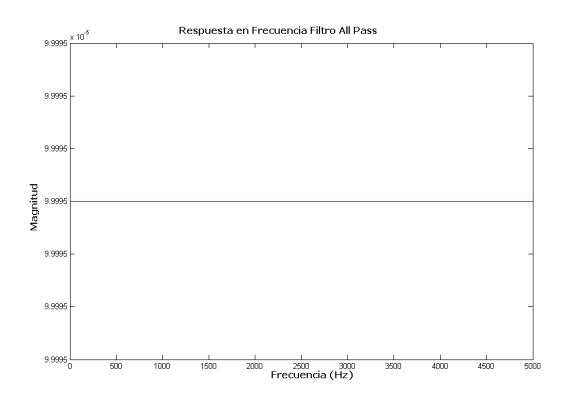

Figura 2.4.12. Respuesta en frecuencia de un filtro all pass.

## 2.4.3. Reverberadores básicos

Ninguna de las estructuras explicadas anteriormente puede en si misma emular la reverberación característica de un recinto real, por el contrario es necesaria la combinación de ellas para alcanzar niveles de emulación medianamente convincentes. Basado en esta premisa, Schroeder plantea dos arquitecturas básicas de reverberación, mostradas en la figura

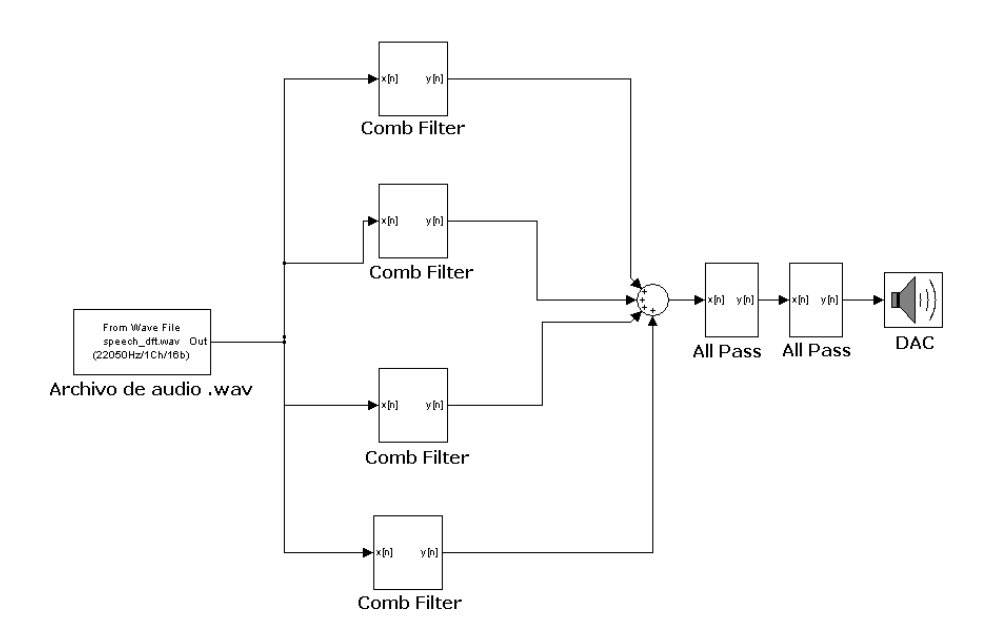

Figura 2.4.13. Arquitectura 1, propuesta por Schroeder.

La arquitectura está compuesta por un conjunto de filtros de peine en paralelo que emulan el campo directo, y un arreglo de filtros all pass en serie para emular las reflexiones difusas del campo tardío.

Una arquitectura alternativa, cuyo objetivo es emular un campo acústico netamente difuso, con una gran densidad de reflexiones fue planteada también por Schroeder.

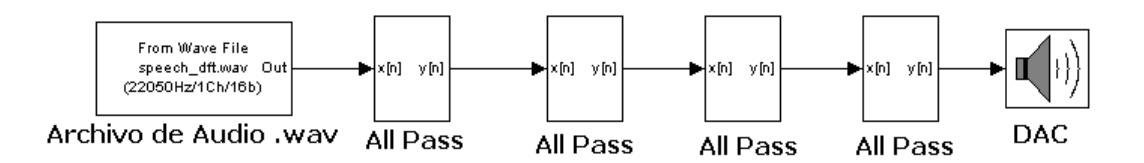

Figura 2.4.14. Arquitectura 2 propuesta por Schroeder.

Moorer planteó un ligero cambio a la primera arquitectura de Schroeder, agregándole un filtro pasa bajas a cada uno de los filtros de peine de la arquitectura original para simular la pérdida de energía en alta frecuencia debido a la absorción de los materiales del recinto.

# 2.4.4 Reverberadores por convolución

Teniendo en cuenta que el comportamiento acústico de un recinto -para un par de puntos de fuente y receptor dados - puede ser descrito por medio de la respuesta al impulso, las alteraciones que este realiza a una señal acústica desde que es generada por una fuente hasta que llega a los oídos de un receptor, pueden ser simuladas computando la operación de convolución entre la señal de entrada (señal generada por la fuente) y la respuesta al impulso medida en la misma ubicación del receptor $31$ . Usando este mismo razonamiento, es posible desarrollar un sistema de procesamiento de audio digital que calcule la convolución entre una señal de entrada y una respuesta al impulso previamente medida, dando como salida la señal de entrada 'reverberada', así la señal de entrada sonará como si hubiese sido grabada en donde fue medida la respuesta al impulso.

#### Técnicas de implementación de convolución

#### Implementación directa por medio de FIR

La convolución es un proceso de filtrado que puede ser descrito mediante la siguiente ecuación $32$ :

$$
y(n) = x(n) * h(n) = \sum_{m=0}^{N-1} x(m)h(n-m)
$$

#### Ecuación 8.

Para una aplicación de reverberación artificial, x(n) es la señal de entrada, y h(n) es la respuesta al impulso de un recinto. Si la señal de entrada es de M muestras de longitud y la respuesta al impulso de N muestras, la salida será de M + N -1 muestras de longitud y el proceso requiere M \* N operaciones de adición y multiplicación. Así, la salida ante un segundo de audio a la entrada con una respuesta al impulso común (aproximadamente 2 segundos de audio), muestreadas 44.1Khz requiere aproximadamente 3.89 billones de multiplicaciones/adiciones. Es fácil notar que la convolución directa es un proceso que exige alta potencia de cálculo y realizar el proceso con respuestas al impulso de recintos reales es prácticamente imposible de realizar en tiempo real con los procesadores disponibles en el mercado.

#### Implementación en el dominio de frecuencia

La convolución puede ser también realizada en el dominio de frecuencia, aprovechando que una multiplicación en el dominio de frecuencia es equivalente a una convolución en el dominio de tiempo:

$$
y(n) = x(n) * h(n) \Rightarrow X(z) \cdot H(z)
$$

Ecuación 9.

 $\overline{a}$ 

<sup>&</sup>lt;sup>31</sup> BROWNE, Sean; Hybrid reverberation algorithm using truncated impulse response convolution and recursive filtering. Pág. 12

 $32$  Ibid. Pág 14

La salida del sistema puede ser obtenida realizando una transformada inversa de Fourier al producto entre las DFT's de la señal de entrada y la respuesta al impulso:

 $y(n) = IDFT(DFT(x) \cdot DFT(h))$ 

#### Ecuación 10.

El proceso de realización de reverberación por convolución es hecho siguiendo los pasos descritos en el apartado 2.1.4 (Convolución por FFT). Es de tener en cuenta que los tamaños de la respuesta al impulso y la señal de entrada han de ser iguales para ser multiplicados. Para asegurar que el resultado sea idéntico al obtenido al realizar el proceso en el dominio de tiempo, se le han de agregar N – 1 ceros a la señal de entrada y M – 1 ceros a la respuesta al impulso, donde M y N son las longitudes de la señal de entrada y de la respuesta al impulso respectivamente.

Cuando la respuesta al impulso es significativamente grande o cuando el sistema ha de funcionar en tiempo real, es decir cuando la señal de entrada está siendo adquirida mientras se realiza el proceso, es necesario agregar el método Overlap – add al proceso descrito.

#### Método Overlap - Add

El overlapp-add es una importante y popular técnica DSP, que se basa en el principio de separar la señal a procesar en segmentos más pequeños, procesarlos individualmente y luego obtener un resultado final por medio de la unión de estos. Esta técnica es también utilizada por sistemas que se ejecutan en tiempo real, donde este debe generar señales de salida a medida que recibe segmentos de la señal de entrada, ejecutando todos los procesos dentro de un tiempo máximo determinado.

La figura 2.4.15 muestra un esquema general de un sistema de procesamiento digital de audio en tiempo real, donde la señal de entrada es adquirida por un ADC, el cual transfiere al procesador segmentos de 2048 muestras a la vez, los cuales son procesados generando 2048 muestras de salida, proceso que se repite cíclicamente tantas veces como sea necesario.

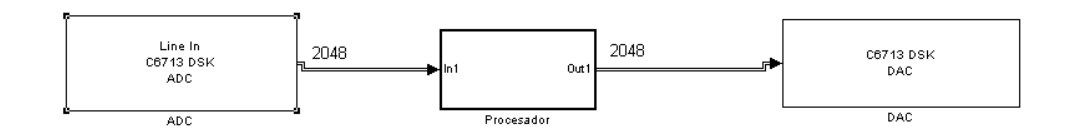

Figura 2.4.15. Esquema general de un sistema de procesamiento digital de audio en tiempo real

La convolución en tiempo real utiliza el método Overlap-add para convolucionar cada segmento de la señal de entrada con la respuesta al impulso completa. Teniendo en cuenta que la convolución entre una respuesta al impulso de M número de datos y un conjunto de N datos de entrada da como resultado M+N-1 datos de salida, el cálculo se realiza siguiendo la secuencia de pasos mostrada a continuación:

1. Se crea un vector, olap, de M-1 ceros.

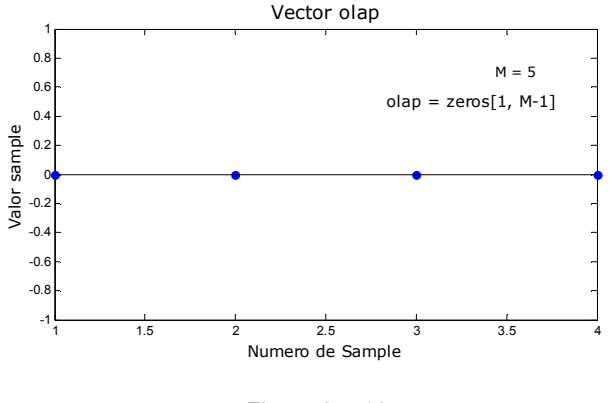

Figura 2.4.16

2. El ADC adquiere N datos de la señal de entrada, creando un vector (buff\_in) de tamaño N.

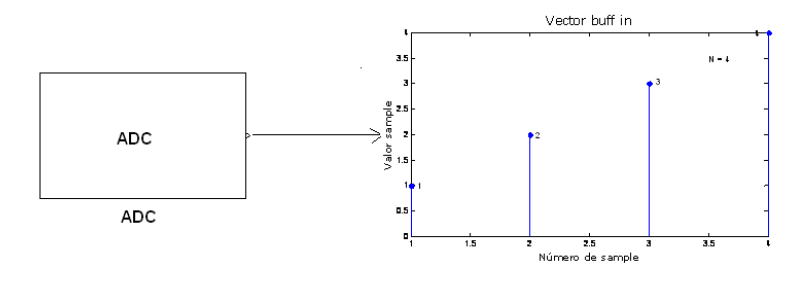

Figura 2.4.17

3. Se añaden ceros a buff\_in de forma que su nuevo tamaño sea igual al número potencia de 2 más cercano a M+N-1.

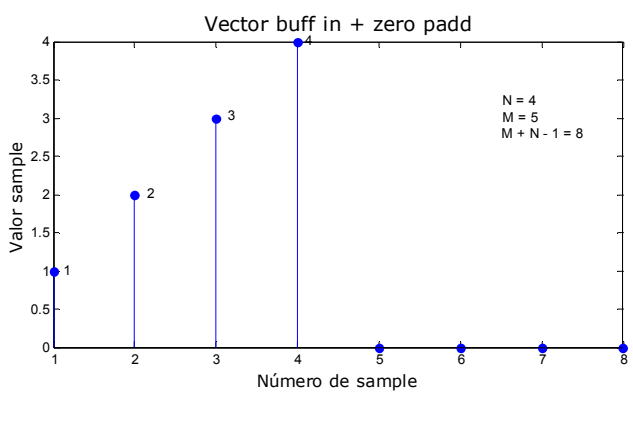

Figura 2.4.18

4. Se añaden ceros al vector que contiene la respuesta al impulso (vector RI) de forma que su nuevo tamaño sea igual al número potencia de 2 más cercano a M+N-1.

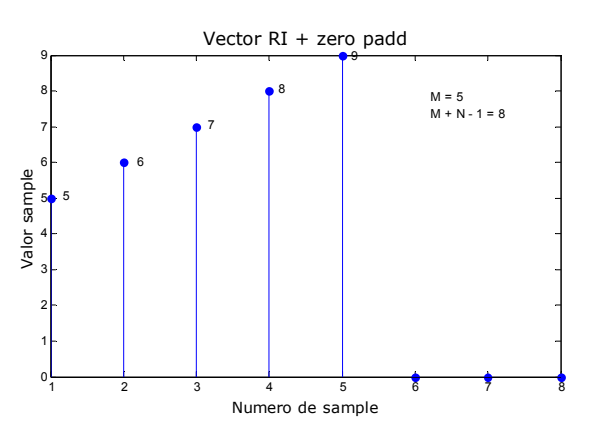

Figura 2.4.19

5. Se calcula convolución entre buff\_in y RI utilizando FFT

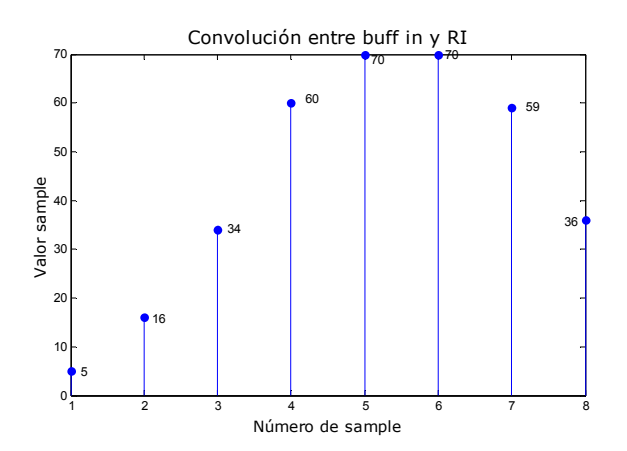

Figura 2.4.20

6. Se suma a los primeros M-1 muestras del vector obtenido en (5) los valores almacenados en el vector *olap*. Los resultados de esta suma serán los valores del vector olap en el siguiente ciclo de procesamiento. En sintaxis MATLAB, esta operación es equivalente a escribir

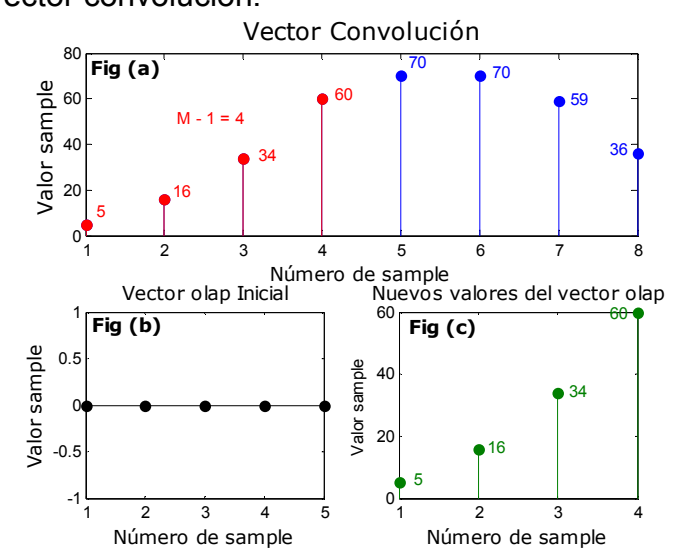

 $olap = olap + convo (1,1:M-1),$ Donde convo es el vector convolución.

Figura 2.4.21. La figura (a) muestra el vector convolución, en rojo los primeros M – 1 muestras, en azul los N muestras restantes. La figura (b) muestra los valores del vector olap para el primer ciclo de procesamiento (todos son ceros). La figura (c) muestra la suma de los primeros M – 1 muestras del vector convolución (en rojo) y el vector olap, estos serán los valores del vector olap para el siguiente ciclo de procesamiento.

7. Se transfieren los N primeros muestras del vector obtenido en (8) al DAC, para ser reproducidos

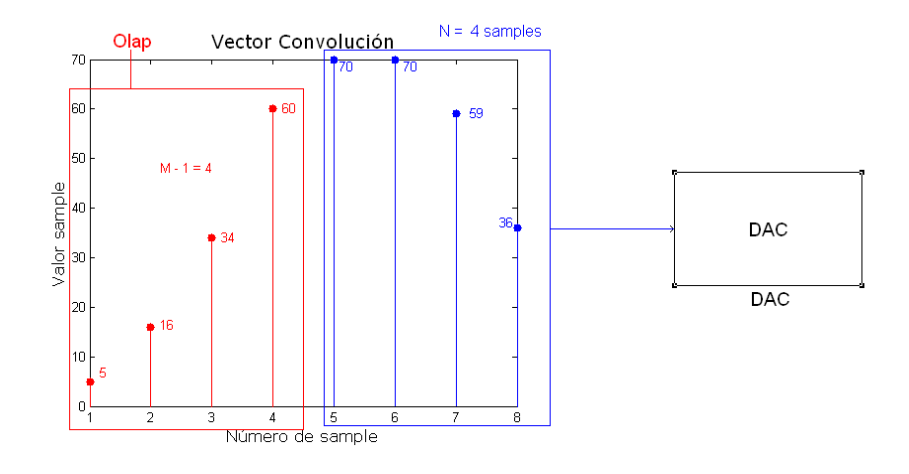

Figura 2.4.22

8. Se repiten los pasos (2) a (9) cíclicamente hasta que se decida detener el proceso.

# 3. METODOLOGIA

# 3.1 ENFOQUE DE LA INVESTIGACIÓN

Esta investigación tiene un enfoque empírico analítico que se centra principalmente en el estudio técnico, en este caso el procesamiento digital de señales; donde se elabora un producto que desarrolle un proceso aplicable para ciertos campos de la ingeniería de sonido.

# 3.2 LÍNEA DE INVESTIGACIÓN DE USB / SUB-LÍNEA DE FACULTAD / CAMPO TEMÁTICO DEL PROGRAMA

# Línea de Investigación de la Universidad: Tecnologías Actuales y Sociedad

El desarrollo del proyecto de investigación que se pretende realizar se enmarca dentro de la línea de investigación Tecnologías Actuales y Sociedad que hace parte de las distintas líneas que propone la Universidad para la presentación de proyectos de investigación.

Es de vital importancia que le proceso de investigación este enfocado a contribuir con el desarrollo técnico y científico del profesional; que además integre distintas áreas del conocimiento desarrolladas a lo largo de la carrera , y que permita un desarrollo integro del estudiante como profesional.

Esta línea de investigación hace referencia a la implementación de investigaciones que den soluciones prácticas a problemas cotidianos o que facilite los procesos de mejoramiento de la calidad de vida de un grupo social especifico, en nuestro caso el ingeniero de sonido, por esta razón es la línea de investigación en la cual encaja perfectamente nuestro trabajo de grado.

## Sub-línea de investigación

## Procesamiento de señales digitales y/o analógicas

Analizando los objetivos propuestos en el proyecto queda claro que todos los fines que en estos se proponen buscan digitalizar, manipular y analizar señales acústicas. Teniendo en cuenta que el campo de interés de la sub-línea es "la teoría y aplicación de filtrado, codificación, transmisión, estimación, detección, análisis, reconocimiento, síntesis, registro y/o reproducción de señales en el dominio del tiempo, de la frecuencia y tiempo-frecuencia, mediante el uso de dispositivos o técnicas digitales o análogas", es esta la sub-línea a la cual se ajusta perfectamente la investigación.

El campo en el que se desarrolla esta investigación es en el campo de diseño de sistemas de sonido planteado por el programa dentro del desarrollo de proyectos.

# 3.3 HIPÓTESIS

Por medio de la implementación de tarjetas DSP se puede conseguir una optimización de procesos de tratamiento digital de señal en los cuales es de vital importancia la velocidad de procesamiento.

Las tarjetas DSP por su estructura permiten mayor velocidad y estabilidad en sus procesos, convirtiéndose por esto en la mejor opción a la hora de realizar un tratamiento digital de señal que implique procesos matemáticos complejos y que necesiten bastante velocidad del procesador para poder aplicarlos en tiempo real.

# 3.4 VARIABLES

## 3.4.1 Variables Independientes

Corresponden directamente con el hardware DSP, donde su estructura y capacidad de procesamiento brindan la posibilidad de ejecutar los procesos matemáticos implementados de forma eficiente.

## 3.4.2 Variables Dependientes

Estas variables hacen referencia a la estabilidad, robustez y velocidad de ejecución que se pueda alcanzar en el desarrollo de los algoritmos. Logrando con esto la optimización de los procesos.

## 4. DESARROLLO INGENIERIL

# 4.1 INTRODUCCION GENERAL DEL PROCESO DE INVESTIGACION – CICLO DE VIDA DEL PROYECTO

Esta sección es la descripción del proceso de análisis, diseño, implementación y prueba de un prototipo de reverberador por convolución, descrito con más detalle en las secciones 2.4.4 y 4.2. Parte del diseño del mismo fue implementado en un DSK C6713 de Texas Instruments, descrito en la sección 2.2.3, utilizando Matlab y Simulink como entorno de desarrollo y verificación.

Tomando como guía el ciclo de diseño presentado en la sección 2.2.4, donde se plantea un ciclo básico de desarrollo de sistemas DSP compuesto por las etapas de análisis de requisitos e investigación preliminar, diseño, implementación y pruebas, y usando como referencia diferentes reverberadores por convolución (hardware y software) disponibles en el mercado, se delimitan los requerimientos y características del sistema deseado, teniendo como resultado una descripción escrita de este, presentada en el anexo A. A partir de esta descripción inicial del sistema y de los objetivos planteados en el proyecto, el producto es concebido como tres subsistemas que realizan los principales procesos (convolución, modificación de parámetros acústicos de una respuesta al impulso y medición de respuesta al impulso de recintos) y una interfaz gráfica que permite controlar eficientemente el funcionamiento de estos. La figura 3.2.1 ilustra la idea.

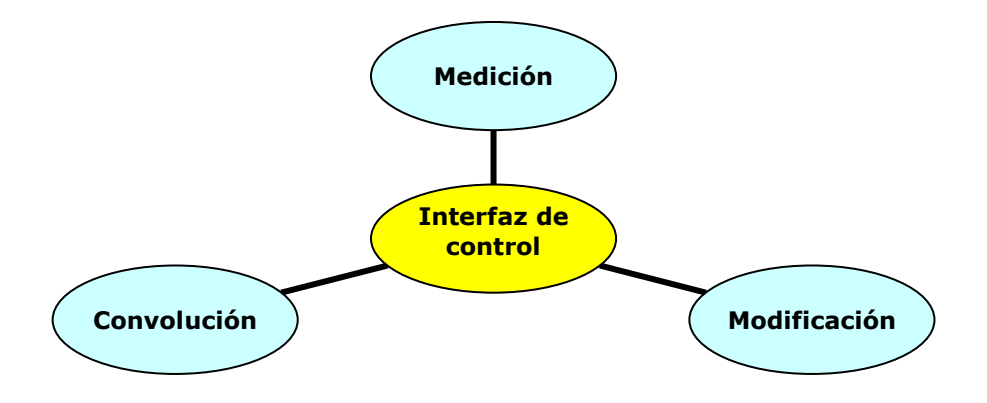

Figura 4.1.1 Diagrama general sistema RevConvBeta

Cada uno de los elementos azules mostrados en la gráfica 4.1.1 se desarrolló siguiendo el ciclo mostrado en la gráfica 2.2.6, así el desarrollo de cada uno inició con una investigación acerca de los conceptos matemáticos y acústicos sobre los que cada uno se fundamenta y terminó con la verificación y prueba de los modelos Simulink y códigos fuente MATLAB implementados. A continuación es presentada una descripción más específica del proceso llevado para crear cada uno de los elementos de la gráfica 4.1.1:

Subsistema de convolución: la etapa de investigación llevada a cabo para el desarrollo de este subsistema tuvo como objetivo definir los conceptos matemáticos implicados en la convolución (FFT, convolución directa, convolución FFT, entre otros), así como los principales algoritmos para recrear reverberación artificialmente. Dicha investigación dio como resultado la documentación compilada en la sección 2.4, y conllevó además a la construcción de un algoritmo de convolución por FFT en MATLAB, el cual realiza dicha operación entre dos vectores, sin ejecutarse en tiempo real. Con el algoritmo desarrollado se dio inicio al diseño, construyendo un modelo Simulink que realiza el mismo proceso, solo que esta vez en tiempo real, haciendo convolución entre una respuesta al impulso almacenada en el computador y una señal de audio que esta siendo adquirida por el mismo. A través de la ejecución iterativa de este modelo pudo notarse cuán ligado está el funcionamiento del mismo con la memoria RAM del computador en el que se realiza, lo que llevó a un ajuste del modelo para que funcionase lo más eficientemente posible. Luego, este fue implementado en el DSK C6713 de TI, utilizando Real Time Workshop y Link for Code Componer Studio. A partir de este punto el sistema fue probado con diferentes frecuencias de muestreo, los resultados de dichas pruebas son compilados en el capitulo 5.

Subsistema de modificación de parámetros acústicos (EDT y RT20) de una respuesta al impulso: el desarrollo de esta etapa inició con la investigación del proceso de cálculo de parámetros acústicos a partir de la respuesta al impulso de un recinto, a partir de la cual fue creado un algoritmo de cálculo de RT20 y EDT, que fue incluido dentro de la implementación final, así como la documentación compilada en la sección 2.3.4 en el apartado 'Obtención de parámetros RT20 y EDT a partir de la respuesta al impulso'. Luego, haciendo uso del razonamiento descrito en la sección 2.3.4 'Modificación de tiempo de reverberación RT20 y Early Decay Time EDT es desarrollado un algoritmo base de modificación de parámetros a partir del cual se construyó un modelo Simulink - descrito con más detalle en la sección 4.3.3- que sirvió como guía para el perfeccionamiento del algoritmo base así como para observar el funcionamiento del proceso en tiempo real. Debido a limitaciones en la licencia de la versión de MATLAB utilizada, a consideraciones técnicas que se encuentran fuera del alcance del proyecto referentes a la administración de la memoria y a la variación en tiempo real de variables de un algoritmo que se ejecuta en el DSK 6713 necesarias para la implementación de este modelo junto al modelo de convolución, este proceso fue implementado en el producto final utilizando una función creada usando como base el modelo y el algoritmo inicial. El proceso de prueba y verificación de este proceso fue llevado a cabo modificando repuestas al impulso previamente grabadas o almacenada y comparándolas gráfica y auditivamente con sus originales.

Subsistema de medición de respuesta al impulso: siguiendo los requisitos iniciales planteados en la descripción del sistema deseado (Anexo A), el subsistema de medición permite al usuario medir la respuesta al impulso utilizando o bien una fuente impulsiva externa o una señal de prueba generada por el sistema. Así, al

igual que en los subsistemas descritos previamente, el desarrollo de este inició con una investigación acerca de las diferentes técnicas de medición de respuesta al impulso de recintos de las cuales se seleccionaron las descritas en el apartado 2.3.3.

Gracias a que al medir la respuesta al impulso utilizando una fuente acústica impulsiva (globos, disparos, etc.) sólo se requiere de la grabación del sonido generado por esta, el siguiente paso en el desarrollo fue la construcción de un modelo Simulink de grabación de audio utilizando el hardware provisto por un PC corriente, dicho modelo es mostrado y explicado con más detalle en el apartado 4.4.2 Luego, tomando como base la documentación a la que se hace referencia en el apartado 2.3.3 es desarrollada una función que calcula la deconvolución entre dos vectores del mismo tamaño, proceso fundamental en la medición de respuesta al impulso usando barridos senoidales, la cual es tomada como guía en el desarrollo del modelo final de medición (explicado en 4.4.2) que calcula la respuesta al impulso de un recinto mediante la deconvolución entre el barrido senoidales emitido y el grabado, proceso explicado en el apartado 4.3.2.

Interfaz gráfica: la construcción de la interfaz gráfica es en sí misma la unión de los tres subsistemas en un solo gran sistema que cumple con todos los requisitos expresados en la descripción inicial de este (Anexo A). Así, el primer paso en su construcción es la delimitación de todas las funciones que la interfaz le puede prestar al usuario, luego es dibujado, con papel y lápiz, un bosquejo base de la interfaz que sirve como guía al construir el GUI final (Ver Anexo A.1). Luego de creado satisfactoriamente el GUI utilizando las herramientas provistas por el GUIDE de MATLAB, esta es probada utilizando cada uno de sus comandos y observando la respuesta del sistema.

No es difícil notar cómo el ciclo 'requisitos – diseño – codificación - pruebas' es aplicado una y otra vez en la creación de cada uno de los subsistemas, ciclo el cual se constituye en la base metodológica en el desarrollo del prototipo funcional de reverberador por convolución en tiempo real. A continuación es presentada una descripción general del producto (sección 4.2), seguido de una explicación detallada de cada uno de los subsistemas creados (4.3 y 4.4), finalizando con una explicación del sistema final en la sección 4.5.

## 4.2 DESCRIPCION GENERAL DEL PRODUCTO

El avance de la tecnología digital y específicamente la tecnología digital de audio ha permitido a los productores musicales, músicos, ingenieros de sonido, etc., tener al alcance de manera más fácil dispositivos que permiten desarrollar efectos de alta calidad y complejidad.

El desarrollo de los chips DSP ha permitido disponer de procesadores de alta potencia de cálculo para realizar procesamientos específicos aplicables al audio, permitiendo desarrollar una gran cantidad de procesos digitales con gran rapidez.

La simulación de espacios sonoros reales no había podido ser implementada en dispositivos que actuarán en tiempo real, debido a su gran complejidad de procesamiento. Solo con el desarrollo de chips DSP's se alcanza la velocidad y exactitud necesaria para desarrollar técnicas matemáticas como la convolucion que permiten simular como sonaría una señal dentro de un espacio o lugar específico en tiempo real.

Por esta razón dispositivos que permitan realizar el proceso de reverberación por convolucion en tiempo real son bastante novedosos y útiles dentro del campo de la producción de audio y video, así como en el área de simulación de recintos acústicos sea para aplicar esto como un efecto a una señal de audio o para el estudio y análisis del comportamiento del campo sonoro dentro de un recinto específico.

El presente proyecto es en si el desarrollo de un dispositivo que realiza reverberación por convolucion en tiempo real llamado RevConvBeta.

El RevConvBeta es un prototipo funcional de reverberador por convolucion implementado sobre una plataforma DSP que permite realizar la convolución a una señal de entrada con una respuesta al impulso almacenada o medida en un recinto específico.

Esto permite aplicarle a la señal de entrada una reverberación muy cálida y realista que puede ser utilizada en muchos casos, consiguiendo siempre un resultado fiable y muy real, perfectos para la producción musical y el diseño de bandas sonoras para cine o televisión.

El sistema posee una interfaz gráfica (GUI) que le permite un fácil y práctico manejo al usuario, mediante la comunicación directa entre el computador y el procesador de la tarjeta DSK6713. El usuario puede interactuar directamente con el funcionamiento del sistema mediante la modificación de algunos parámetros que determinarán el comportamiento de este. Estos parámetros son: El tiempo de Reverberación RT20, el Early Decay Time EDT y el Dry/Wet.

El prototipo además permite capturar la respuesta al impulso de un recinto específico mediante la opción de utilizar dos métodos distintos. Ver capítulo 2.3

Uno llamado Fuente Interna que realiza el cálculo de la Respuesta al impulso mediante el uso de la emisión y grabación de barridos senoidales para su cálculo.

Y el segundo llamado Fuente Externa que funciona como un muestreador en el cual se puede grabar la respuesta al impulso cuando se utiliza como fuente una fuente impulsiva como un disparo o un globo.

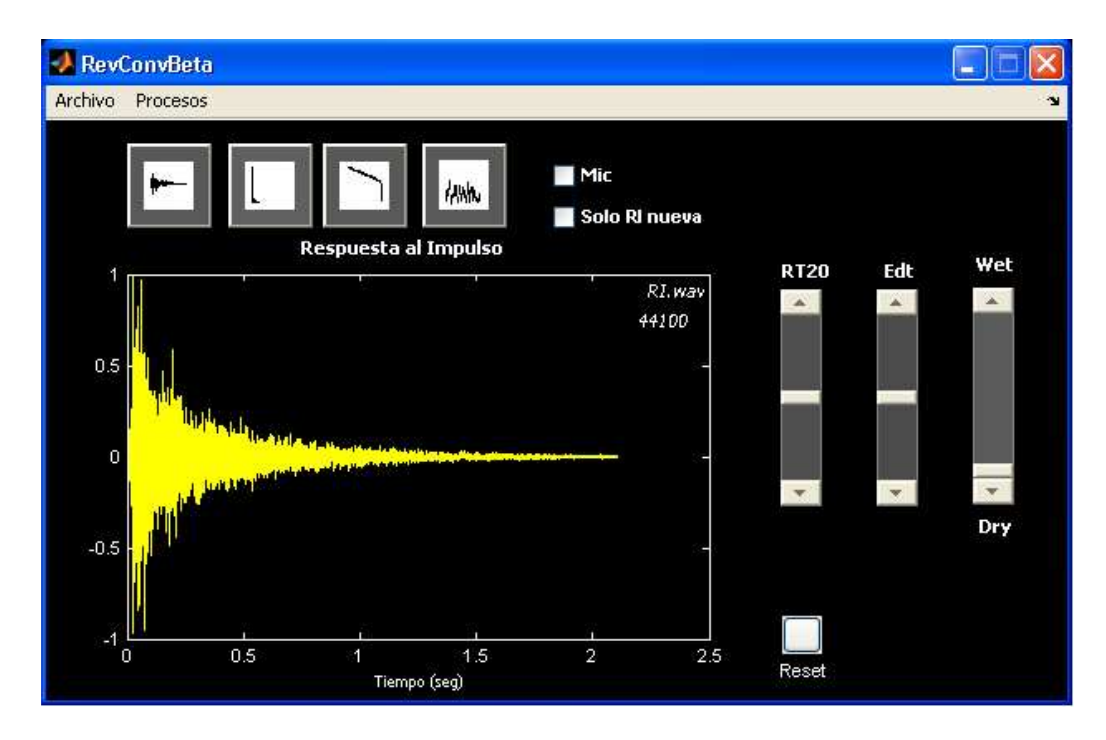

Figura 4.2.1. Interface de usuario creada en el GUI de Matlab

# 4.3 DESCRIPCIÓN DE LOS PROCESOS REALIZADOS POR EL SISTEMA (Convolución, Medición de RI y Modificación de parámetros)

## 4.3.1 Convolución

El subsistema 'Convolución' se encarga de procesar cada segmento (2048 muestras) de la señal de entrada que es transmitido del ADC al procesador del DSK 6713, calculando la convolución entre este y la respuesta al impulso almacenada, transmitiendo 2048 muestras del segmento procesado al DAC para su reproducción y almacenando lo restante para el siguiente ciclo de procesamiento, siguiendo el proceso descrito en el sub - capitulo de sistemas en tiempo real.

La convolución es calculada siguiendo el proceso descrito en el apartado 2.1.4 (convolución por FFT) así el sistema:

- Calcula la FFT del segmento de entrada y de la respuesta al impulso almacenada.
- Calcula el producto entre los espectros obtenidos.
- Calcula la IFFT del producto obtenido.
- Utiliza el método overlap add para reproducir y almacenar correctamente segmento calculado.

# 4.3.2 Medición de Respuesta al Impulso

## a) Mediciones de respuesta al impulso usando barridos senoidales

Sabiendo en que consiste la medición de respuesta al impulso usando barridos senoidales como señales de prueba (ver apartado 2.3.3), se implementó un sistema de medición en el proyecto, llamado Fuente Interna, que desarrolla esta técnica realizando la emisión y grabación de una señal barrido senoidal cuyo cálculo de la respuesta al impulso se ejecutará sobre estas dos señales. Inicialmente estas señales emitida y grabada necesitan tener un tamaño que sea potencia de dos para hacer posible la aplicación de la transformada rápida de Fourier (FFT), por otro lado este tamaño deberá ser igual para ambas señales ya que la división en frecuencia se desarrolla correctamente sobre señales que tengan esta característica. Una vez obtenido el resultado de esta división, se aplica la transformada rápida de Fourier inversa para llegar a la respuesta al impulso en dominio de tiempo lista para cualquier otro propósito.

El sistema de medición de fuente interna cuenta con un controlador de tiempo de ejecución que le permite emitir el barrido senoidal a través del sistema de amplificación con el que se cuente y capturarlo por medio de un micrófono durante un determinado lapso de tiempo configurado dentro del sistema; esto se hace con el fin de tener solo la información de interés de las señales para un cálculo correcto.

A continuación se muestra el flujo del proceso de medición de respuesta al impulso usando barridos senoidales como señales de prueba:

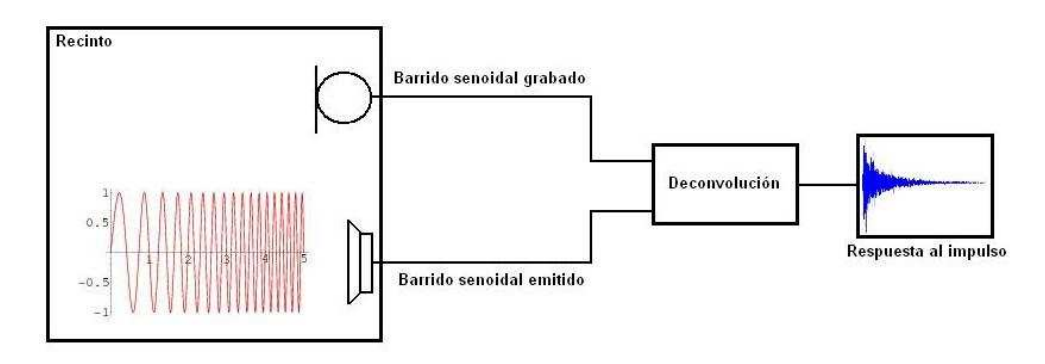

Figura 4.3.1. Esta gráfica muestra como es el flujo del proceso de medición de respuesta al impulso usando señales barridos senoidales. Se tiene un recinto en donde se emite y se graba un barrido senoidal, luego estas dos señales pasan por el cálculo de deconvolución donde son procesadas para obtener la respuesta al impulso.

#### b) Mediciones de respuesta al impulso usando fuentes impulsivas

Por otro lado, el uso de señales impulsivas es el método más común que existe para realizar mediciones de respuestas al impulso de recintos. Este tipo de señales son importantes ya que permiten realizar mediciones sin gastar demasiado tiempo, una vez se capture la señal por medio de un transductor solo es necesario almacenarla y queda lista para diversos propósitos. A continuación se presenta una gráfica de una función delta dirac en el tiempo:

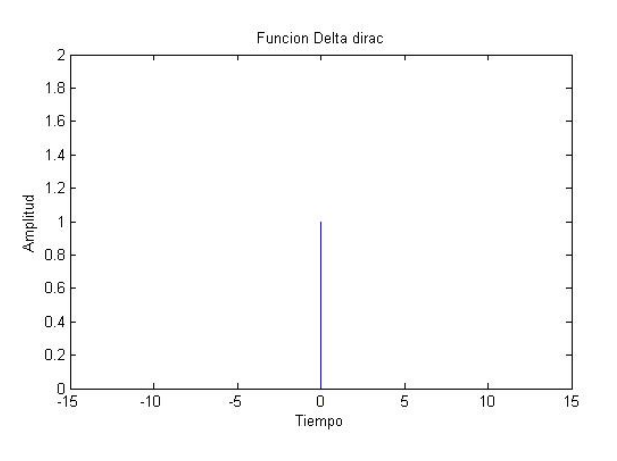

Figura 4.3.2. Función discreta Delta Dirac

El proyecto cuenta con un sistema de medición de respuesta al impulso usando señales impulsivas, llamado Fuente Externa, este sistema de medición desarrolla esta técnica que consiste, en la captura de una señal impulsiva emitida (disparos, explosiones de mechas, etc.) dentro de un recinto durante un determinado intervalo de tiempo (en este caso es de 10 segundos). Este método facilita la obtención de la respuesta al impulso ya que esta señal se captura directamente sin tener que realizar posteriores cálculos o procesos matemáticos complejos,

ahorrando tiempo de medición, siendo efectivo para mediciones donde la relación señal-ruido no sea problema, y por el contrario, se pueda obtener la respuesta al impulso limpia de ruido fácilmente.

La siguiente gráfica muestra como es el proceso de la medición de respuesta al impulso usando señales impulsivas:

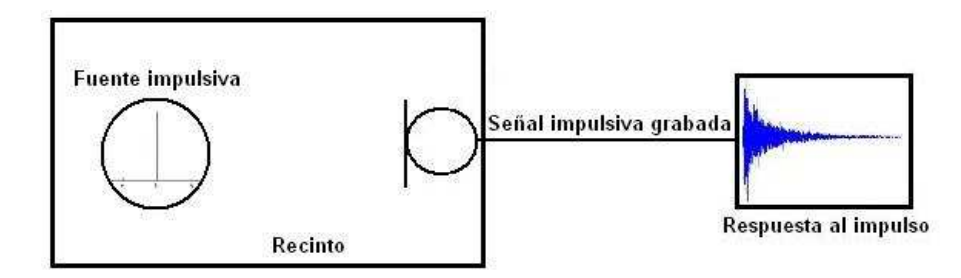

Figura 4.3.3. Esta gráfica muestra como es el flujo del proceso de medición de respuesta al impulso usando señales impulsivas, se tiene un recinto el cual se excita con una señal impulsiva que luego es grabada por un micrófono, de esta manera de obtiene la respuesta al impulso bajo este método.

# 4.3.3 Modificación de parámetros RT20 y EDT

## Metodología utilizada para Modificación de parámetros acústicos RT20 y EDT de la respuesta al impulso.

Para la modificación de los parámetros acústicos deseados RT20 y EDT se realiza el siguiente procedimiento que será presentado en tres grandes pasos que representan el proceso de obtención de la Integral de Schroeder a partir de la respuesta al impulso, la modificación de la Integral de Schroeder, y la obtención de la nueva respuesta al impulso a partir de la nueva integral de Schroeder.

1. Cálculo de la Integral de Schroeder a partir de una Respuesta al Impulso

La siguiente gráfica muestra los pasos necesarios para el cálculo de la Integral de Schroeder a partir de la respuesta al Impulso almacenada.

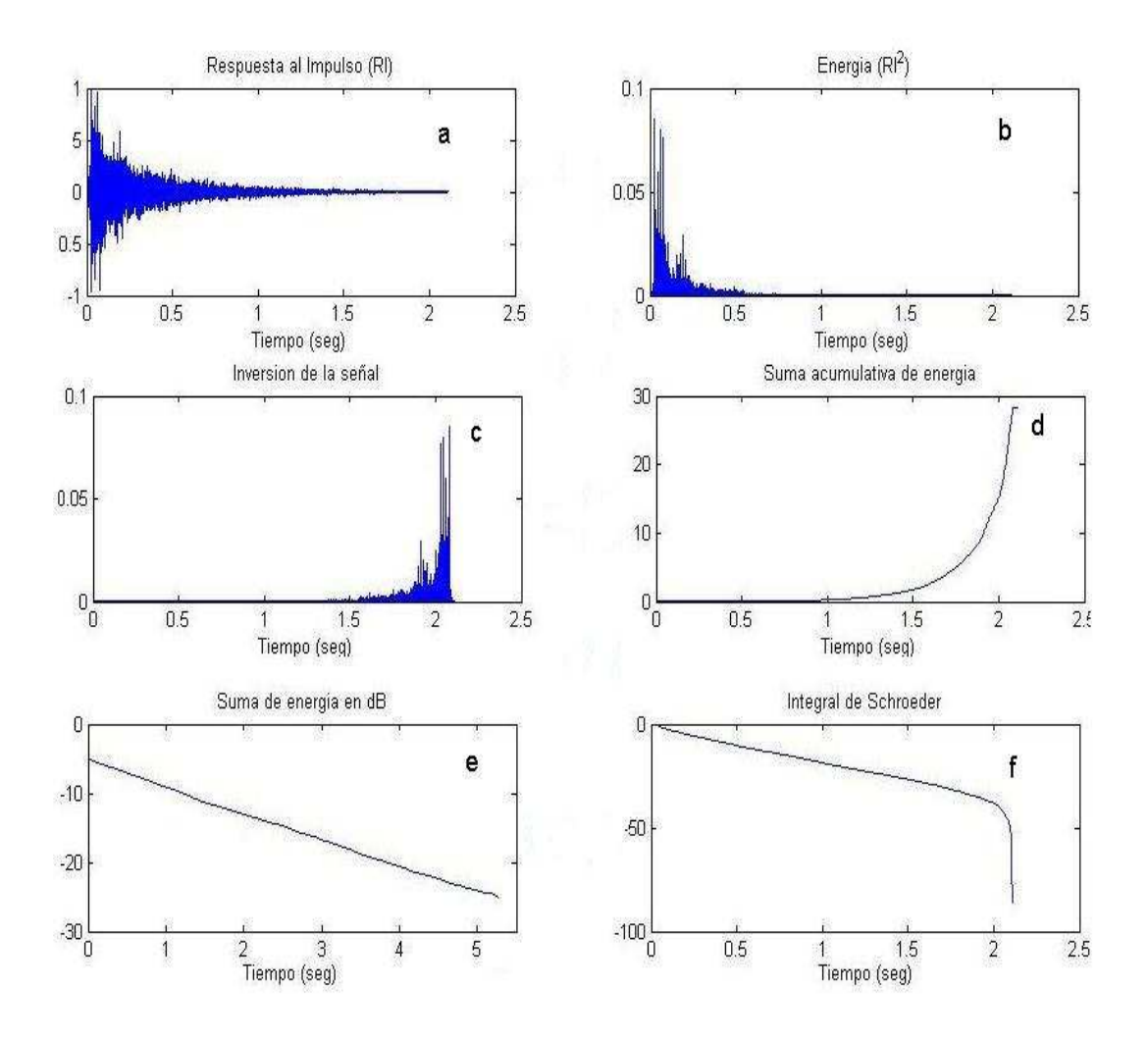

Figura 4.3.4. Pasos para la obtención de la integral de Schroeder de la respuesta al impulso

La figura (a) muestra la Respuesta al impulso a la cual se le pretende realizar el proceso de cálculo de su Integral de Schroeder, la cual permitirá que sean calculados los parámetros RT20 y EDT.

Teniendo en cuenta la ecuación matemática que describe a la integral de Schroeder:

 $S(t)=\int t p^2(t)dt$ 

Ecuación 11.

El primer paso es elevar al cuadrado RI consiguiendo con esto la representación de la energía de la señal como se muestra en la figura (b).

En el siguiente paso (c) la señal es invertida con el fin de realizarle la suma acumulativa de energía en el tiempo (la integral), (d) la cual permitirá empezar a observar la curva de decaimiento.

El siguiente paso (e) es hacer la conversión a dB que permitirá relacionar el decaimiento de la energía con respecto a los 20dB que necesita decaer el nivel de presión sonora para poder calcular el RT20.

Como ultimo paso la figura (f) muestra la Integral de Schroeder que se obtiene finalmente por medio de la inversión de la señal, para volver la señal nuevamente al sentido en el tiempo original.

2. Identificación y modificación de parámetros sobre la integral de Schroeder.

Para la identificación y posterior modificación de los parámetros RT20 y EDT es necesario básicamente encontrar dentro de la señal 3 puntos en el tiempo, que permitirán realizar los cálculos necesarios.

Estos instantes de tiempo son aquellos en donde la señal, la integral de Schroeder, tiene un valor de: -5dB, -25dB y -10dB, datos necesarios para poder calcular RT20 y EDT respectivamente.

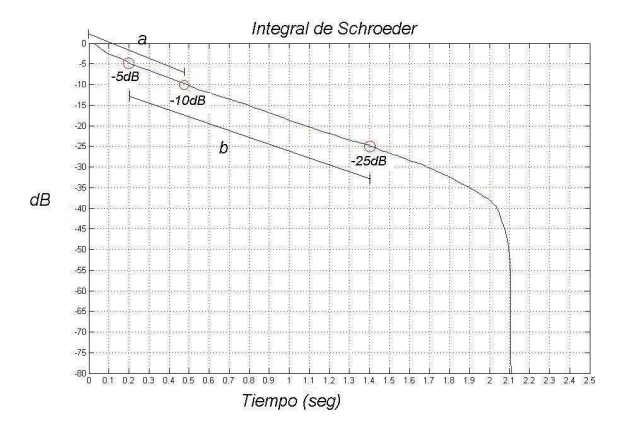

Figura 4.3.5. Selección de puntos para RT20 y EDT sobre la integral de Schroeder

Una vez identificados los puntos se determinan los segmentos a y b que son los segmentos de la señal los cuales están entre los valores 0dB y -10dB y -5dB y - 25dB respectivamente.

Estos segmentos corresponden a los segmentos necesarios para realizar el cálculo de los parámetros RT20 (b) y EDT (a).

A cada uno de estos segmentos por separado se le realiza un ajuste por medio de una regresión lineal (least-square fit) que permite encontrar la recta que más se ajusta a todos los valores de este segmento. Este procedimiento da como resultado el valor de la pendiente  $m \vee n$  el punto de corte con el eje y, b, de ambas rectas calculadas.

Con estos valores se crean dos rectas (una por cada segmento), con valores a lo largo de la misma cantidad de tiempo que la señal original, es decir, no solo durante el tiempo de los segmentos sino durante todo el tiempo de la señal.

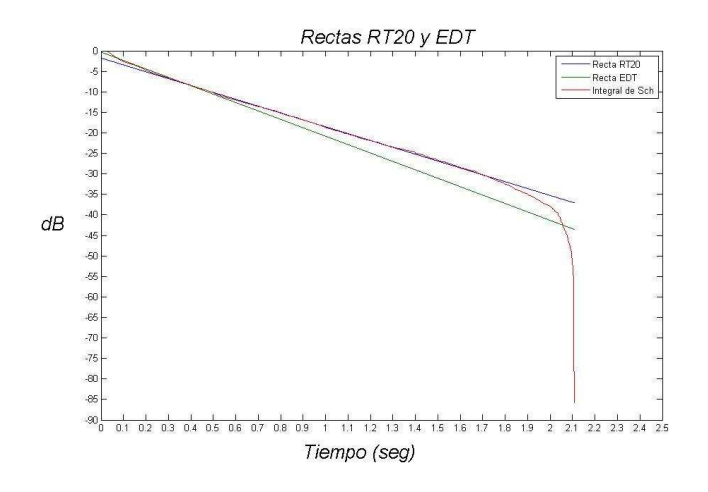

Figura 4.3.6. Rectas de RT20 y EDT obtenidas después de hallar los puntos.

Estas rectas representan la pendiente de caída del nivel de presión sonora entre los valores de 0dBy -10dB y -5dB y -25dB. Sobre estas rectas se identifica el instante de tiempo en donde el valor es -60dB, es decir se extrapola el valor a - 60dB para hallar el valor de RT20. (EDT)

Con el procedimiento antes descrito calculamos ambos parámetros dentro de la Integral de Schroeder de una Respuesta al Impulso, RT20 y EDT. Este es el primer paso dentro del sistema de modificación de parámetros; la identificación de estos.

El siguiente paso consiste en modificar estas dos rectas con el fin de que la pendiente de los segmentos a y b varié, representando esto en un cambio en el tiempo necesario para que la recta caiga hasta los -60dB, cambiando así el tiempo de reverberación RT20. Igualmente sucede con el valor del parámetro EDT.

Se conocen los valores de las pendientes m  $\pi$  y m edt y los puntos de corte con el eje Y b rt y b edt de las dos rectas, estos se pretenden variar para lograr la modificación necesaria de los parámetros.

De esta manera el valor que se cambiará dentro del sistema es el valor de la pendiente de cada una de las rectas, generando con esto un cambio proporcional en el punto de corte con el eje Y.

Este cambio proporcional se realiza con el fin de conservar dentro de las dos rectas el instante de tiempo en donde la señal tiene valores de -5dB para el RT20 y de -10 dB para el EDT.

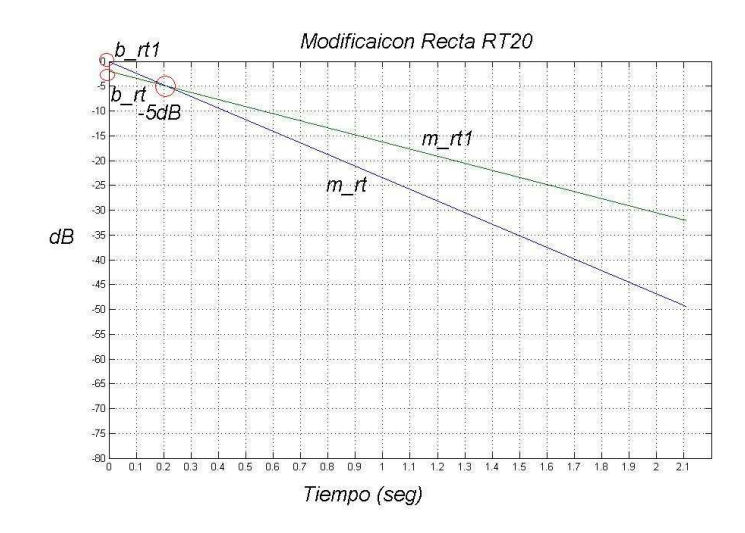

Figura 4.3.7. Modificación de la pendiente de la recta de RT20

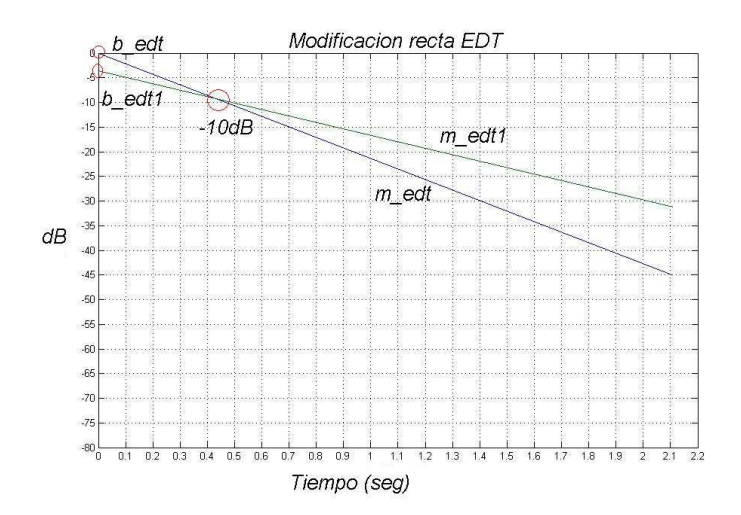

Figura 4.3.8. Modificación de la pendiente de la recta de EDT.

Como se puede observar en las gráficas anteriores se ha modificado ambas rectas, resultando unas nuevas rectas con pendientes m\_rt1 y m\_edt1 y punto de corte con el eje Y b rt1 y b edt1.

La forma para que este cambio se vea reflejado sobre la integral de Schroeder es sumándole a la integral de Schroeder original la diferencia existente entre las dos rectas.

Para la modificación del RT20 se realiza la suma de la diferencia de las dos rectas a partir del instante de tiempo donde el valor es de -5dB, antes de este instante de tiempo no se le suma nada a la Integral de Schroeder. Esto resulta en una nueva Integral de Schroeder modificada en su tiempo de reverberación RT20.

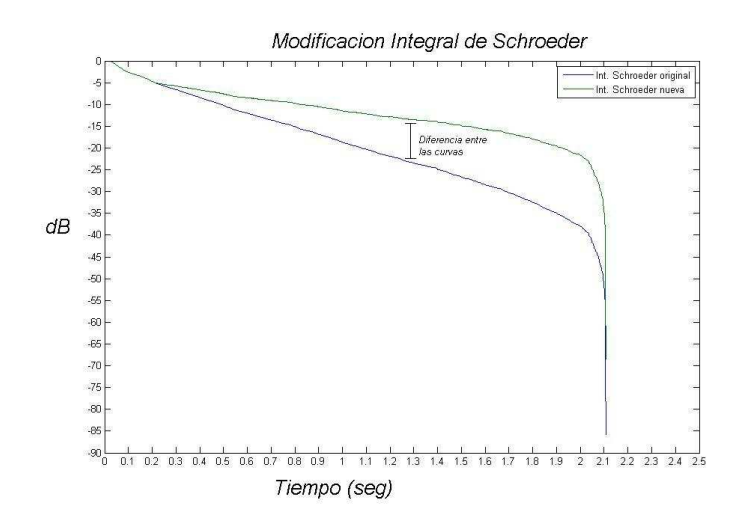

Figura 4.3.9. Modificación de la integral de Schroeder.

Para la modificación del EDT se realiza la suma de la diferencia de las dos rectas hasta el instante de tiempo donde el valor es de -10dB, después de este instante de tiempo no se le suma nada a la Integral de Schroeder. Esto resulta en una nueva Integral de Schroeder modificada en su Early Decay Time (EDT).

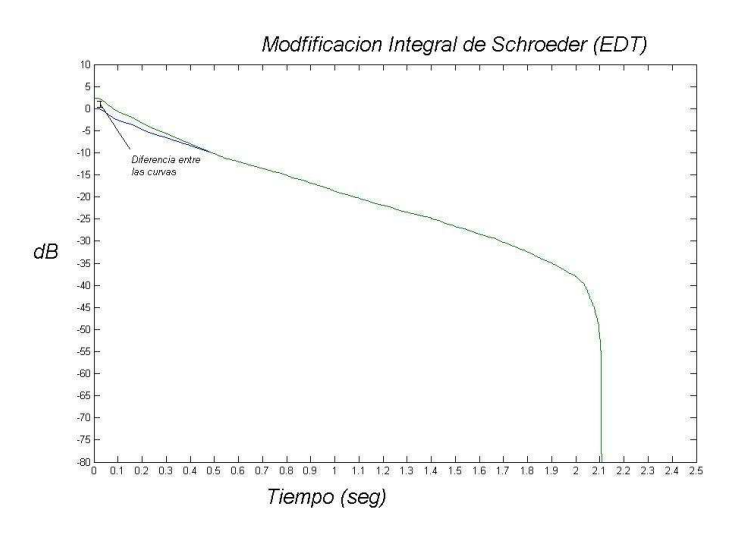

Figura 4.3.10. Modificación del segmento de EDT sobre la integral de Schroeder.

La suma de esta dos modificaciones nos permiten tener un control más real sobre la Respuesta al impulso almacenada ya que las modificaciones sobre la integral de Schroeder significan a su vez modificaciones en la Respuesta al impulso.

3. Obtención de la nueva Respuesta al impulso a partir de la Integral de Schroeder modificada.

Una vez modificada la pendiente de la Integral de Schroeder, el paso a seguir es realizar el proceso inverso al realizado en el punto1.
El siguiente cuadro muestra los pasos necesarios para realizar este proceso.

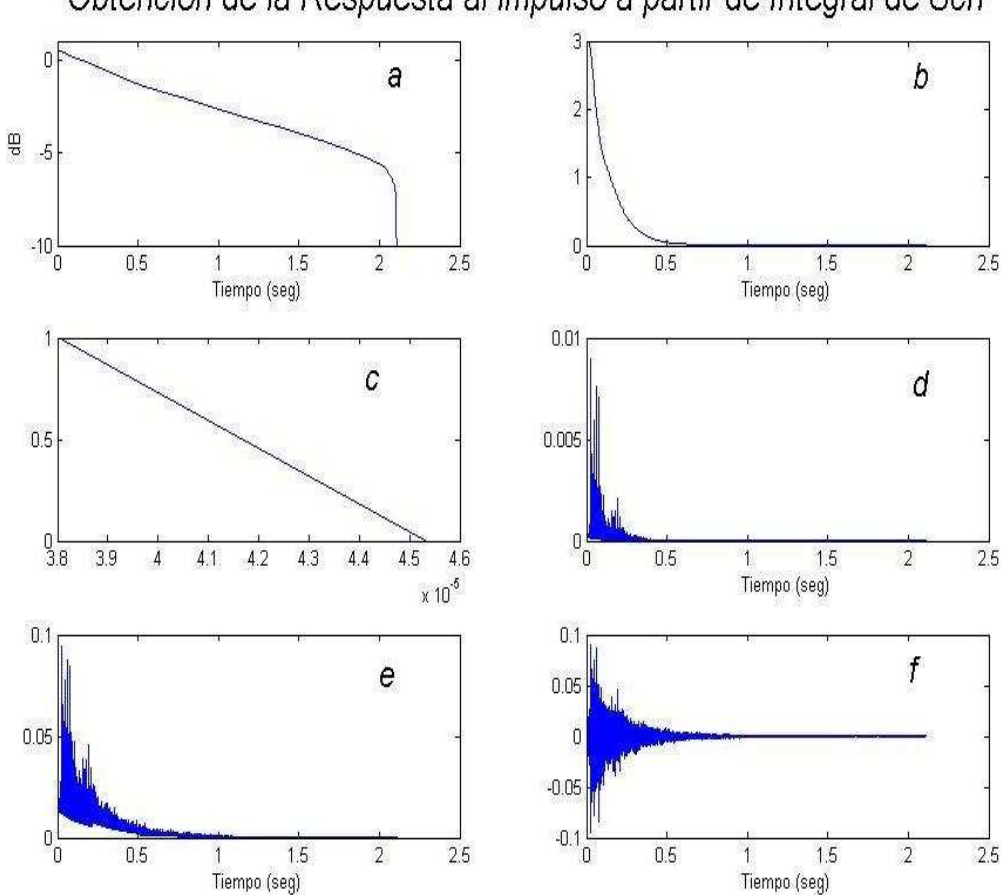

Obtencion de la Respuesta al impulso a partir de Integral de Sch

Figura 4.3.11. Obtención de la respuesta al impulso a partir de la integral de Schroeder.

Este proceso realiza el proceso inverso al cálculo de la integral de Schroeder. Partiendo de la ecuación de la Integral de Schroeder se despeja el valor de la nueva Respuesta al Impulso, resultando la siguiente ecuación:

$$
RI=\sqrt{\left|10\frac{\Delta(\text{sch/10})}{\sqrt{\frac{1}{2}}}\right|}
$$

Ecuación 12.

Esta permite determinar el proceso necesario para realizarle a la Integral de Schroeder paso a paso.

Hay que tener en cuenta que es necesario calcular un vector que contenga los signos de la Respuesta al impulso antes de ser modificada. Este vector permitirá calcular al final del proceso la nueva Respuesta al impulso. Más adelante dentro de la explicación del proceso se explicará más a fondo este procedimiento.

Como primer paso, teniendo en cuenta la ecuación anterior, el primer procedimiento a realizarle a la Integral de Schroeder es dividirla en 10. La gráfica (a) muestra esta operación. En la gráfica (b) se muestra la operación 10 elevado al valor calculado en el paso de la gráfica (a), esto permite despejar el valor del logaritmo, lo que permitirá que la señal ya no se encuentre en dB.

La gráfica (c) muestra los valores resultados del cálculo de la *diferencia finita* de la señal ya calculada en el paso anterior. Este es el paso contrario a la suma acumulativa aplicada en el cálculo de la Integral de Schroeder.

Al sacar el valor absoluto de esta señal y posteriormente calcularle la raíz cuadrada se logra llegar a la representación de la energía de la señal, (d) y (e). Este el paso previo para el calculo de la Respuesta al impulso.

En el último paso se utiliza el vector de signos de la Respuesta al impulso original que se mencionó anteriormente, con el fin de identificar en que posiciones la señal era positiva y en cual era negativa.

En el paso anterior por el hecho de haber sacado una raíz cuadrada todos los valores de la señal son positivos por lo que es necesario, multiplicar esta señal con el vector de signos, y así poner en esta los valores negativos en las posiciones donde eran negativos, desde un comienzo, sobre la respuesta al impulso. De esta manera hallamos la nueva respuesta al impulso modificada, por el hecho de haber modificado su Integral de Schroeder.

Estos tres grandes pasos determinan el proceso realizado dentro del proyecto que permite modificar los parámetros RT20 y EDT de una respuesta al impulso para poder utilizarla para realizar convolucion entre esta y la señal de entrada.

La próxima figura muestra como la modificación de la pendiente de la Integral de Schroeder se ve reflejada en un cambio en la Respuesta al Impulso original.

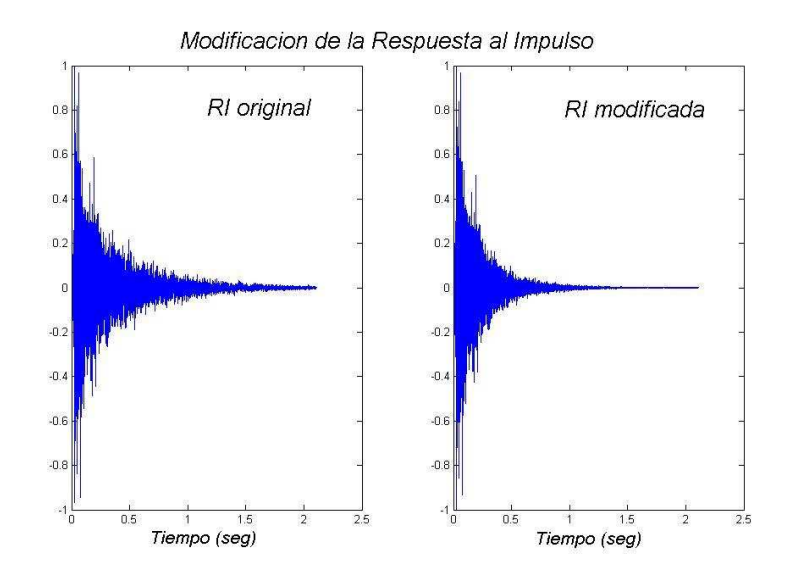

Figura 4.3.12. Respuesta al impulso original y respuesta al impulso modificada

## 4.4 DESCRIPCION DE LOS MODELOS

## 4.4.1 Modelo de convolución

El subsistema 'Convolución' se encarga de procesar cada segmento (N muestras) de la señal de entrada que es transmitido del ADC al procesador del DSK 6713, calculando la convolución entre este y la respuesta al impulso almacenada, transmitiendo N muestras del segmento procesado al DAC para su reproducción y almacenando lo restante para el siguiente ciclo de procesamiento, siguiendo el proceso descrito en el subtítulo 'Método Overlap – add' de la sección 2.4.4

La convolución es calculada siguiendo el proceso descrito en el apartado 2.1.3 (convolución por FFT) así el sistema:

- Calcula la FFT del segmento de entrada y de la respuesta al impulso almacenada.
- Calcula el producto entre los espectros obtenidos.
- Calcula la IFFT del producto obtenido.
- Utiliza el método overlap add para reproducir y almacenar correctamente segmento calculado.

La figura 4.4.1 muestra el modelo Simulink con los subsistemas generales que componen el subsistema 'Convolución'. En el modelo, los subsistemas 'Respuesta al impulso' y 'ADC', se encargan de leer el archivo de la respuesta al impulso y adquirir la señal de entrada respectivamente, manteniendo sincronía en los tiempos de adquisición, es decir, la respuesta al impulso es leída en su totalidad en el mismo tiempo (t) en que se captura un segmento de la señal de entrada.

 $t = \tan \sec^* Ts$ 

tam\_seg = Cantidad de muestras que componen el segmento (buffer) de entrada, Ts = Período de muestreo. Con Fs = 44100, Ts = 1 / 44 100 (seg)

Los subsistemas 'FFT1' y 'FFT2', calculan la FFT al segmento de entrada y a la respuesta al impulso respectivamente. Cabe anotar que el tamaño de la FFT es igual al número potencia de 2 más cercano al tamaño de la convolución (M + N - 1), así.

$$
LFFT = 2^ \land nextpow2 (M + N - 1)
$$

Ecuación 13.

Donde,

LFFT = tamaño de la FFT

M = tamaño del segmento de entrada.

N = tamaño de la respuesta al impulso

Nextpow2 = en notación MATLAB función que calcula la potencia de 2 más cercana al argumento de entrada (en este caso M + N - 1).

El subsistema 'Multiplicación en frecuencia' calcula el producto de los espectros utilizando la ecuación 2.1.2

$$
Re = Re\_seg * Re_h - Im\_seg * Im_h
$$
  

$$
Im = Im\_seg * Re_h + Re\_seg * Im_h
$$

Ecuación 14.

Donde,

Re = Parte real del producto de los espectros

Im = Parte imaginaria del producto de los espectros

Re\_seg = Parte real del espectro del segmento de entrada

Im\_seg = Parte imaginaria del espectro de la respuesta al impulso

Re\_h = Parte real del espectro de la respuesta al impulso

El subsistema 'IFFT', calcula la IFFT del producto obtenido y el subsistema Overlap – add realiza dicho proceso, descrito con mas detalle en el 2.1.3 (Método Overlap - add)

Los bloques de ganancia 'Dry' y 'Wet', controlan la relación de nivel entre la señal convolucionada (wet) y la señal sin convolucionar (dry), manteniendo siempre la relación

 $\text{dry} + \text{wet} = 1$ 

Donde,

Dry = valor de ganancia para la señal de entrada o sin convolucionar.

Wet = valor de ganancia para la señal de convolucionada.

Ninguno de los dos valores puede ser mayor que 1 y ambos han de ser positivos.

Por último el subsistema DAC representa el mismo periférico en el DSK 6713.

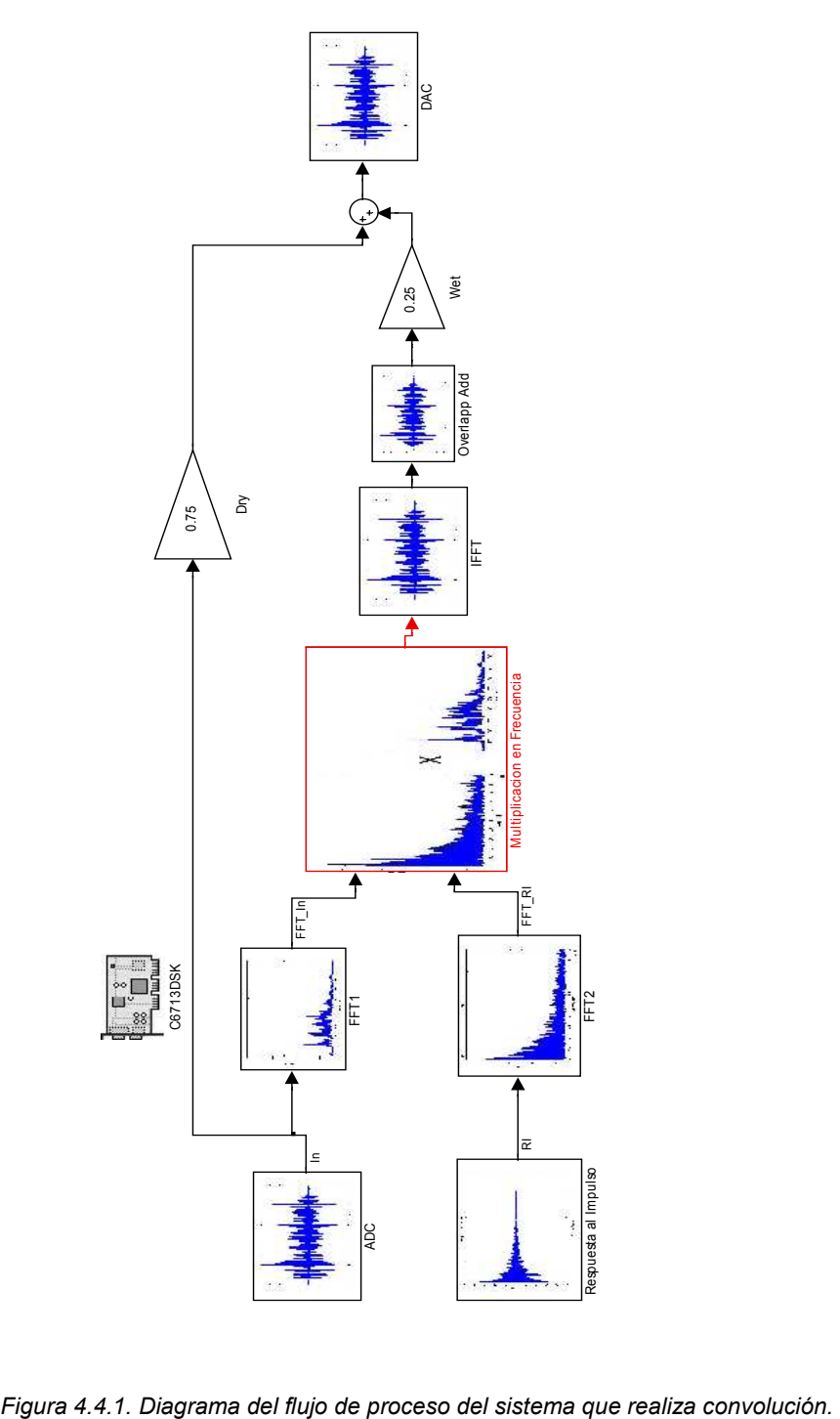

### 4.4.2 Modelo de medición de respuesta al impulso

El presente proyecto cuenta con un sistema de medición de respuesta al impulso de recintos. Hay dos subsistemas de medición dentro de este sistema que desarrollan dos métodos de medición distintos para la obtención de la respuesta al impulso, estos métodos usan barridos senoidales (fuente interna) y señales impulsivas (fuente externa). El sistema de medición tiene la opción de escoger cual de los dos métodos se va a usar y establecer así la acción a realizar según sea el caso, cada modelo se ejecuta durante un determinado lapso de tiempo, esto se hace por medio de subsistemas de control de tiempo que establecen la cantidad de segundos en que cada subsistema de medición inicia y termina su ejecución. A continuación se detalla más el proceso que realiza cada uno de estos subsistemas de medición (fuente interna y fuente externa):

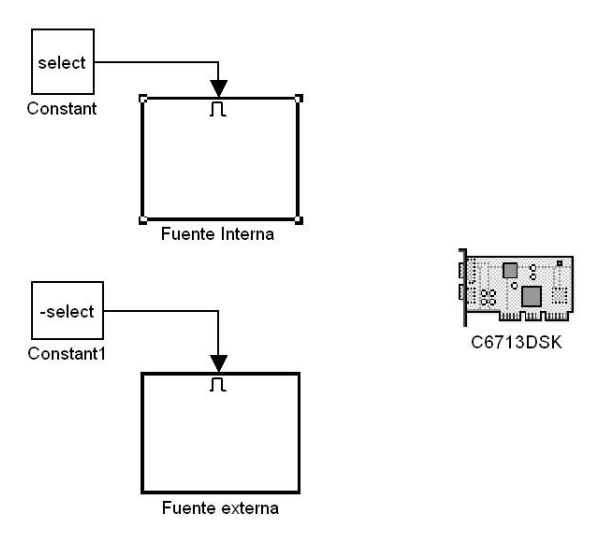

Figura 4.4.2. Modelo de medición de respuesta al impulso (vista general)

#### Fuente interna

El subsistema de fuente interna desarrolla una metodología de medición de la respuesta al impulso por medio de la técnica de barridos senoidales cuyo flujo de proceso puede separarse en dos importantes etapas dentro si. Una primera etapa donde el subsistema emite una señal barrido senoidal, para luego capturarlo a través de un micrófono; finalmente saca estas dos señales con el mismo tamaño y potencia de dos para facilitar el correcto desarrollo de la siguiente etapa Deconvolución. La siguiente gráfica muestra una vista general del subsistema de fuente interna:

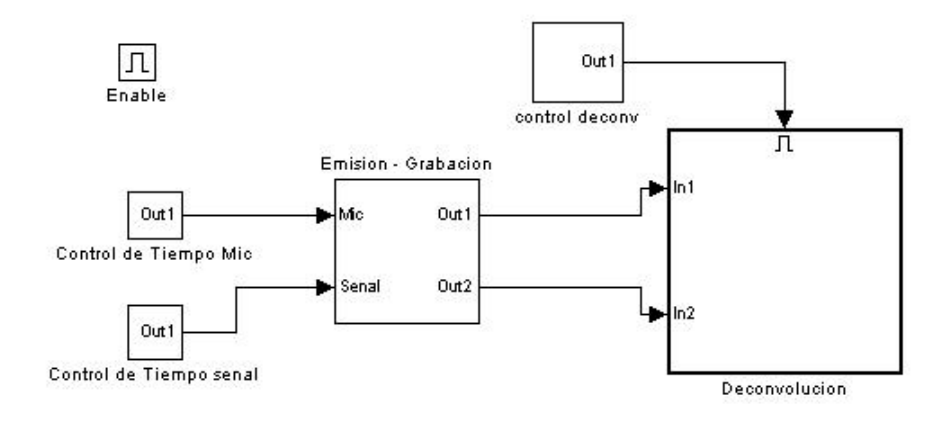

Figura 4.4.3. Subsistema Fuente interna (vista general)

En una segunda etapa del proceso, el subsistema de Deconvolución toma estas dos señales (emitida y grabada) y las pasa a su dominio de frecuencia aplicando la transformada rápida de Fourier (FFT) para así poder realizar la división en frecuencia entre ambas señales. Una vez se tiene la señal resultante de la división, se pasa esta señal a dominio de tiempo aplicándole la transformada inversa rápida de Fourier (IFFT), luego se selecciona la parte de interés de la señal (respuesta al impulso resultante) eliminando ciertos segmentos de ruido para así finalmente obtener la respuesta al impulso del recinto.

El subsistema de fuente interna cuenta con controladores de tiempo que permiten por un lado dar la señal de duración de ejecución del subsistema que emite y graba el barrido senoidal, y por otro lado dar la señal de inicio y parada del subsistema que realiza el proceso de deconvolución ya que este se ejecuta después que finaliza el proceso emisión-grabación. La siguiente gráfica muestra el subsistema Deconvolución y todo su flujo de proceso.

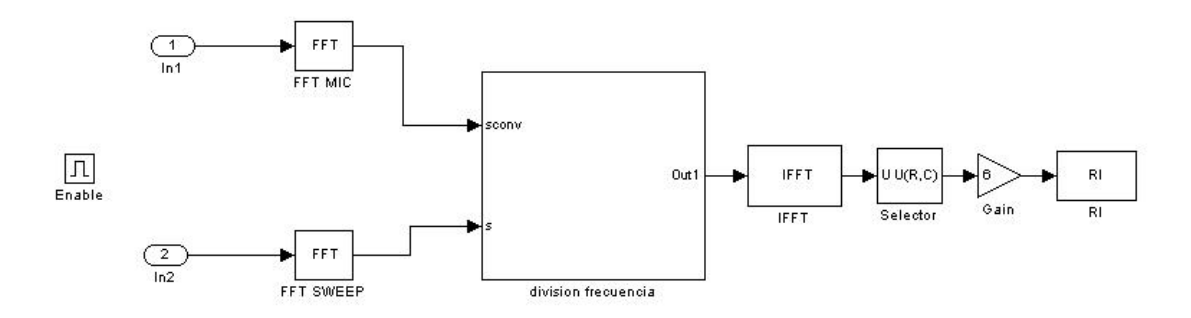

Figura 4.4.4. Subsistema Deconvolución

#### Fuente externa

El sistema de medición de respuesta al impulso del proyecto también cuenta con un subsistema de fuente externa, que desarrolla la técnica usando señales impulsivas. Su proceso consiste en lo siguiente, cuando se selecciona este método, el subsistema espera su señal de control (grabar) e inicia su proceso capturando directamente la señal de prueba por medio de un micrófono para luego almacenarla en el lugar deseado por el usuario. Una vez terminado el tiempo de ejecución no se necesita procesar la señal adquirida, ya que esta es de por si, la respuesta al impulso del recinto medido.

El subsistema de fuente externa trabaja por un determinado tiempo, en este caso son 10 segundos con los que el cuenta para realizar la medición, esto se lleva a cabo usando el controlador llamado Step.

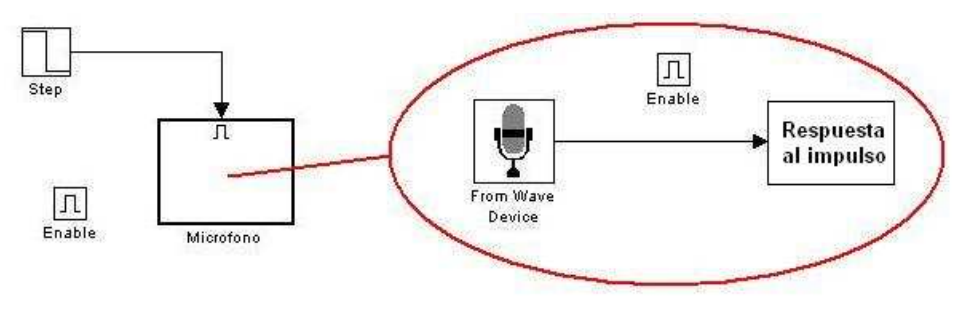

Figura 4.4.5. Subsistema Fuente externa

Como fue visto, el sistema de medición cuenta con dos subsistemas que obtienen la respuesta al impulso de un recinto, bajo la aplicación de dos metodologías de medición distintas, que pueden ser usadas según el recinto y las condiciones a medir, pero que finalmente obtienen una respuesta al impulso propia de un recinto.

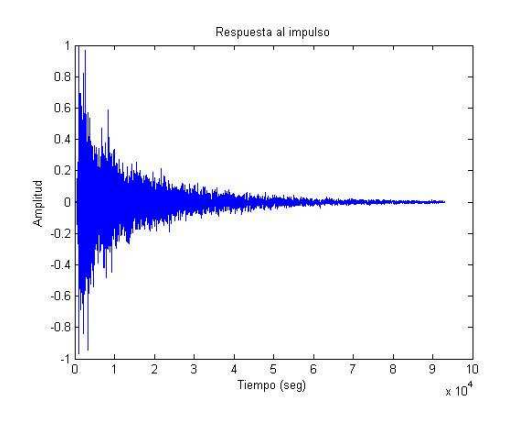

Figura 4.4.6. Respuesta al impulso

#### 4.4.3 Modelo de modificación de parámetros de la respuesta al impulso

Teniendo en cuenta el procedimiento necesario para realizar la modificación de los parámetros RT20 y EDT, se construyó un modelo que realiza este procedimiento a una Respuesta al impulso almacenada.

Este Modelo permitirá leer una respuesta al impulso, modificar su tiempo de reverberación y su EDT, para posteriormente entregar una nueva Respuesta al Impulso que será utilizada por el modelo de reverberación por convolución. Esto permite que la respuesta al impulso que va a ser utilizada para realizarle convolucion a la señal de entrada, sea previamente modificada antes de ser utilizada. Lo que quiere decir que si no se realizan modificaciones a los dos parámetros, la respuesta utilizada será la respuesta original sin modificaciones, mientras que si se realiza alguna modificación, la convolución utilizará la respuesta modificada, no la original. Este es siempre un paso previo antes que el sistema de convolucion lea la respuesta al impulso.

A continuación se presenta el sistema general que permite modificar los parámetros de la respuesta al impulso. La explicación del procesamiento que realiza este fue descrita en la sección anterior más detalladamente. Este sistema consta de dos grandes subsistemas: Modificación de la Integral de Schroeder, e Inversa de Schroeder. Estos permitirán realizar todo el proceso necesario para la modificación y obtención de la nueva respuesta al impulso.

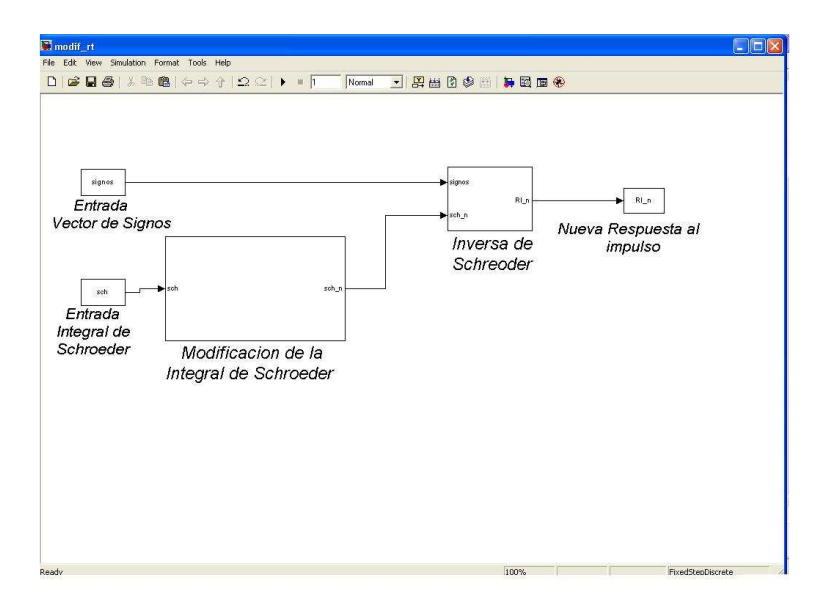

Figura 4.4.7. Sistema general de modificación de parámetros de la respuesta al impulso

Como se puede observar en la gráfica el sistema general no tiene como entrada La Respuesta al impulso como tal, en cambio tiene dos entradas diferentes. Estas entradas son La integral de Schroeder ya calculada de la respuesta al impulso, y un vector que almacena los signos de la señal en todas las posiciones, este permitirá la reconstrucción de la respuesta al impulso al final del proceso.

Estas dos entradas no son calculadas dentro de este modelo, se calculan en un paso anterior a su ejecución. Una vez es escogido el archivo .wav de la respuesta al impulso deseada dentro del GUI general, se calculan estas dos diferentes señales, una que contiene la curva de decaimiento de la energía (Integral de Schroeder), y la otra que contiene los signos de la respuesta al impulso. Hacer este cálculo previo nos permite identificar más fácilmente los segmentos deseados para realizar el cálculo del tiempo de reverberación, es decir reconocer los segmentos entre los instantes de tiempo donde la señal vale entre -5dB y -25dB para el tiempo de reverberación, y entre 0dB y -10dB para el cálculo del Early Decay Time. Estos segmentos son los que se mencionaron en la parte anterior (segmentos a y b), a los cuales se les realizará los procesos necesarios para la modificación de los parámetros.

Una vez identificados los instantes de tiempo en donde comienzan y terminan estos segmentos, el sistema comienza su funcionamiento recibiendo la Integral de Schroeder y dirigiéndola hacia el subsistema de Modificación de la Integral de Schroeder. Allí comenzará su procesamiento.

A continuación se muestra el procesamiento interno de este subsistema.

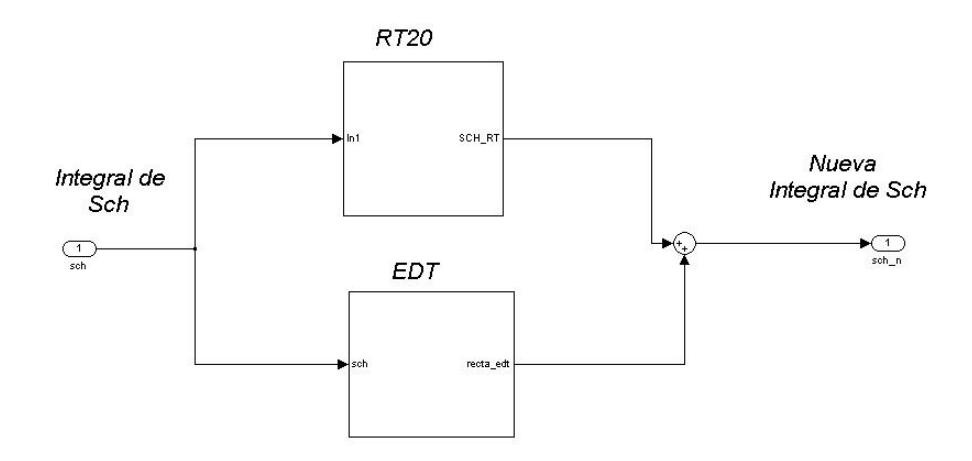

Figura 4.4.8. Subsistemas de cálculo de RT20 y EDT

Este contiene dos subsistemas diferentes. Cada uno de ellos modifica un parámetro distinto, RT20 y EDT. En su interior y en su funcionamiento estos dos subsistemas son muy parecidos y trabajan de la misma manera pero con unos pequeños cambios en variables que determinan su funcionamiento.

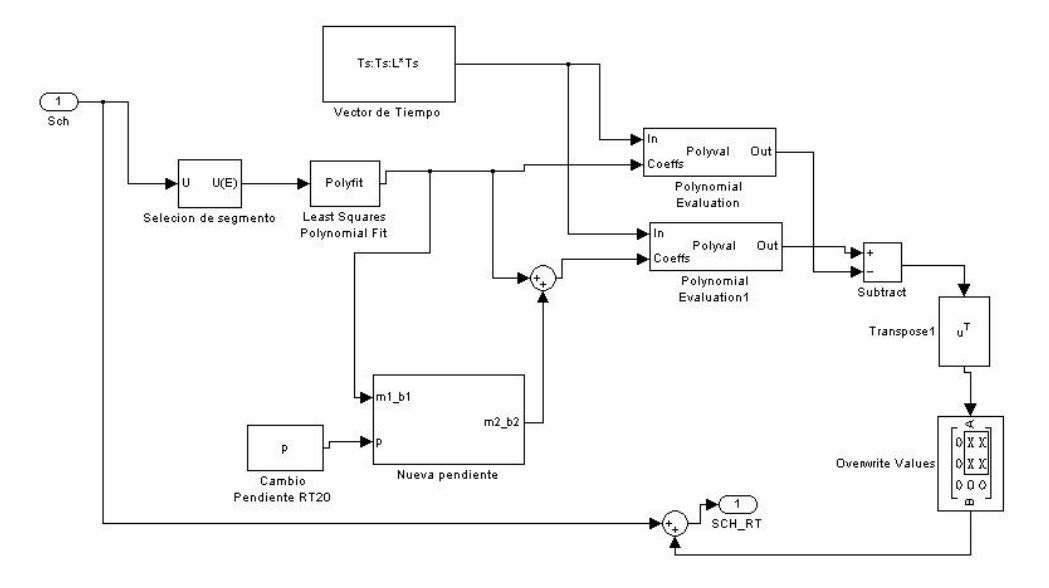

Figura 4.4.9. Subsistema que realiza el cálculo de RT20

Acá se muestra el funcionamiento de los subsistemas que permiten modificar la Integral de Schroeder. Tanto en su tiempo de reverberación como en el EDT.

Básicamente el subsistema hace lo siguiente:

Como primer paso se selecciona el segmento definido por medio del Selector que permitirá solo procesar este segmento para el cálculo necesario.

El segundo paso es realizarle a este segmento la regresión lineal necesaria, este proceso lo realiza la bloque Polyfit que da como resultado el valor de la pendiente y el punto de corte con el eje Y de la recta que más se ajusta a los datos.

Con estos valores se construirán dos rectas, una es la original y la otra es la recta con una pequeña variación en estos valores. La cantidad de variación la determina la variable P que dependiendo de su valor calcula el cambio necesario en la pendiente y en el punto de corte, esto lo hace el subsistema Nueva pendiente.

Los bloques Polyval construyen dichas rectas, estas son las rectas que se explicaron en la parte anterior dentro de la explicación del proceso.

La salida de este Subsistema es la Integral de Schroeder modificada en su RT20, que no es más que la suma de la original con la diferencia entre las rectas antes calculadas desde el valor de -5dB hacia delante.

El subsistema para modificar el EDT es totalmente igual en su diagrama de bloques, la diferencia entre uno y otro es que el subsistema de EDT selecciona otro segmento distinto y suma otro valor diferente (no P sino EDT) a la pendiente y a el punto de corte con el eje Y. Además la integral de Schroeder original se suma al final con la diferencia entre las dos rectas pero entre los valores de 0dB y -10dB.

La salida total del subsistema de Modificación de la Integral de Schroeder es la nueva Integral de Schroeder, modificada en su RT20 y su EDT.

El otro subsistema grande dentro del modelo es el subsistema Inversa de Schroeder. A continuación se muestra su interior y se explica brevemente su funcionamiento.

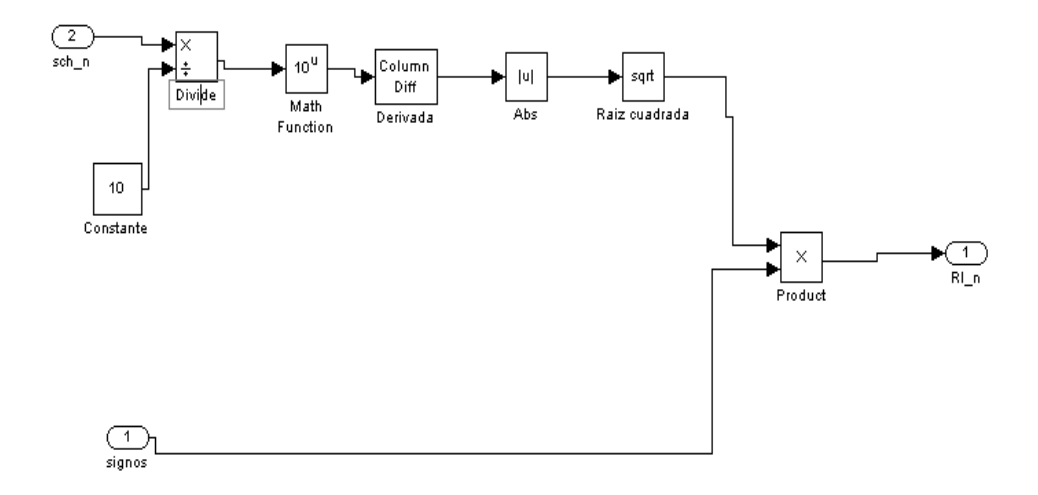

Figura 4.4.10. Subsistema que realiza la obtención de la nueva respuesta al impulso a partir de la integral de Schroeder modificada.

Este Subsistema funciona de manera muy sencilla y básicamente realiza el cálculo necesario de la nueva Respuesta al impulso descrito por la siguiente ecuación:

$$
RI = \sqrt{10^{\Delta(\text{sch/10})}}
$$

Ecuación 15.

El único proceso adicional es la multiplicación de este resultado con el vector de los signos de la Respuesta al Impulso original, calculados con anterioridad. Esto permite la reconstrucción necesaria de la nueva Respuesta al Impulso modificada en su tiempo de reverberación y EDT.

Este modelo realiza todo el procesamiento digital de señales necesario para poder modificar la respuesta al impulso y con esto modificar la percepción subjetiva de la reverberación del recinto aplicable a una señal de audio, por medio de realizarle convolucion a estas dos.

#### 4.5 Descripción del sistema final.

Teniendo en cuenta los procesos previamente explicados se procede a realizar la unión de todos estos con el fin de desarrollar la herramienta final que permita dentro de un solo sistema interactuar entre los diferentes procesos, consiguiendo con esto la posibilidad de que el usuario realice todos los procesos dentro de una misma interfaz.

Cada uno de los algoritmos y modelos desarrollados en el proyecto realizan una parte importante dentro del funcionamiento del reverberador por convolución, cada uno de estos es una etapa que permite al usuario realizar una parte de todo el proceso; la medición, modificación de respuesta al impulso, y posteriormente el proceso de reverberación por convolución en tiempo real sobre la plataforma del DSK C6713.

El sistema por lo tanto necesita desarrollar una interfaz que permita la integración total de los distintos procesos con el fin que su funcionamiento sea en conjunto y que permita de una manera práctica y coherente la interacción entre ellos, permitiendo con esto que los resultados de los distintos procesos sean a su vez la configuración de otros procesos realizados en el sistema.

La importancia de esta interfaz que va a interactuar con el usuario es que permite además ser el punto de unión entre los diferentes entornos de trabajo en donde se desarrollaron los distintos procesos y partes fundamentales del procesamiento, como son Matlab, Simulink y Code Composer Studio (CCS), logrando así el intercambio de datos entre los modelos de Simulink y los archivos .m de Matlab, para luego enviarlos a través del Link for Code Composer hacia el procesador del DSK C6713.

Para la realización de esta interfaz se utilizó la herramienta de Matlab GUIDE que permite realizar interfaces gráficas de usuario teniendo en cuenta los algoritmos desarrollados en Matlab y Simulink.

La interfaz que permite controlar el sistema de reverberación por convolución, es el último proceso a realizar que completa el prototipo funcional de reverberador por convolución en tiempo real, que va a realizarse conjuntamente sobre el DSK C6713 y el PC en donde se realiza parte del procesamiento y donde se ejecuta la interfaz.

A continuación se realizará una explicación breve de la interfaz y se procederá a presentar el prototipo funcional de reverberador por convolución en tiempo real llamado RevConvBeta.

## 4.5.1 Interfaz gráfica de usuario

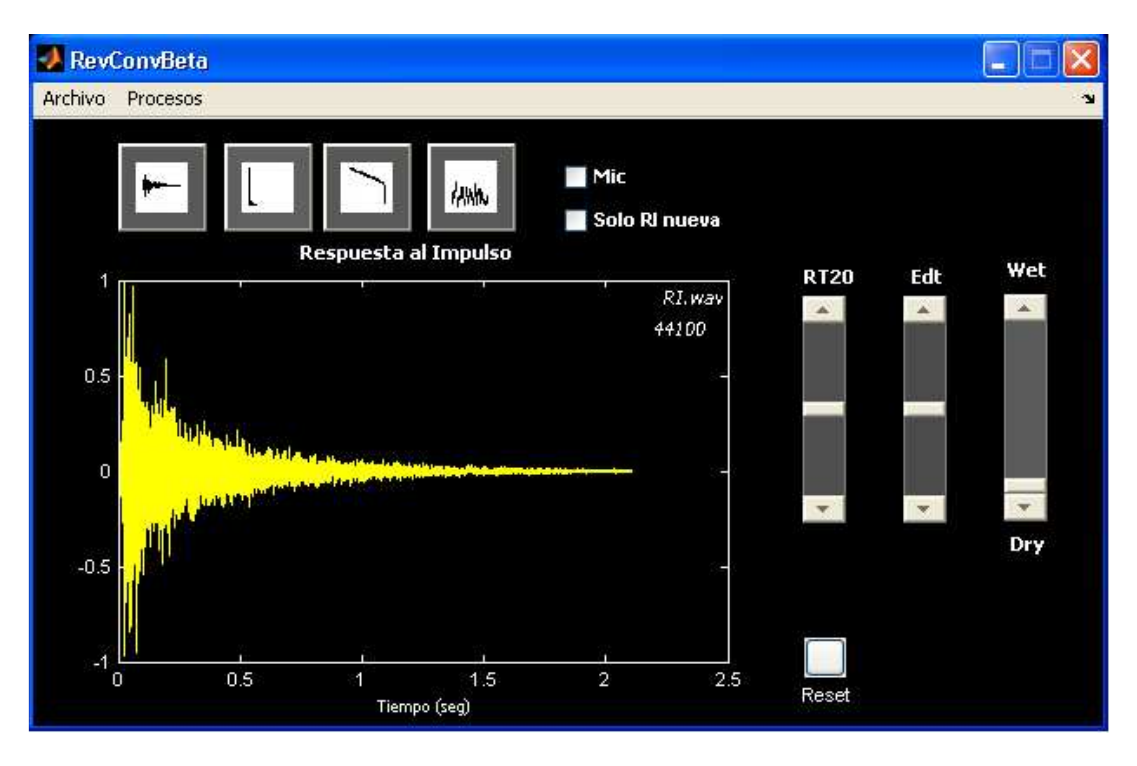

Figura 4.5.1. Interface gráfica del prototipo RevConBeta.

La figura 4.5.1 muestra la interfaz gráfica de usuario realizada que controla el sistema de reverberación por convolución y que permite la unión entre los distintos procesos realizados (Convolución, Modificación de parámetros y Medición de respuesta al Impulso) y de las distintas plataformas en las que se realizaron procesos (Matlab, Simulink y CCS), para con esto conseguir un sistema único que realiza todos los procesos, una parte en el software y otra parte en el DSK C6713.

## 4.5.2 RevConvBeta

En esta sección se describe el funcionamiento completo del prototipo de reverberador por convolución en tiempo real, que está compuesto por tres diferentes procesos específicos y por la interfaz que permite interactuar con ellos de una forma más cómoda y útil.

Mediante la guía para el usuario que va a utilizar el prototipo se pretende ir explicando paso a paso el funcionamiento completo del sistema con sus distintas opciones de procesamiento así como de la forma en que interactúan entre si y como esto es descargado al DSP para su funcionamiento total en tiempo real. Como primer paso dentro del funcionamiento del prototipo se debe abrir desde Matlab el GUI RevConvBeta para que se abra la interfaz de control del sistema. Esta interfaz es la misma mostrada con anterioridad en esta sección (figura 3.5.1).

Para abrir la interfaz el usuario debe escribir desde el promt de Matlab la siguiente sentencia.

#### >> revconvbeta

Dentro de esta interfaz existen dos menús básicos que determinan al programa cual es el proceso que se va a realizar y con que archivo de respuesta al impulso se desea trabajar.

Además cuenta con tres Slider que permitirán modificar algún parámetro y con dos gráficas en donde se mostrara la respuesta al impulso seleccionada tanto en su dominio de tiempo como en su dominio de frecuencia. Todas estas funciones irán siendo descritas más detalladamente a medida que se presente el funcionamiento de todo el sistema.

Una vez abierta la interfaz el usuario debe cargar una respuesta al impulso al sistema que configurará el funcionamiento del proceso completo ya que depende de la frecuencia de muestreo de la Respuesta al Impulso el funcionamiento de este.

Para cargar la Respuesta al impulso el usuario debe ir al menú Archivo dentro del RevConvBeta, allí seleccionar la opción Cargar y buscar dentro de sus archivos la respuesta al impulso deseada.

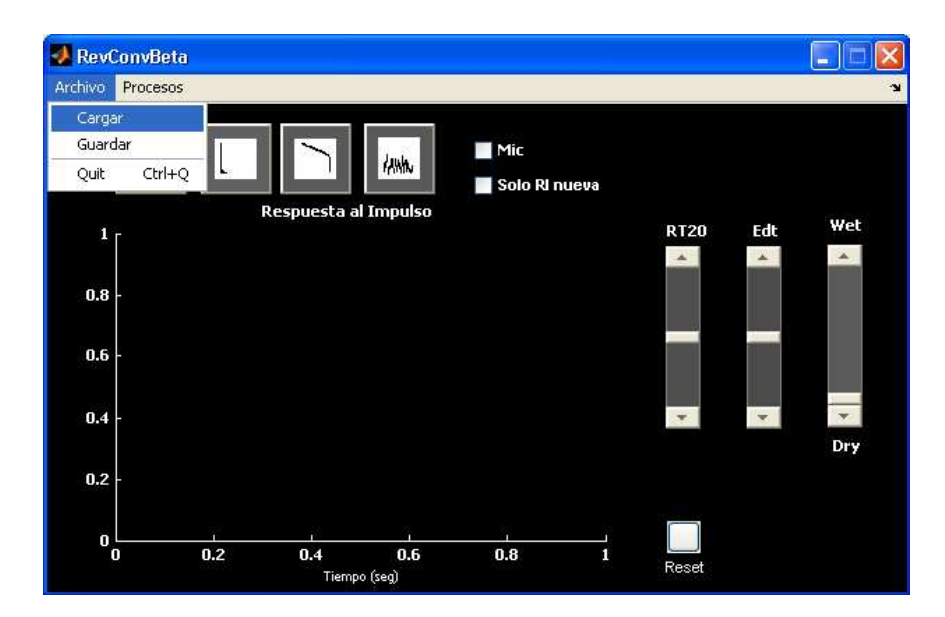

Figura 4.5.2. Opciones del menú Archivo de la interfaz

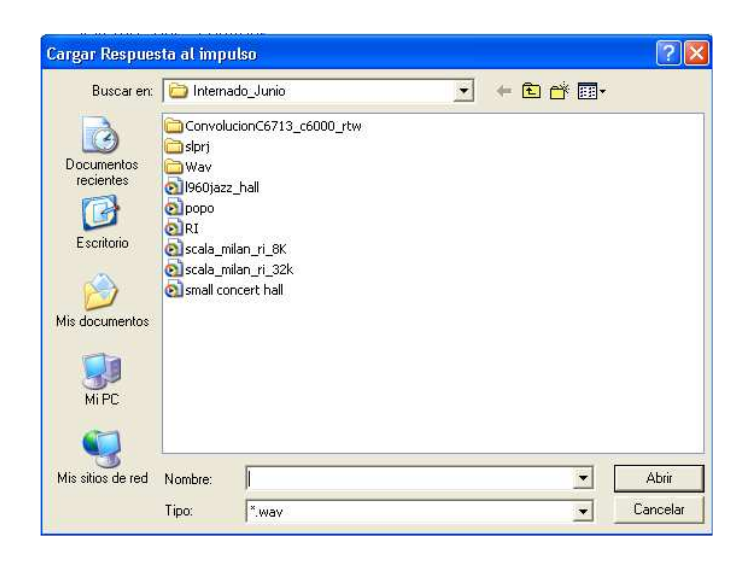

Figura 4.5.3. Opción de cargar respuesta al impulso

Las gráficas anteriores muestran esta opción.

El sistema de reverberación por convolución funciona con tres distintas Frecuencias de muestreo de las Respuestas al impulso. 8kHz, 32kHz, y 44.1kHz. Cualquiera de estas puede ser utilizada, y estas configuran el funcionamiento de la reverberación por convolución ya que dependiendo de esta, el sistema se configurará automáticamente para funcionar también a esa Frecuencia de muestreo. Ninguna otra puede ser utilizada, si se escoge alguna distinta el sistema mostrará un error diciendo que no es válida.

Al abrir la Respuesta al Impulso deseada esta será automáticamente graficada en la interfaz; mostrando la respuesta al impulso en su domino de tiempo. Las opciones de graficación son variadas y permiten visualizar la Respuesta de distintas maneras muy útiles para el análisis de esta.

La interfaz cuenta con 4 distintas opciones de graficación, estas son seleccionadas oprimiendo el botón de la gráfica que quiere ser visualizada.

Las distintas opciones de graficación son las siguientes:

# en el dominio de tiempo

## 1. Respuesta al impulso 2. Representación de la Energía

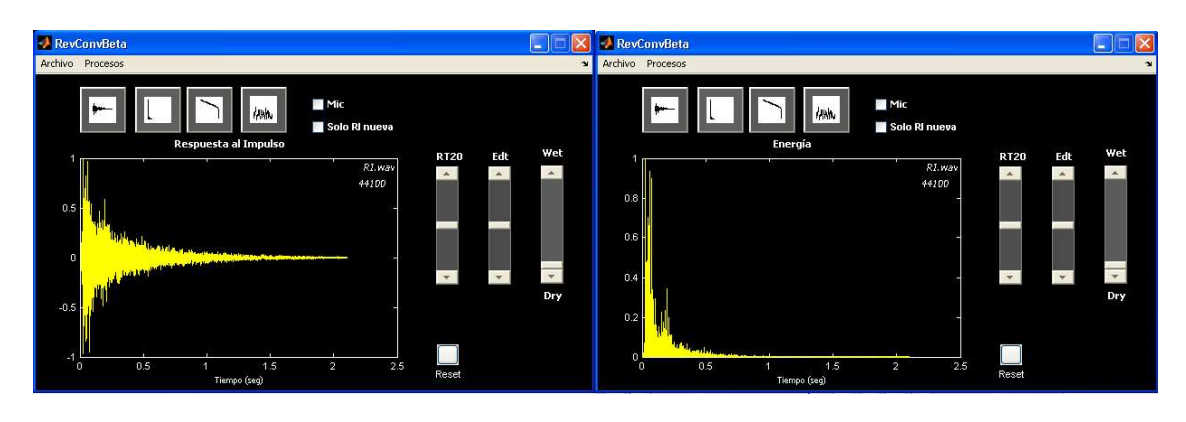

- 
- 3. Integral de Schroeder 4. Respuesta al Impulso en el Dominio de frecuencia

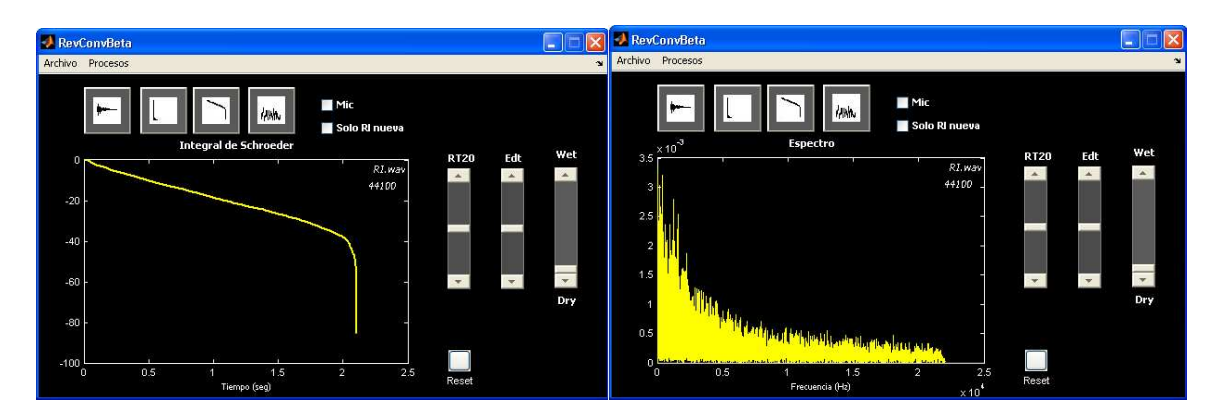

Figura 4.5.4. Opciones de gráficación de RevConvBeta

Estas distintas gráficas brindan al usuario información muy útil para interpretar la respuesta al Impulso, como lo es su respuesta en frecuencia, su integral de Schroeder que permite ver la curva de decaimiento sobre la cual se calcula el tiempo de reverberación, o su distribución de la energía en el tiempo.

Estos datos pueden ser muy útiles a la hora analizar acústicamente un recinto, así como para dimensionar de mejor manera el resultado de convolucionar una señal de entrada con esta Respuesta al impulso.

Una vez es cargada y visualizada la respuesta al impulso el sistema permite modificar esta respuesta mediante la modificación del RT20 o del EDT respectivamente. Lo que permitirá cambiar la percepción subjetiva de la reverberación una vez que se haga convolución con esta respuesta modificada.

Los cambios en el RT20 y en el EDT se observan sobre la gráfica al mismo tiempo que estos son modificados, lo que permite con mayor claridad observar los cambios que uno realizaría sobre esta respuesta tanto en su domino de tiempo como en su dominio de frecuencia y en su integral de Schroeder.

La interfaz también muestra el valor del tiempo de reverberación original y el nuevo tiempo de reverberación obtenido, así como también el EDT original y el EDT nuevo.

Estos valores se observan en la grafica debajo de cada uno de los sliders, en color amarillo el tiempo de reverberación y el EDT original y en color violeta los modificados.

Esta modificación y visualización de los cambios permite al usuario tener un mayor control sobre todos los parámetros y un mejor análisis de lo que estos cambios representan sobre la respuesta al impulso y por lo tanto en la convolución hecha con esta respuesta.

Las siguientes gráficas muestran la gráfica de la respuesta al impulso, con la respuesta al impulso modificada, tanto en su dominio de tiempo como en su integral de Schroeder.

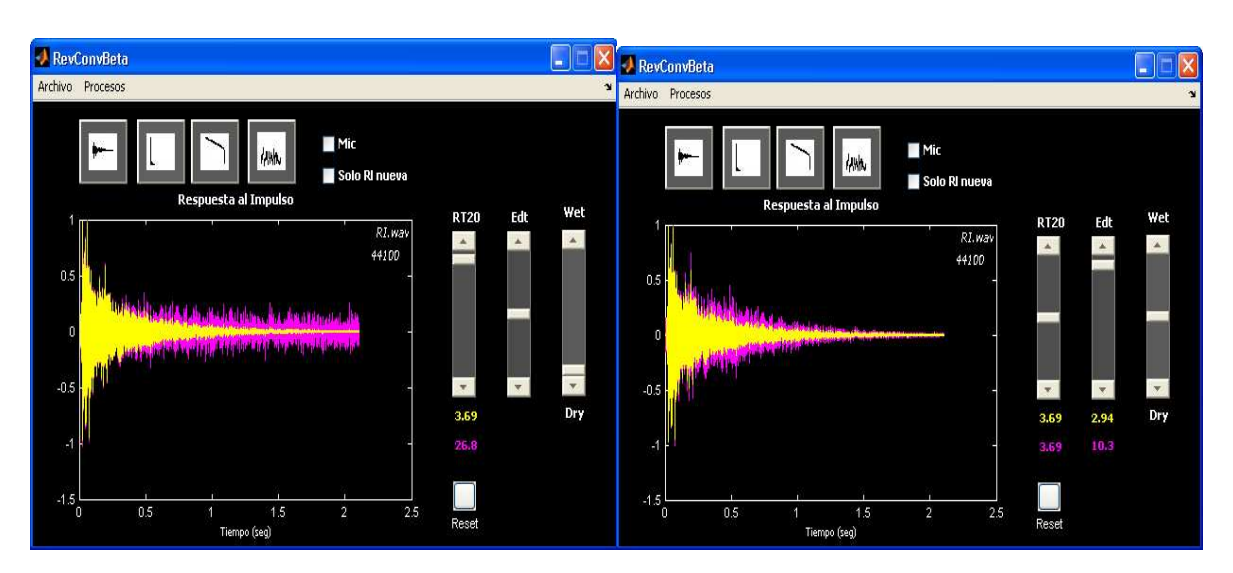

RT20 EDT

RT20 EDT

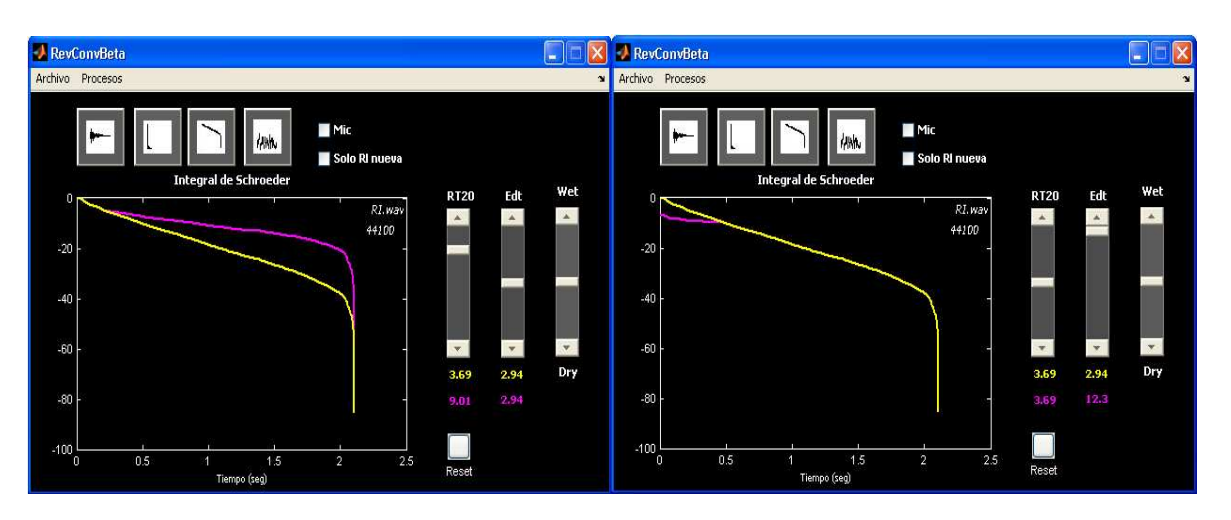

Figura 4.5.5. Modificación de EDT y RT20

Estas gráficas muestran la respuesta al impulso original sobrepuesta con la respuesta resultante de la modificación tanto de su RT20 como de su EDT respectivamente, mostrando la diferencia entre ellas en el dominio de tiempo así como en su integral de Schroeder. En la gráfica se muestra de color amarillo la Respuesta al impulso original, y en color violeta la Respuesta al impulso modificada.

En ambas gráficas se puede observar como se modifica la respuesta y la integral de Schroeder al modificar el RT20 al lado izquierdo y el EDT al lado derecho.

Las opciones de graficación permiten escoger de qué manera se desea observar la respuesta al impulso. La primera le permite al usuario ver con mayor claridad la diferencia entre la respuesta al impulso original y la modificada, y la segunda le permite observar solo la respuesta al impulso modificada ya que en algunos casos es bastante útil y necesario ya que las dos sobrepuestas no permiten ver con claridad la nueva respuesta al impulso.

El Check box llamado Solo RI nueva permite esta opción dentro de la interfaz.

La interfaz también permite por medio del slider Dry/Wet configurar que tanto será la mezcla entre la señal de entrada original y la señal convolucionada, lo que permitirá mayor control sobre el tipo de reverberación que se pretende aplicar sobre la señal de entrada. Este movimiento del parámetro Dry/Wet configura el modelo de convolución dependiendo de su valor. Ver sección 4.4.1

Si los cambios realizados sobre la respuesta al impulso y el Dry/Wet de la convolución no son los satisfactorios, el usuario puede por medio del botón Reset volver a los valores iníciales de la respuesta al impulso original.

Una vez alcanzada la respuesta al impulso deseada consiguiendo el tiempo de reverberación deseado, el EDT deseado, y configurado el parámetro Dry/Wet, el sistema permite realizar reverberación por convolución en tiempo real entre esta respuesta al impulso modificada, y una señal de entrada que esta siendo muestreada por el codec del DSK C6713.

### Convolución

Para realizar este proceso el usuario debe seleccionar en la interfaz el menú **Procesos** y allí seleccionar la opción **Convolución**. Esta acción genera que la interfaz abra automáticamente el modelo de Convolución realizado en Simulink, que permitirá realizar la convolución entre esta respuesta seleccionada y la señal de entrada deseada. Al realizar esta acción el modelo de convolución se configura automáticamente dependiendo de la respuesta al impulso, ya que según la frecuencia de muestreo de esta, el modelo va a configurar los tamaños de segmentos de entrada así como la Frecuencia de muestreo del ADC y del DAC del DSK C6713.

La interfaz permite también escoger el tipo de entrada del ADC, escogiendo entre entrada de Línea y entrada de Micrófono dependiendo de si el Check box Mic esta o no seleccionado.

La gráfica a continuación muestra la opción de realizar el proceso de convolución después de configurar todos los parámetros.

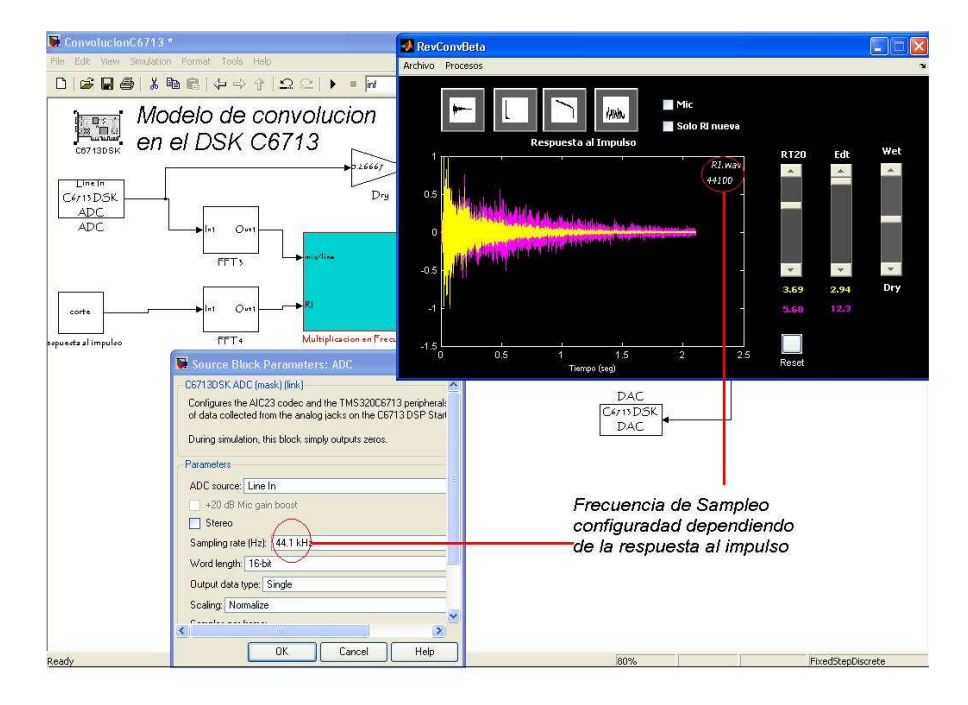

Figura 4.5.6. Opción de Convolución de RevConvBet. Este ajusta la frecuencia de muestreo del sistema de acuerdo a la frecuencia de muestreo que tenga la respuesta al impulso.

Este modelo de Convolución será el que se cargue al DSK C6713. Este permitirá realizar la reverberación por convolución en tiempo real sobre el DSP.

Para realizar esto, el usuario debe desde el modelo construir y descargar el proyecto que se correrá sobre el procesador TMS320C6713 del DSK C6713. Esto se consigue digitando Ctrl+B desde el modelo.

Utilizar Ctrl+B equivale a la opción de Generate Code que se encuentra en la configuración de parámetros del modelo en Simulink, estas dos opciones sirven para generar el código y descargarlo teniendo en cuenta la configuración de los parámetros realizada dentro de esta ventana. En esta se configura, la elección de la tarjeta a utilizar, las opciones de optimización, la configuración del Real Time Workshop, etc.

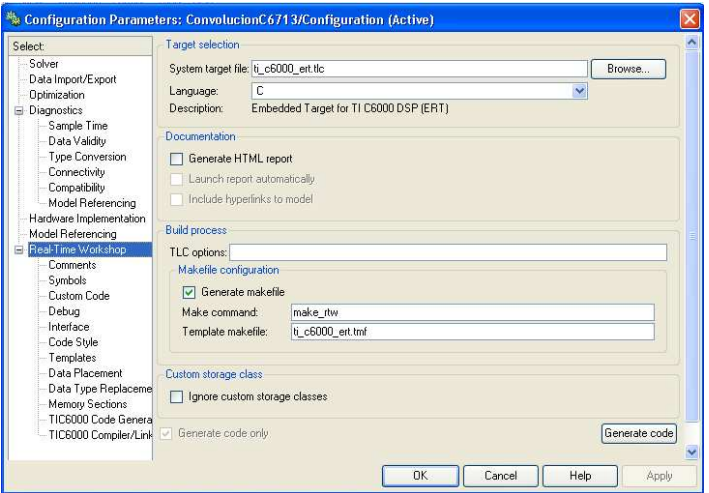

Figura 4.5.7. Configuración de parámetros de los modelos en Simulink

Este procedimiento permite a Simulink por medio del Link for Code Composer Studio y Real Time Workshop crear el proyecto necesario que representa el modelo como código C dentro del entorno de CCS. Este código se configura específicamente para que sea utilizado por el DSK C6713, mediante la librería Embedded Target for TI C600 DSP de Matlab.

Una vez el modelo fue convertido en un proyecto de CCS, este construye el código y lo descarga al DSP, consiguiendo con esto que el proceso que se realiza en el modelo construido en Simulink se realice ahora sobre el DSK C6713, utilizando sus ADC y DAC como periféricos de entrada y de salida respectivamente. Una vez todo el proceso es terminado en el promt de Matlab aparece el siguiente mensaje.

Build procedure complete

En este paso se consigue una interacción total entre los parámetros seleccionados dentro de la interfaz y la configuración del modelo de convolución, que a su vez interactúa con CCS para descargar el programa al DSK C6713. Esta interacción muestra claramente como el prototipo de reverberador por convolución en tiempo real, permite que se unan y trabajen simultáneamente los entornos Matlab, Simulink y CCS para conseguir que el sistema sea funcional, y que se ejecute sobre el DSP.

Una vez estos pasos son realizados, el prototipo de reverberador por convolución en tiempo real esta funcionando totalmente, ejecutándose sobre el DSP y configurado dependiendo de las modificaciones y la respuesta al impulso seleccionada desde la interfaz.

#### Medición

El prototipo RevConvBeta presenta a su vez la posibilidad de la medición de la respuesta al impulso de un recinto si el usuario lo desea, ya que dependiendo de la utilidad que se le pretenda dar al prototipo podría ser de bastante utilidad utilizar una respuesta al impulso de un recinto medida y no una almacenada.

En caso de necesitar realizar un análisis acústico de un recinto o de necesitar aplicar una reverberación de un lugar especifico para una producción musical o audiovisual, medir la respuesta al impulso seria la opción más adecuada, ya que después de realizar la medición de la respuesta, ésta puede ser utilizada para realizar la reverberación por convolución con la señal de entrada. Esta respuesta medida a su vez puede ser modificada por el sistema para lograr los alcances deseados.

El prototipo RevConvBeta permite realizar medición desde su menú Procesos en la opción *Medición*. Esta opción automáticamente abre una nueva interfaz que le permitirá al usuario interactuar con las dos diferentes opciones de medición de la respuesta al impulso con la que el sistema cuenta.

La siguiente gráfica muestra esta opción.

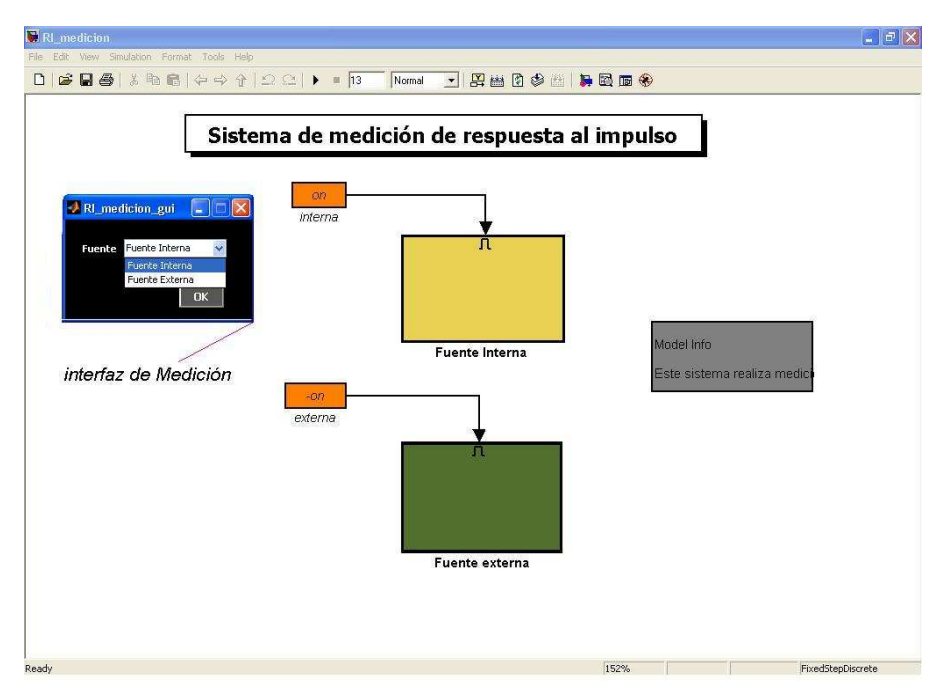

Figura 4.5.8. Vista general del Modelo de medición de respuesta al impulso

Una vez escogida el tipo de fuente con el que se pretende realizar la medición (Interna o Externa), el usuario debe oprimir  $OK$ , lo que automáticamente generará que el modelo de medición realizado en Simulink se abra y se configure dependiendo de la elección del usuario. Esto quiere decir que si el usuario eligió la opción de Fuente Interna el modelo se configurará y realizará el proceso necesario para el cálculo de la respuesta al impulso. El Proceso es el siguiente:

El sistema generará un barrido senoidal que será reproducido en el recinto, mientras esto, el barrido es capturado por un micrófono colocado dentro del recinto. Entre estas dos señales (emitida y capturada) se realiza el proceso de deconvolución con el cual el sistema calculará la respuesta al impulso del recinto. Como resultado final, el modelo almacena la respuesta al impulso calculada en una variable que se encuentra ubicada en el Workspace de Matlab.

Si el usuario eligió la opción *Fuente Externa* el modelo se configurará para funcionar como un sampler, en el cual se graba la respuesta al impulso utilizando una fuente impulsiva como un globo, un disparo, etc.

Esta es la segunda funcionalidad que tiene el prototipo de reverberador por convolución en tiempo real, que permite que el sistema sea aún más completo y funcional, convirtiéndose en una herramienta de bastante utilidad y de bastante versatilidad en su trabajo. Como se pudo ver en esta presentación del prototipo de reverberador, el sistema completo integra distintos procesos que hacen parte del funcionamiento total de este, con diferentes opciones que permiten un mejor control sobre la reverberación y un manejo más agradable por parte del usuario.

Es de resaltar como el poder trabajar con distintas herramientas como Matlab, Simulink, y CCS permiten una mayor posibilidad de desarrollar sistemas de procesamiento digital de señal en el cual es necesario integrar varios procesos dentro de un sistema general. La posibilidad de construir interfaces que permitan un trabajo más funcional e integral le permite al desarrollador de proyectos de procesamiento contar con una infinidad de opciones de trabajo, mediante la unión e intercambio de datos entre distintos procesos realizados sobre distintas plataformas.

## 5. RESULTADOS Y PRUEBAS

#### 5.1 Sistema de convolución

Una vez se pudo implementar el sistema de convolución en el DSK C6713, se realizaron diferentes pruebas para corregir detalles de funcionamiento, optimizar los espacios de memoria del DSK C6713 usados y disminuir la latencia del sistema, de esta manera se utilizaron distintas configuraciones del sistema. Dichas configuraciones básicamente consistían en el ajuste de tres factores: la frecuencia de muestreo de la respuesta al impulso (Fs), el tamaño de los segmentos de la señal de entrada (tam\_seg) y el tamaño de la FFT usada para ambas señales a convolucionar (lfft).

La siguiente tabla muestra las pruebas concernientes a la optimización del funcionamiento del sistema en la tarjeta.

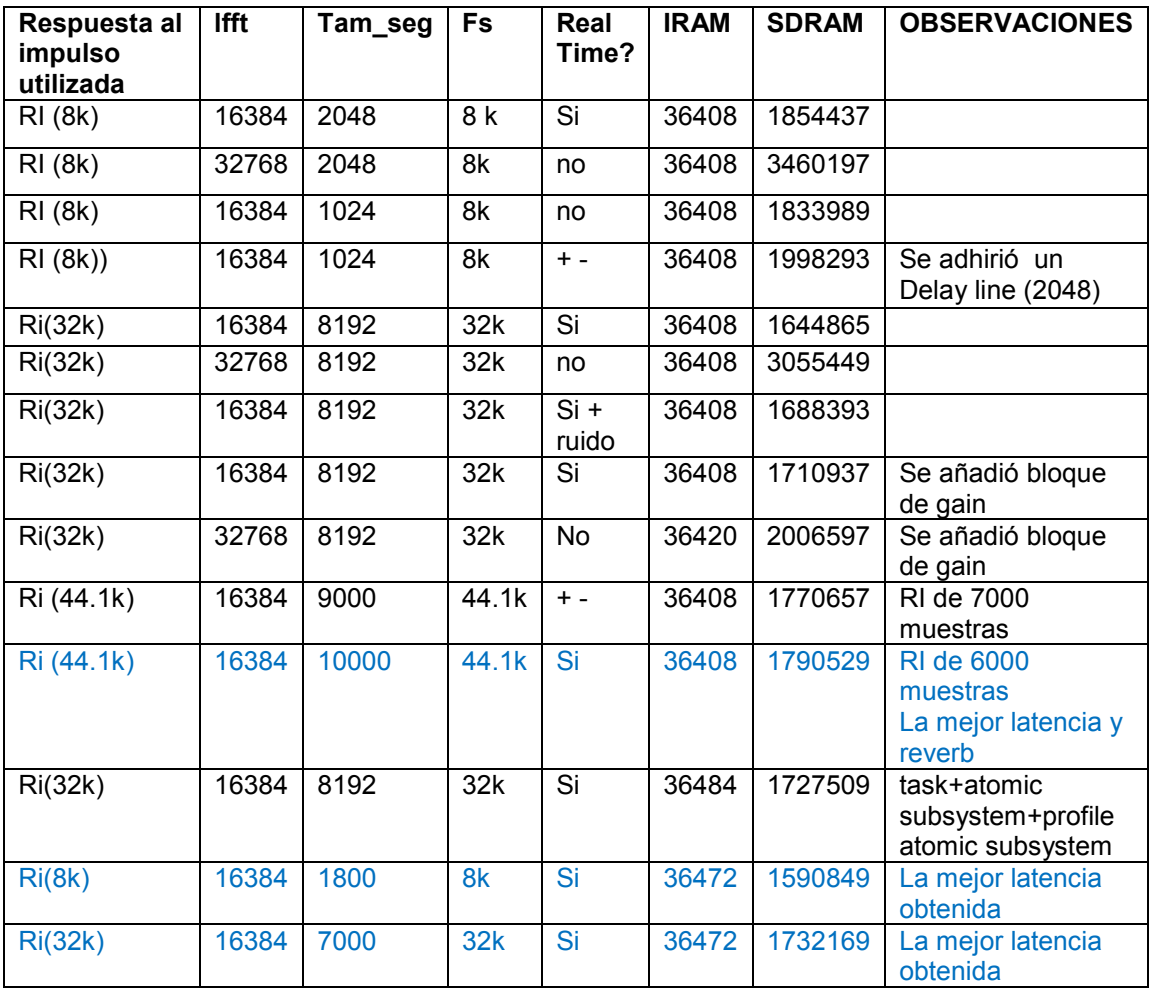

Tabla 5.1.1 optimización de la implementación del sistema de convolución en el DKS C6713

Note que las configuraciones resaltadas en azul son las configuraciones finalmente utilizadas debido que presentan un mejor desempeño que las demás, en cada una de las frecuencias de muestreo utilizadas en el sistema.

Resumiendo el contenido de esta tabla, se puede observar que para una respuesta al impulso de 8 KHz el mejor funcionamiento se obtuvo ajustando el tamaño de la FFT a 16384 muestras y el tamaño de los segmentos de entrada a 1800 muestras; para una respuesta al impulso de 32 KHz se ajustó el tamaño de la FFT a lo mismo que en 8 KHz y el tamaño de 'tam\_seg' a 7000 muestras; y por último para una respuesta al impulso de 44.100 KHz se tomó el mismo tamaño de FFT pero un 'tam seg' de 10000 muestras.

### 5.2 Sistema de medición de respuesta al impulso

Para probar el correcto funcionamiento del sistema de medición de respuesta al impulso, se realizaron las correspondientes mediciones tanto para el sistema de medición de respuesta al impulso con barridos senoidales, como para el sistema de fuente impulsiva. Estos procedimientos se realizaron con el instrumental requerido para este tipo de mediciones, en el cual se usaron las siguientes herramientas:

- Dodecaedro
- Sonómetro Svantek 945A
- Amplificador Alesis ra500
- Micrófono de medición ECM8000 de Behringer
- Mixer Behringer UB-802\_l
- Computador portátil (Matlab)
- Globos
- Cables necesarios

Estas pruebas se llevaron a cabo en la capilla San Damián de la Universidad de San Buenaventura, allí se realizaron mediciones en cinco puntos estratégicos del recinto usando la técnica de barridos senoidales y usando globos como fuentes impulsivas.

A continuación se muestra la respuesta al impulso obtenida a través de barridos senoidales.

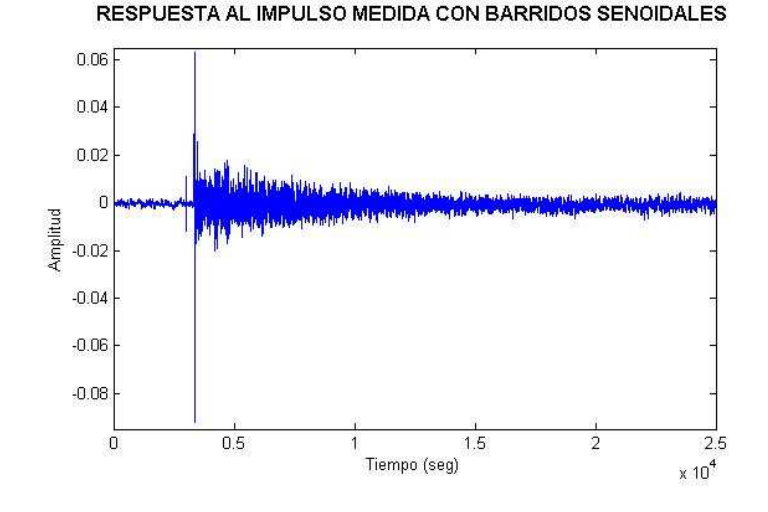

Figura 5.2.1 respuesta al impulso obtenida por la técnica de barridos senoidales

Como se puede ver, esta respuesta presenta su pico máximo y un decaimiento normal que al final termina confundiéndose con el ruido que generó la instrumentación empleada en esta medición. La siguiente gráfica muestra la respuesta al impulso medida con fuente impulsiva externa, en este caso globos con aire:

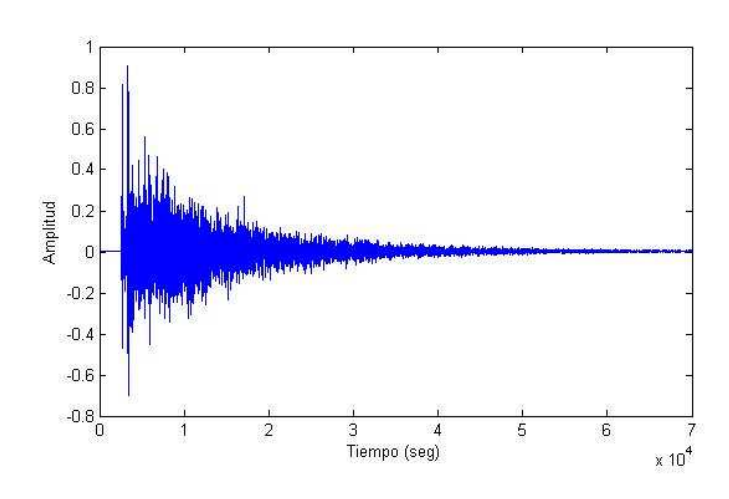

#### RESPUESTA AL IMPULSO MEDIDA CON FUENTE IMPULSIVA

Figura 5.2.2 respuesta al impulso obtenida por la técnica de fuentes impulsivas

Esta respuesta al impulso se presenta de una forma más clara, donde el ruido no es problema de ningún tipo, al contrario la respuesta presenta su pico máximo y un decaimiento uniforme que luego da lugar al ruido ambiente del recinto.

De esta manera se concluyó la prueba de funcionamiento del sistema usando ambas metodologías de medición, teniendo resultados coherentes a lo esperado pero sabiendo que la instrumentación usada para la medición con barridos senoidales, tuvo errores que se presentaron en forma de ruido visualizada en la gráfica correspondiente.

#### 5.3 Modificación de parámetros de RI

La modificación de parámetros de la respuesta al impulso se realiza desde la interfaz, donde es posible ajustar los parámetros de EDT y RT20. Las siguientes gráficas muestran como es el cambio de la respuesta al impulso al modificar sus parámetros desde la interfaz del sistema RevConvBeta.

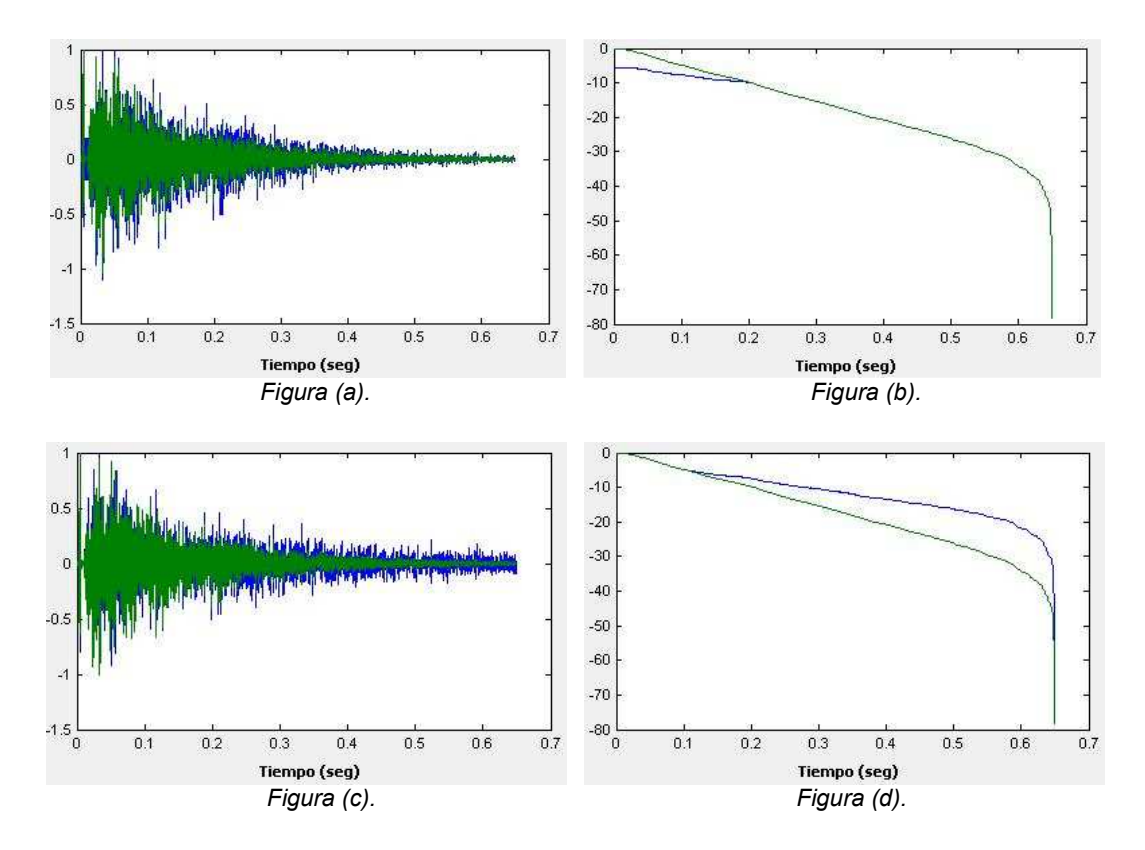

Las figuras (a) y (b) muestran la respuesta al impulso y su integral de Schroeder cuando se le modifica el EDT, y las figuras (c) y (d) muestran el cambio ocurrido cuando se modifica el RT20.

La figura (a) y (b) muestra cómo cambia la respuesta al impulso cargada y su integral de Schroeder cuando se modifica desde la interfaz el parámetro de EDT, la señal verde es la respuesta cargada y la azul es la modificada. Además la figura (c) y (d) muestra la misma respuesta al impulso cargada y su integral de Schroeder cuando se modifica el RT20.

## 6. CONCLUSIONES

- A través del uso combinado de la FFT y del 'método Overlap Add' es posible realizar convolución entre grandes cantidades de datos en lapsos de tiempo muy cortos, viéndose una aplicación de este proceso en la reverberación por convolución en tiempo real, por medio de la cual es posible simular el comportamiento de una fuente sonora en un recinto, alcanzando niveles de similitud a la realidad difícilmente logrados utilizando otros métodos de reverberación artificial. Es esto lo que la convierte, a juicio de los autores del presente proyecto, en la opción más adecuada para aplicar en producciones audiovisuales, multimedia, musicales, entre otros, donde la naturalidad del sonido sea un requerimiento.
- Las diferentes metodologías de medición de respuesta al impulso a pesar de que usan distintas señales de prueba, se acercan a resultados muy semejantes cuando se obtiene la respuesta al impulso medida, sin embargo, el ruido aparece mas fácilmente en ciertas técnicas a causa de que la instrumentación técnica usada da un porcentaje considerable de ruido en la señal resultante. Por ello, es importante tener una buena instrumentación para medir respuestas a impulso de recintos, algunas técnicas lo requieren más que otras, pero se considera de vital importancia requerir con las herramientas necesarias para obtener resultados correctos.
- La posibilidad de realizar modificaciones sustanciales dentro de una respuesta al impulso permite tener un control bastante amplio sobre las características acústicas de un recinto que están representadas dentro de su respuesta al impulso, así el tiempo de reverberación, la cantidad de energía en las reflexiones tempranas, y tardías, permiten que al realizarse convolución entre la respuesta al impulso modificada y un archivo o entrada de audio, se pueda modificar la percepción subjetiva del recinto debido a que se cambia la percepción del tamaño de este, la ubicación y absorción de las paredes que representan las primeras reflexiones, etc.

Esto da posibilidades muy grandes a la hora de realizar este proceso como un efecto de audio o a la hora de realizar simulaciones de recintos acústicos ya que se puede simular como cambiaria la respuesta al impulso con la variación del tamaño de este o el cambio de la absorción de algunas paredes, permitiendo escuchar como resultarían los cambios dentro de un recinto acústico.

• Hay que observar que dependiendo de la respuesta al impulso original, a su tiempo de reverberación y su EDT, las modificaciones en estos parámetros van a estar determinados por su valor inicial. Así respuestas al impulso con tiempos de reverberación altos podrán modificarse hasta un valor muy grande, mientras que respuesta al impulso con tiempos de reverberación bajos podrán modificarse hasta un valor relativamente bajo.

Esto es lógico ya que en un recinto de tiempo de reverberación 0.5 por ejemplo no podríamos llegar a un tiempo de reverberación superior a 2 seg., mientras que si el tiempo es por ejemplo 3.5 seg en la original, la respuesta podrá llegar a tiempos de reverberación muy altos superiores a 10 seg.

Las graficas a continuación muestran este comportamiento.

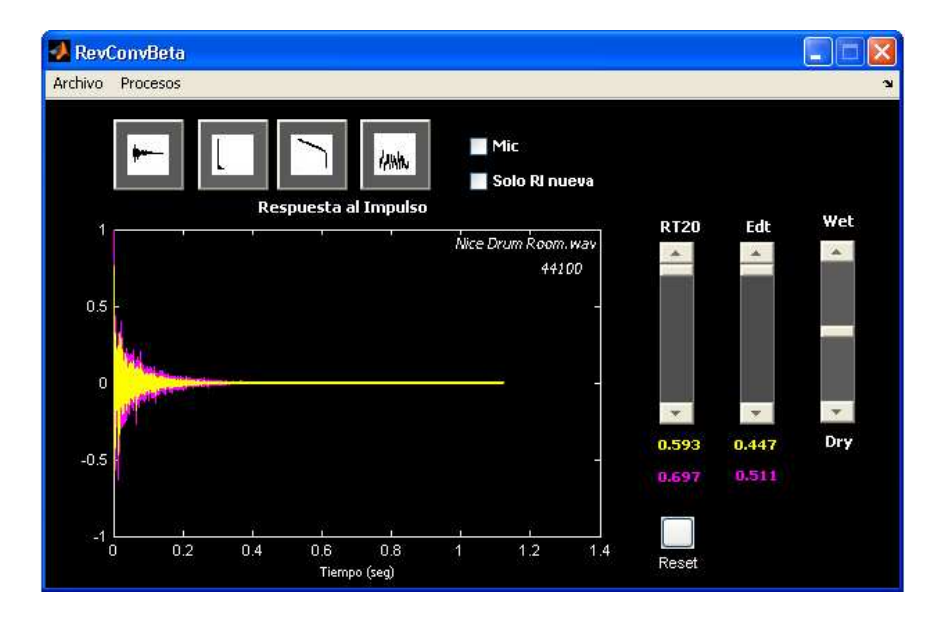

Acá se nota como con máxima modificación de RT20 el nuevo tiempo de reverberación paso solamente de 0.59 en la original a 0.7 en la modificada. Mientras que en la siguiente grafica se nota que el tiempo de reverberación paso de 3.7 en la original a 9.96 en la modificada.

Esto mismo sucede con la modificación del EDT dentro de las respuestas al impulso.

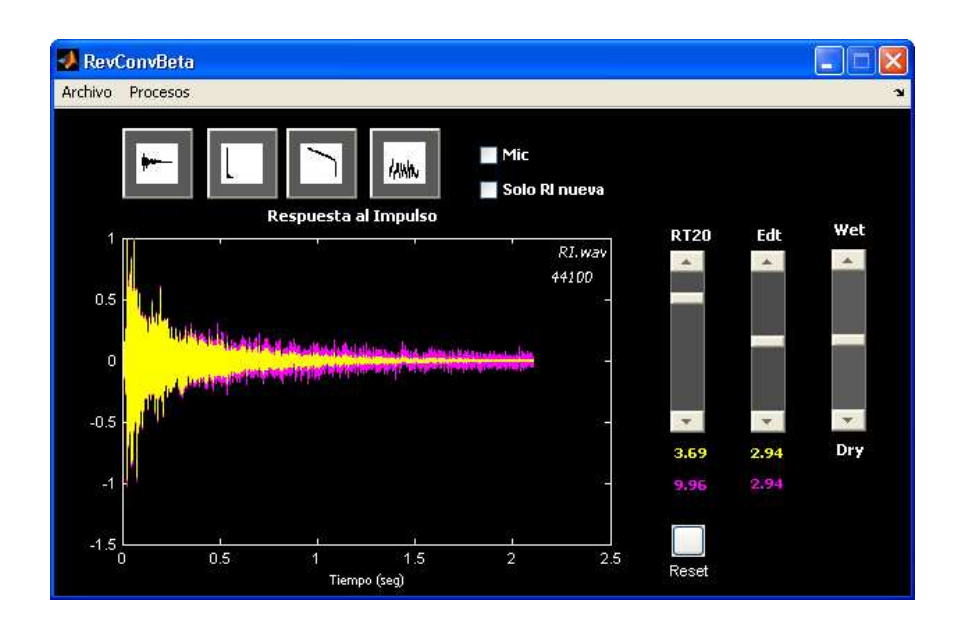

- La aplicación de conceptos elementales de ingeniería de software permite planificar, implementar y utilizar sistemas de procesamiento digital de señales bajo considerables niveles de control y orden, produciendo como resultado productos de alta calidad con el tiempo y recursos asignados para dicha tarea.
- Las posibilidades que presenta Matlab mediante su herramienta Guide que le permite al desarrollador de sistemas de procesamiento digital de señal construir interfaces graficas de usuario, facilita el manejo de los procesos realizados en el sistema así como el control de sus parámetros, la visualización de los resultados y graficas necesarias para interpretar el funcionamiento total de este.

Esta interfaz permite que los algoritmos desarrollados en Matlab o los modelos desarrollados en Simulink, se vuelvan fácilmente utilizables por diferentes usuarios sin necesidad de entrar dentro de su código o sus parámetros a configurar alguno de estos, solamente recibiendo los datos necesarios de parte del usuario por medio de la interfaz y ejecutando los procesos específicos, dando la posibilidad de conocer visualmente o de distintas maneras los resultados del proceso realizado.

Por esta razón la posibilidad de utilizar estas interfaces le permite al desarrollador de algoritmos ir un paso mas adelante en la implementación de un sistema que este enfocado a su utilización por medio de distintos tipos de usuario. Pasa de la etapa de desarrollo de un algoritmo a al construcción de una herramienta especifica con la finalidad de ser lo mas útil posible para el usuario que necesita determinados procesos.

• En el desarrollo de sistemas de procesamiento digital de señales aplicables al audio existen un sin fin de posibilidades que le permiten al desarrollador realizar distintos procesos en distintos entornos de programación ajustándose al gusto de cada uno, logrando que estos igualmente se encuentren comunicados entre si para lograr un funcionamiento integral con los resultados deseados.

El Prototipo de reverberador por convolución integra diferentes procesos realizados en distintos entornos, y que se ejecutan en dos distintos procesadores, una parte en el procesador del PC y otra parte el procesador TMS320C6713 del DSK C6713.

Estos distintos procesos están totalmente ligados entre ellos y logran funcionar de tal modo que se pueden configurar desde la interfaz, intercambiando datos entre si y resultados.

- Las distintas librerías de Matlab (Real Time Workshop, Embebed Target for TI c6000, Link for Code Composer, Signal processing Blockset, etc.) y el software brindado por Texas Instrument Code Composer Studio, permiten que todo el trabajo desarrollado en cualquiera de estos entornos sea fácilmente reconocido por los otros, generando los códigos necesarios para interactuar entre los entornos y compartiendo datos y configuraciones para su funcionamiento.
- Simulink es una herramienta que facilita el total entendimiento del desarrollo de aplicaciones en Matlab, su modo de trabajar, su lenguaje, su estructura y sus límites de capacidad a la hora de elaborar proyectos, le permite al desarrollador contar con una herramienta que le facilita el diseño de sus sistemas mediante la utilización de diagramas de bloques que representan el procesamiento digital de señal a realizar sobre la señal de entrada.

Por esta razón, y por la posibilidad de comunicar directamente Simulink con CCS para generar el código y para descargarlo a la tarjeta, se escogió esta plataforma para realizar el diseño del prototipo funcional de reverberador por convolución en tiempo real.

• El DSK6713 es una herramienta con gran importancia a la hora de implementar cualquier tipo de procesamiento digital de señal que tienda a ser embebido, ya que permite trabajar enlazado con Simulink y CCS para construir modelos que realicen dichos procesamientos y puedan ser configurados para que funcionen óptimamente sobre la tarjeta DSP. Muchos modelos requieren de grandes espacios de memoria para poder alojar gran cantidad de variables con tamaños considerables, el DSK6713 por si solo no cuenta con un espacio de memoria lo suficientemente grande para poder almacenar modelos extensos, caso que ocurrió al momento de implementar el sistema de reverberación por convolución, de modo que, se configuraron adecuadamente los parámetros del modelo desde Simulink para optimizar de la mejor forma el código a compilar y cargar a la tarjeta DSP, de esta manera se pudo implementar este sistema en la tarjeta para que pudiera funcionar en tiempo real. A pesar de este inconveniente que tiene el DSK con el tamaño de la memoria, estas plataformas tienen la posibilidad de ampliar esos espacios por medio de periféricos que trabajan conjuntamente con el, conocidos como expansiones de memoria.

• Cabe anotar que el presente proyecto es un pequeño pero importante paso para el desarrollo de sistemas de simulación acústica y sonido 3D en el país, ya que la reverberación por convolución es una de las principales herramientas para esta línea de investigación de la acústica y el procesamiento digital de audio.

## 7. RECOMENDACIONES

1. Teniendo en cuenta que las aplicaciones DSP son productos de software, la aplicación de metodologías de desarrollo ayuda significativamente en la construcción de aplicaciones de este tipo.

2. Tomando como punto de partida el producto presentado se abre paso al desarrollo de nuevas versiones del mismo encaminadas a hacer de este un instrumento cada vez más útil dentro de la producción audiovisual y multimedia. Así, quedan sobre la mesa optimizaciones tales como:

• Implementación de reverberación por convolución con respuestas al impulso estéreo.

• Implementación de sistemas de medición de respuestas al impulso utilizando técnicas de medición estereofónicas.

• Manipulación de los parámetros acústicos de respuestas al impulso estéreo, controlando los canales izquierdo y derecho en formas independientes o sincronizadas como el usuario lo desee (por ejemplo, que al aumentar un parámetro en un canal se disminuya automáticamente en el otro, aumentar o disminuir ambos parámetros por igual, etc)

• Utilización de más procedimientos para la optimización del uso de la memoria del DSP y / o la utilización de expansiones de memoria para implementar la totalidad del sistema en dicha plataforma, así como la creación de un programa ejecutable independiente de MATLAB para el control del mismo.

3. Es importante el conocimiento y manejo del procesamiento digital de señales, ya que es una ciencia donde se puede aplicar una amplia base teóricopráctica de todos los campos de la ingeniería de sonido pasando por la acústica, producción musical, sonido en vivo, diseño de sistemas sonoros, entre otros. Es por esto que se debe fomentar la investigación y desarrollo de aplicaciones en esta área.

4. Aunque MATLAB provea una excelente plataforma para el diseño y construcción de aplicaciones DSP, debe tenderse cada vez más a la utilización de plataformas libres de desarrollo de software, para eliminar restricciones inherentes al software propietario, impulsando así la creación de productos DSP en América Latina.

### **BIBLIOGRAFIA**

OPPENHEIM, Alan y WILLSKY, Alan; Señales y Sistemas, segunda edición.

PROAKIS, John y MANOLAKIS,Dimitris; Tratamiento Digital de Señales, tercera edición.

CHASSAING, Rulph; Digital Signal Processing and Applications with the C6713 and C6416 DSK.

BARRERO GARCIA, Federico, TORAN MARIN, Sergio y RUIZ GONZALES, Mariano; Procesadores Digitales de señal de altas prestaciones de Texas Instruments.

RECUERO, Manuel; Acústica arquitectónica.

LOPEZ, J. Javier, GONZALES, Alberto y PALOMAR, Alberto; Sistema integral de medidas acústicas.

ADRIAENSEN, Fons; Paper - Acoustical Impulse Response Measurement with ALIKI.

KUO, Sen M y LEE, Bob; Real Time Digital Signal processing. Implementations, applications and experiments with TMS320C55X .

SMITH, Steven; The scientist and engineer's guide to Digital Signal Processing. California. California Technical Publishing: 1999.

Normativa ISO3382 1997, Acoustics - Measurement of the reverberation time of romos with reference to other acoustical parameters.

Getting Started Simulink, Mathworks.

LYON, Douglas y HAYAGRIVA V Rao Java Digital Signal Processing

Webinar: Implementación y Verificación en DSPs TI con Link for Code Composer Studio 3.0. [www.mathworks.es/company/events/webinars](http://www.mathworks.es/company/events/webinars)

An intuitive approach to digital signal processing – Texas Instruments Online Training. [www.ti.com/training](http://www.ti.com/training)

## GLOSARIO

#### ADC: Conversor análogo-digital

ALGORITMO: Conjunto de instrucciones definidas, ordenadas y finitas que realizan una determinada tarea o proceso. Son escritas en forma de sentencias en un lenguaje de programación específico.

CAMPO DIRECTO: Campo que contiene el sonido que acaba de ser emitido por la fuente, y que por lo tanto aún no experimentó ninguna reflexión

CAMPO REVERBERANTE: Campo que contiene el sonido después de la primera reflexión.

DAC: Conversor digital-análogo

DOMINIO: término ampliamente utilizado en DSP, se dice que una señal que utiliza el tiempo como variable independiente se encuentra en el dominio de tiempo. Otra variable independiente utilizada comúnmente es la frecuencia, resultando el término dominio de frecuencia

DRY/WET: En un efecto de audio, parámetro que determina la cantidad de mezcla entre la señal original y la señal procesada

GUI: Interfaz grafica

M-FILE: En Matlab, un m-file es un archivo de texto ASCII, con la extensión \*.m, que contienen conjuntos de comandos o definición de funciones

MFLOPS: Millones de operaciones aritméticas por segundo

SISTEMA DE PROCESAMIENTO EN TIEMPO REAL: Sistema que debe satisfacer una restricción explicita en su tiempo de respuesta

TIEMPO DE RESPUESTA DE UN SISTEMA: Tiempo entre la presentación de un conjunto de entradas (estimulo) y la realización del proceso requerido (respuesta).
### ANEXOS

### ANEXO A

#### Descripción inicial del sistema (sistema deseado)

Se desea un sistema que le permita al usuario realizar reverberación convolución entre una señal de audio que está siendo digitalizada y una repuesta al impulso almacenada en formato Wav, modificar los parámetros acústicos (EDT y RT20) de una respuesta al impulso almacenada y, si el usuario lo desea, servir de herramienta para la medición de la repuesta al impulso de un recinto. Se desea que la reverberación por convolución sea ejecutada sobre un hardware DSP externo a un PC de forma que el funcionamiento de dicho proceso no sea dependiente de las características técnicas del computador.

El sistema debe permitir al usuario cargar una respuesta al impulso almacenada, verla en los dominios de tiempo y frecuencia, así como ver su curva de decaimiento energético (Integral de Schroeder). El usuario debe poder modificar a través de un elemento gráfico (slider, knob, etc) los valores de EDT y RT20 de la respuesta cargada, los cuales han de ser siempre visibles, así como la relación entre el sonido reverberado y sonido directo (Control de Dry/wet).

Si el usuario lo desea, el sistema debe servir como herramienta de medición de respuesta al impulso de un recinto, dando la posibilidad de hacerlo por dos métodos: o grabando una fuente impulsiva externa al sistema (globos, disparos, etc) o generando y grabando una señal de prueba (barridos senoidales, MLS, etc), generando con ambos métodos la repuesta al impulso en formato Wav.

Además de lo anteriormente descrito, el sistema debe permitir una fácil y práctica manipulación y control de los procesos ejecutados a través de una interfaz de control gráfica que se ejecute en el PC.

#### Perfil de usuarios

RevconvBeta está dirigido a estudiantes, investigadores y profesionales en los campos de la acústica, producción musical y procesamiento digital de audio en general que tengan un manejo básico de las herramientas de procesamiento de señal como MATLAB.

# Anexo A.1

Diseño inicial de la interfaz grafica

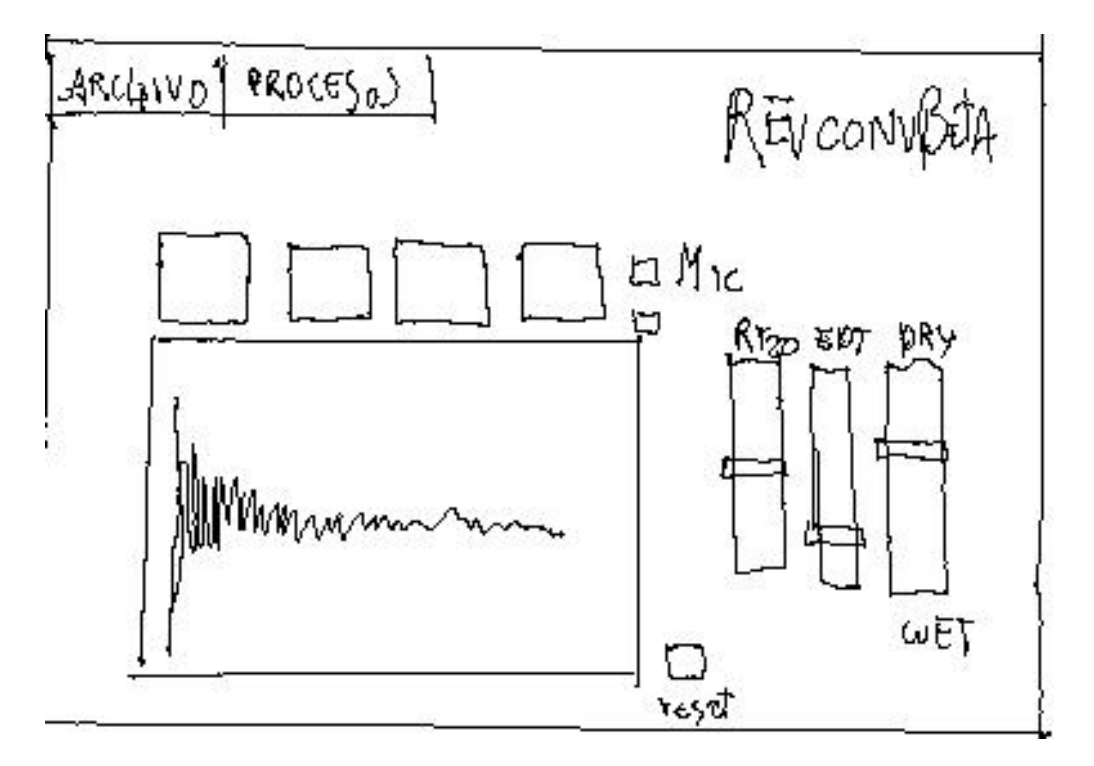

# Funciones que la interfaz le puede prestar al usuario

- 1. Cargar respuesta al impulso.
- 2. Guardar respuesta al impulso.
- 3. Modificar RT20.
- 4. Modificar EDT.
- 5. Control Dry / Wet para manejar la mezcla entre señal procesada y sin procesar
- 6. Deshacer las modificaciones hechas a la respuesta cargada (RESET)
- 7. Graficar: dominio de tiempo, frecuencia, integral de Schroeder y energía de respuesta cargada
- 8. Hacer convolución en el DSK 6713
- 9. Escoger la señal de entrada entre micrófono y línea en el DSK 6713.
- 10. Medir respuesta al impulso o usando fuente interna o usando fuente externa.

## Anexo B

Descripción de archivos de audio en el CD anexado.

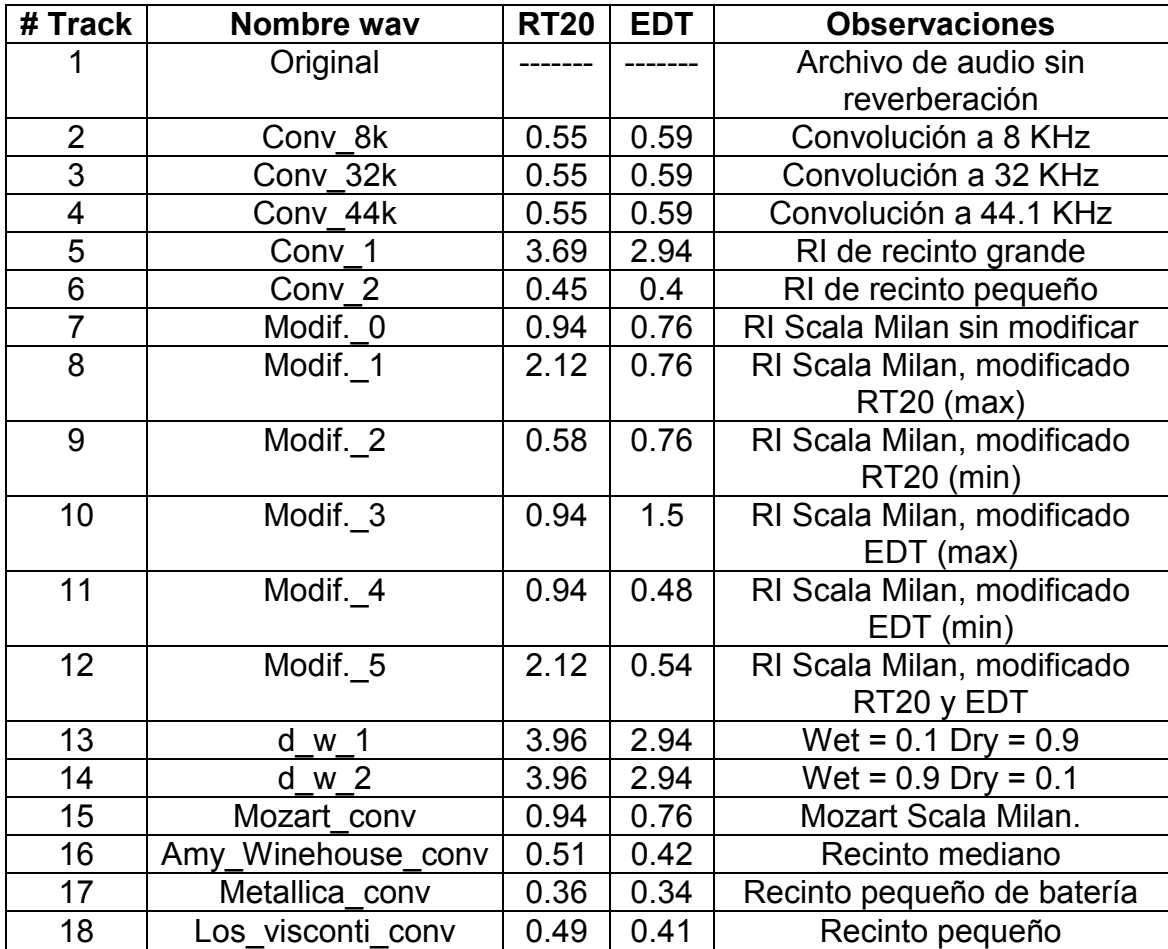